# Vehicle dimensions and mass permitting manual (volume 2)

# Part A

# Receiving permit applications

## Current as at 1 June 2022

#### Disclaimer

This publication is intended to provide general information about the permitting of vehicles that exceed dimension and mass limits. While every effort has been made to ensure the quality and accuracy of this information, readers are advised that the information provided does not replace or alter the laws of New Zealand, does not replace any legal requirement, and is not a substitute for expert advice applicable to the reader's specific situation. Readers should also be aware that the content in this publication may be replaced or amended subsequent to this publication, and any references to legislation may become out of date if that legislation is amended.

Readers are therefore advised to obtain their own legal and other expert advice before undertaking any action based on information contained in this publication.

Waka Kotahi NZ Transport Agency does not accept any responsibility or liability whatsoever, whether in contract, tort, equity or otherwise for any action taken, or reliance placed, as a result of reading any part of this publication or for any error, inadequacy, deficiency, flaw or omission from the information provided in this publication.

© Waka Kotahi NZ Transport Agency nzta.govt.nz

# <span id="page-2-0"></span>Record of amendments in this part

Note: Amendments to the *Vehicle dimensions and mass permitting manual* can affect individual or multiple parts in a volume. Gaps in the amendment number in the table below indicate amendments in the other volume. For a complete record of all amendments to the manual, please refer to the 'Record of amendments' at the start of both volumes.

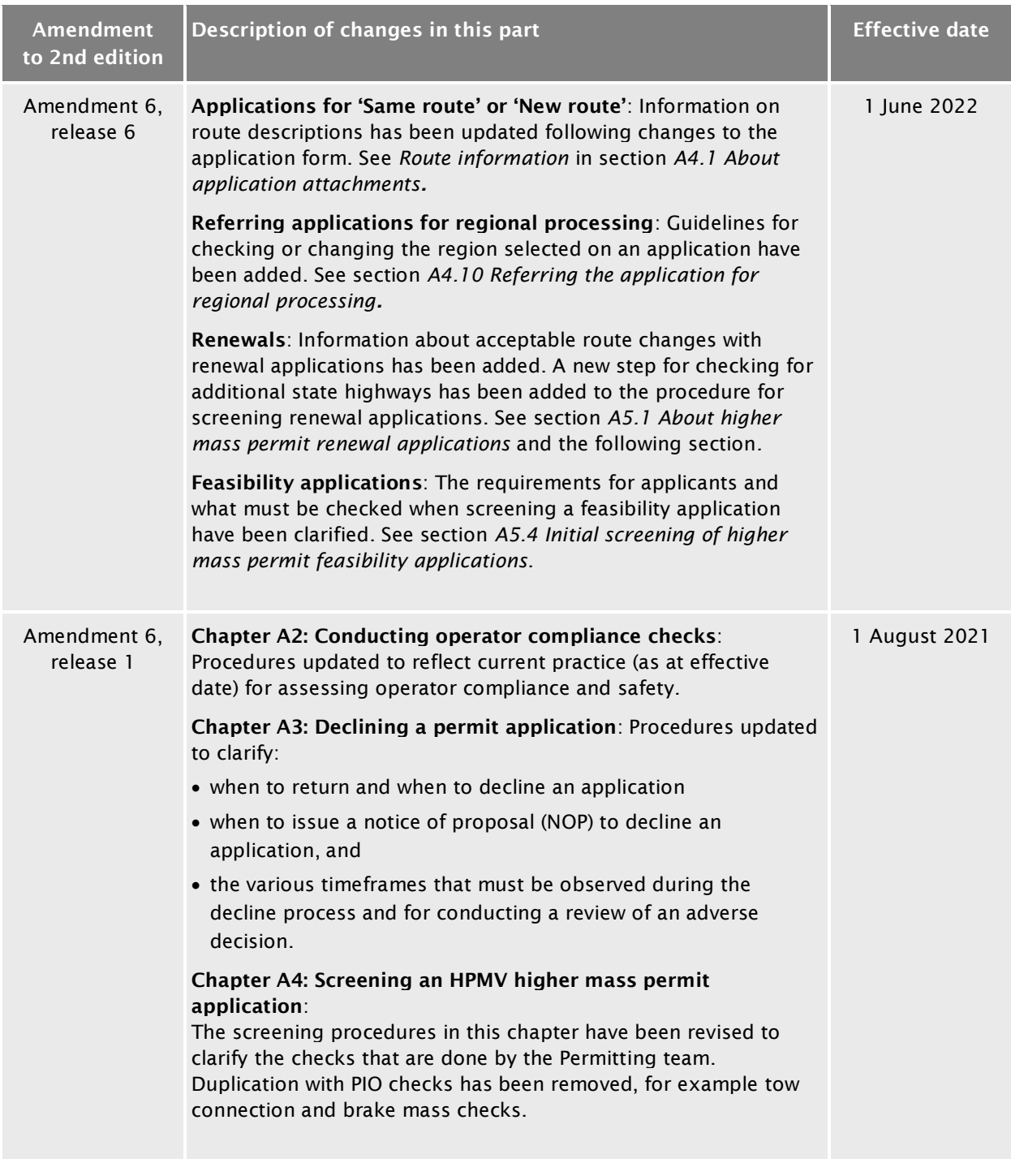

## [Record of amendments](#page-2-0) in this part continued

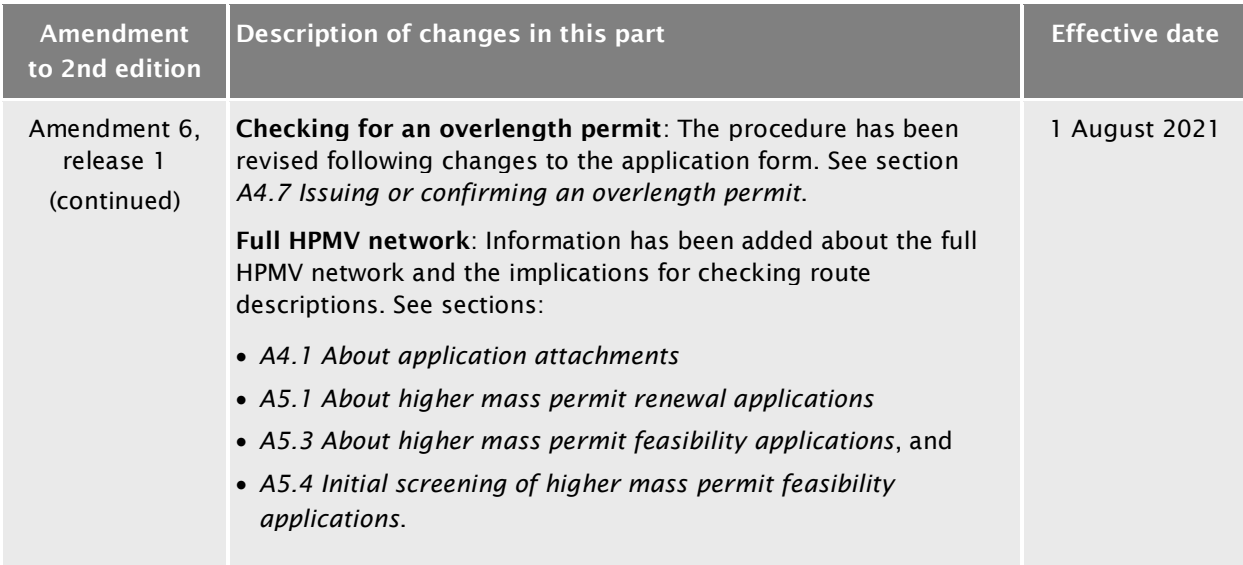

## **Contents**

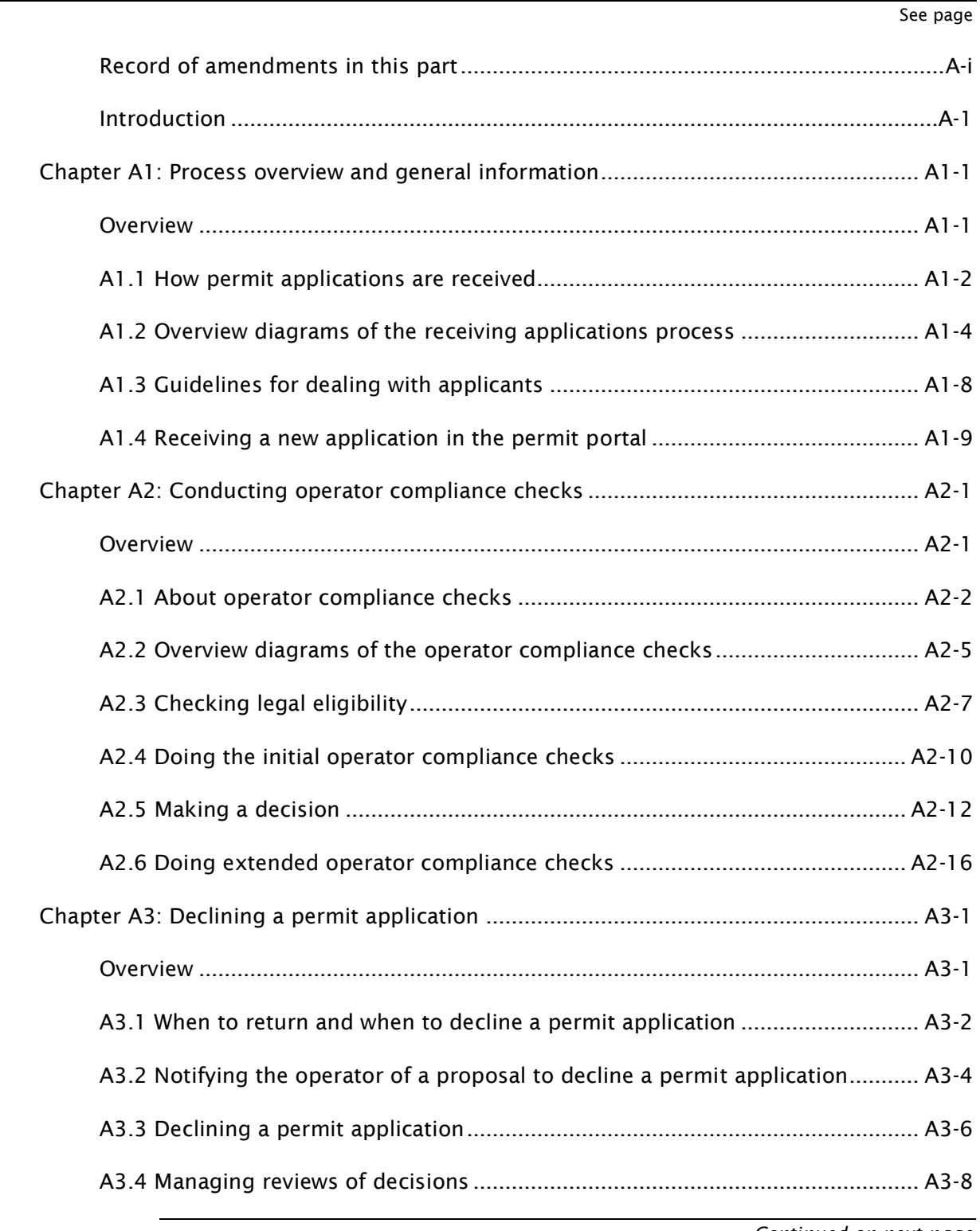

## Contents continued

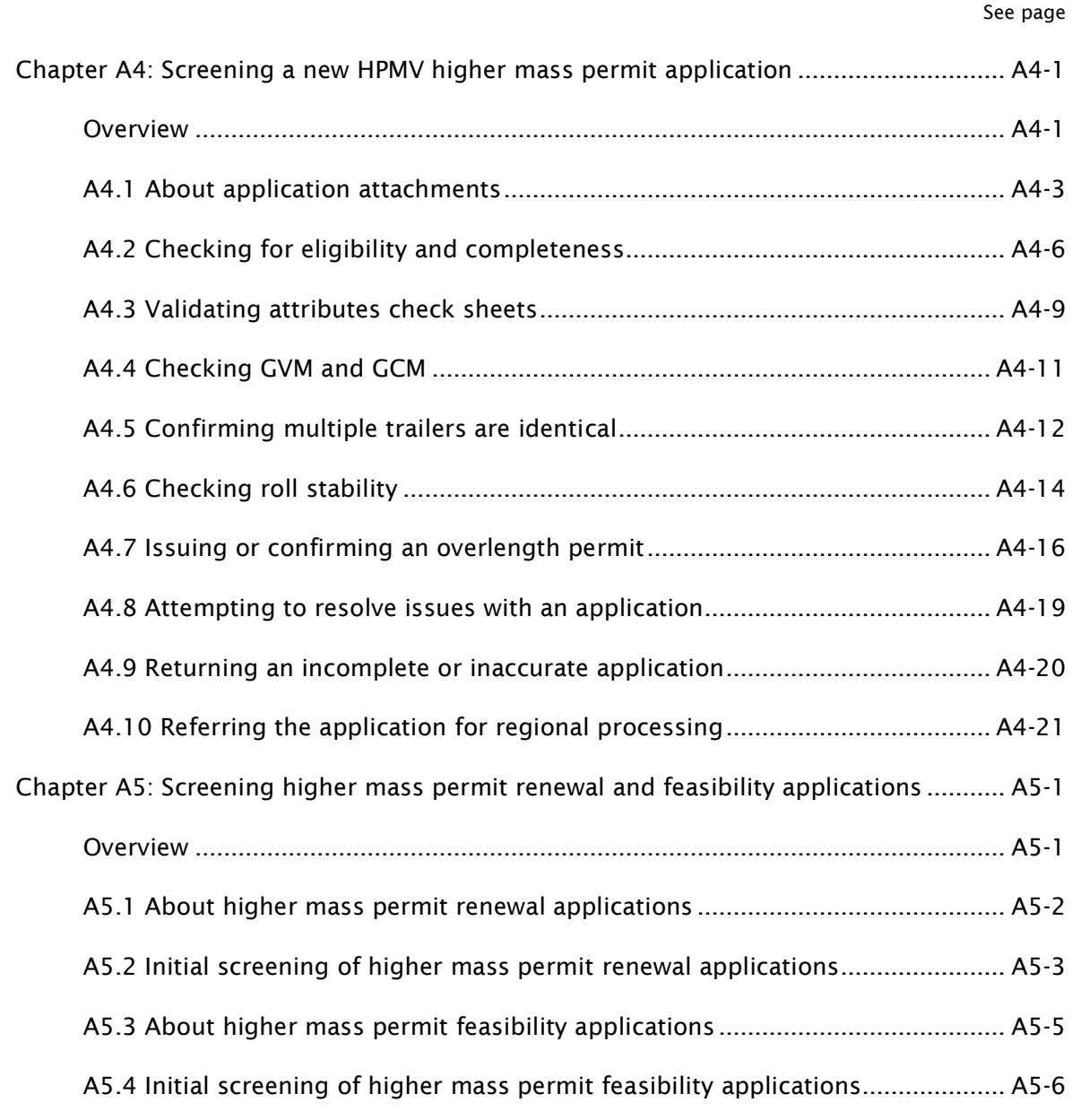

# Part A: Receiving permit applications

## <span id="page-6-0"></span>Introduction

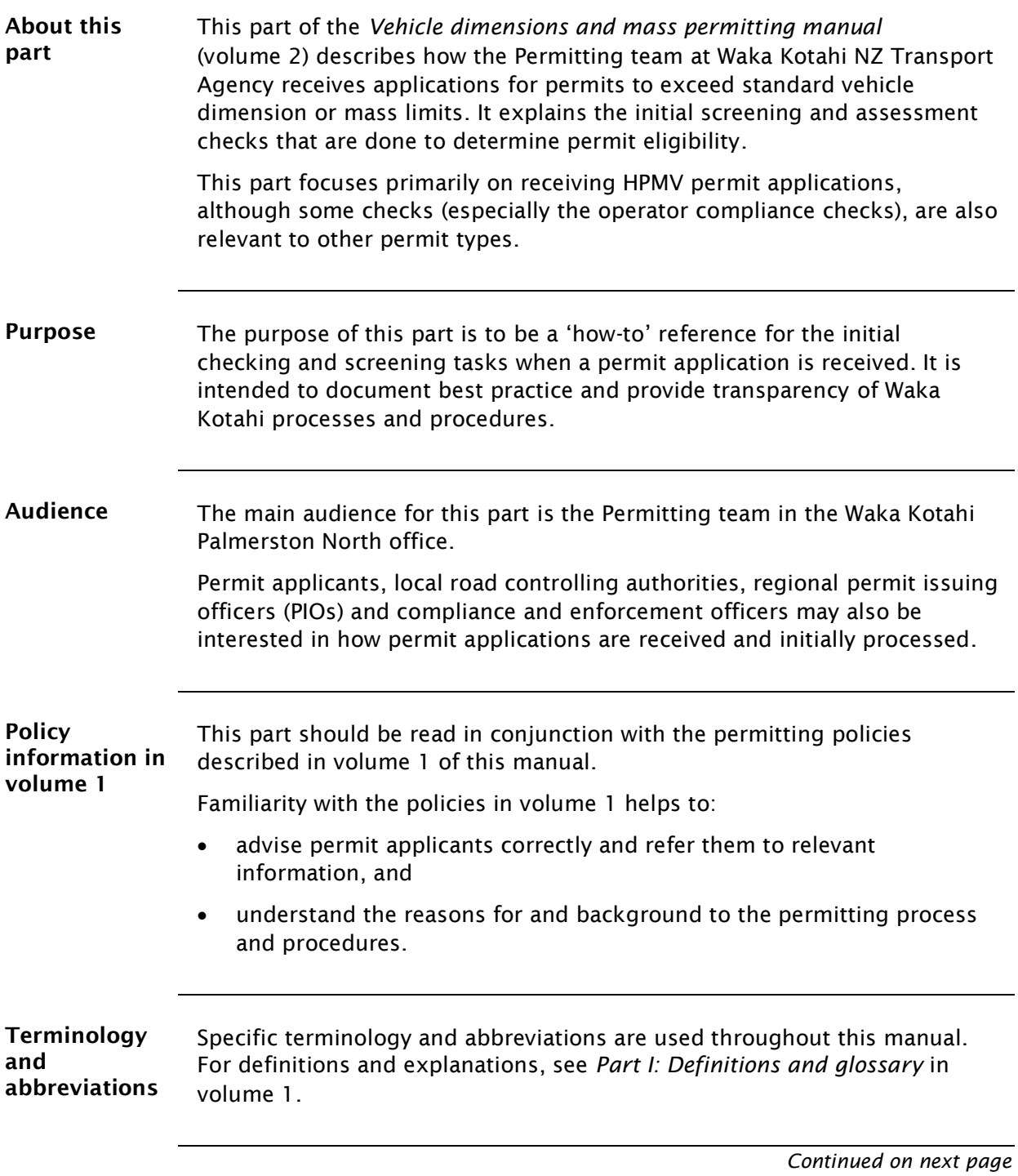

## Introduction continued

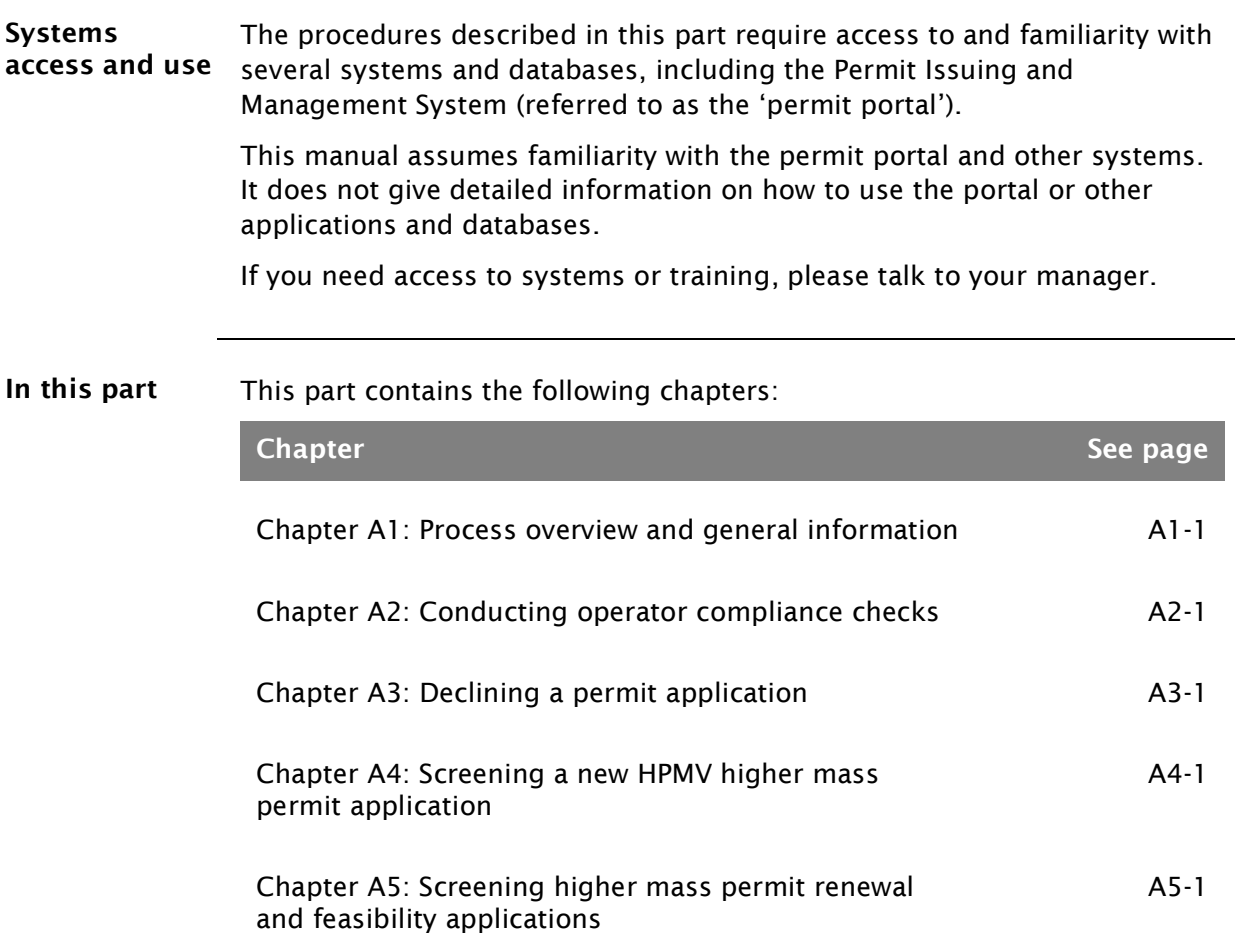

# <span id="page-8-0"></span>Chapter A1: Process overview and general information

## <span id="page-8-1"></span>**Overview**

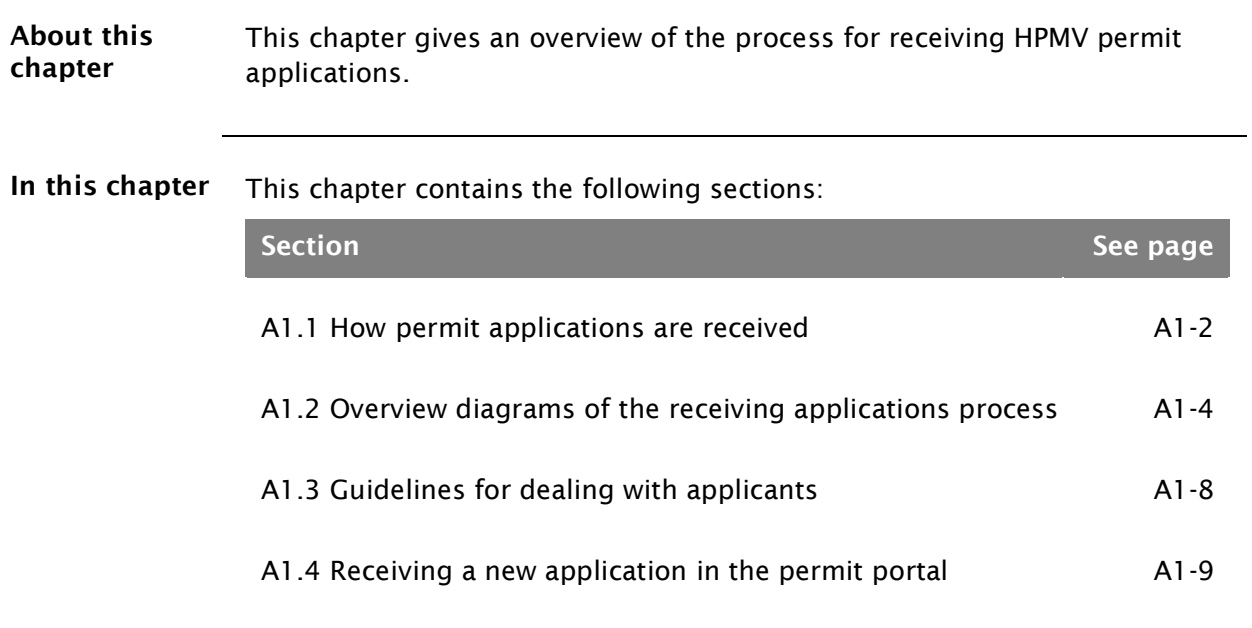

## <span id="page-9-0"></span>A1.1 How permit applications are received

Where permit applicants can apply Depending on the permit type, applicants can apply: for HPMV and overweight permits, on the Waka Kotahi Heavy Vehicle Permit Portal at [hpmvpermits.nzta.govt.nz,](https://hpmvpermits.nzta.govt.nz/home) or • for overdimension and HPMV 50MAX permits, on the Waka Kotahi website. *Email applications by exception* In exceptional cases, for example if an applicant has technical issues, Waka Kotahi may accept PDF application forms for HPMV and overweight permits. Applicants can download the PDF application forms from the permit portal and submit them as email attachments.

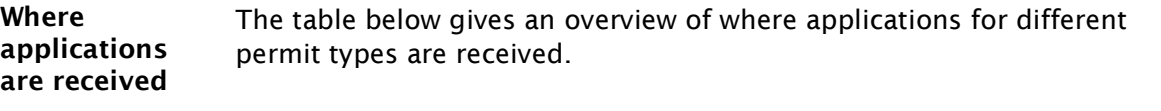

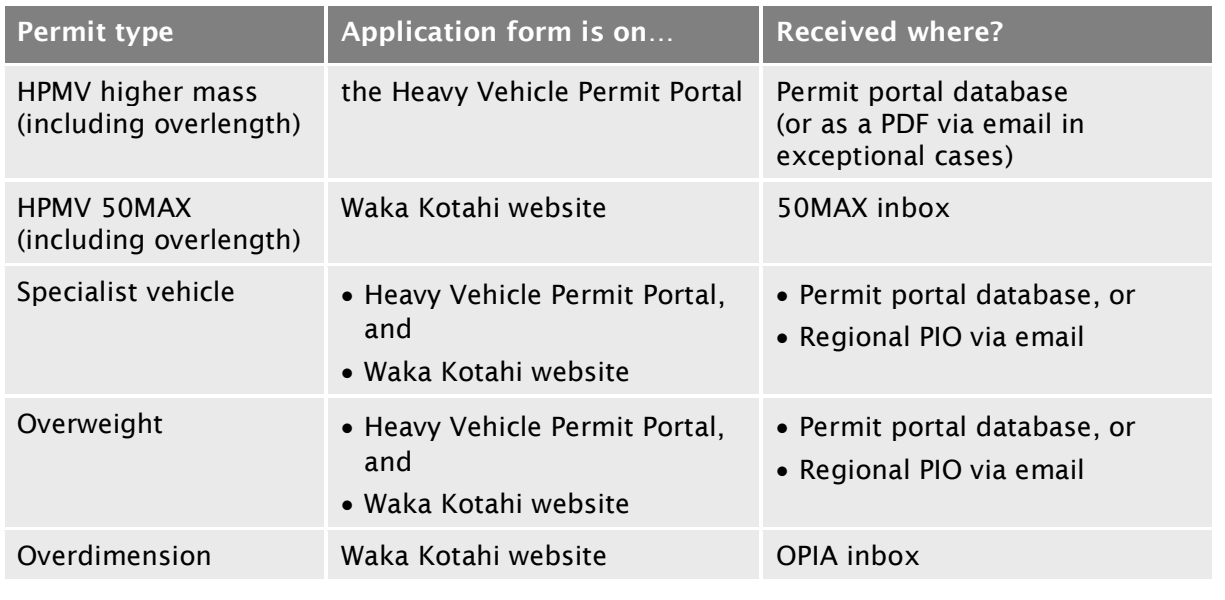

<span id="page-9-1"></span>About the permit portal The Permit Issuing and Management System (the 'permit portal') is the central database and management tool for HPMV higher mass, overlength and specialist vehicle permit applications.

> The customer-facing part of the system allows applicants to register their company and vehicles, submit permit applications and track the progress of their applications.

All applications and documents submitted in the portal are captured and stored in the portal database.

## A1.1 How [permit applications are received](#page-9-0) continued

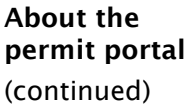

Permitting staff access submitted applications and documents for processing via the workflow and administration interface of the portal. This is where the status of applications gets updated throughout the permitting process.

#### *Overweight permit applications*

Overweight permit applications submitted via the portal are automatically forwarded to a regional PIO and require no central screening or processing.

## <span id="page-11-1"></span>A1.2 Overview diagrams of the receiving applications process

Diagram 1 The diagram below gives a high-level overview of the first stage of the receiving applications process.

<span id="page-11-0"></span>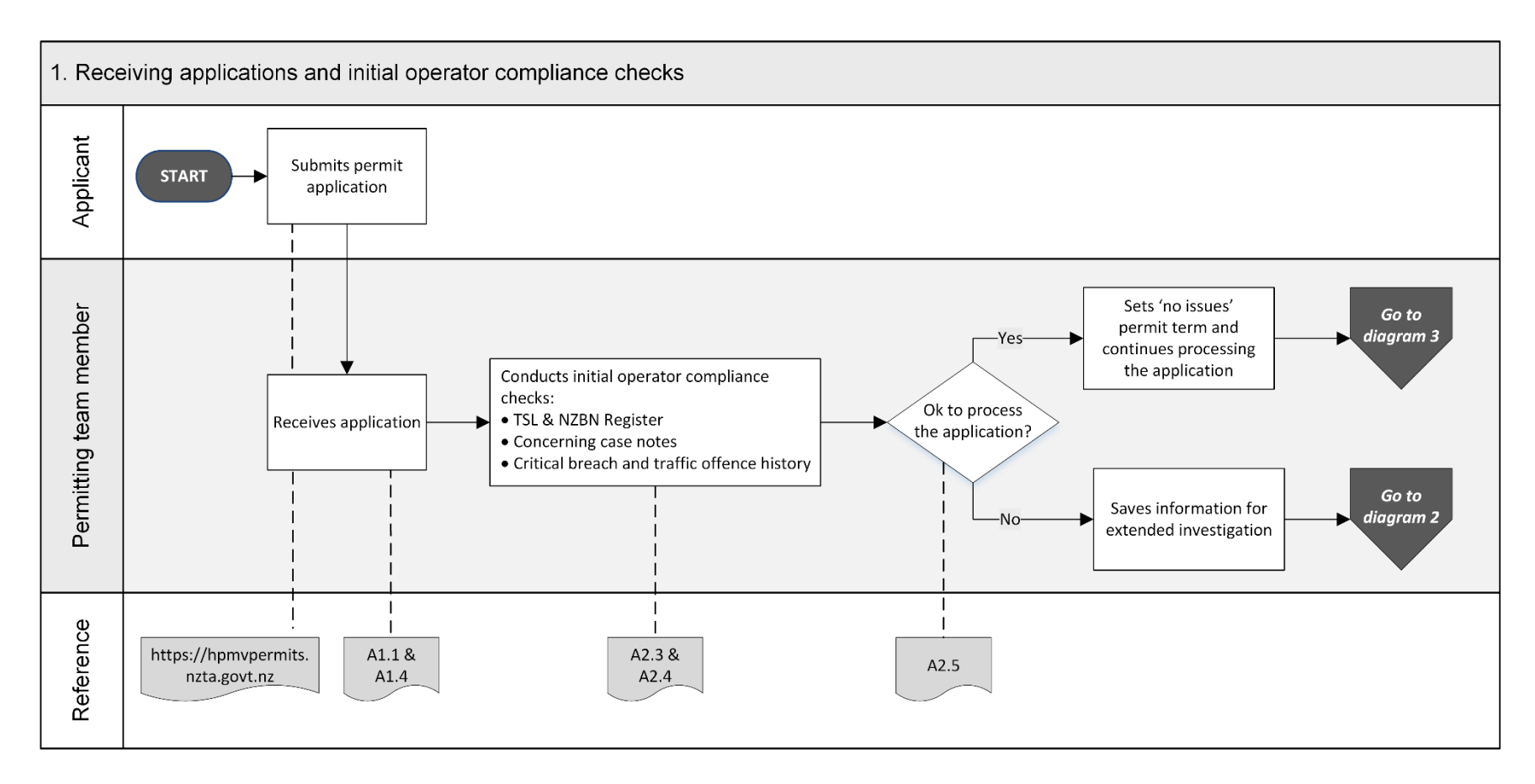

## A1.2 [Overview diagrams of the receiving applications process](#page-11-1) continued

Diagram 2 This diagram illustrates the checks involved in an extended operator compliance investigation.

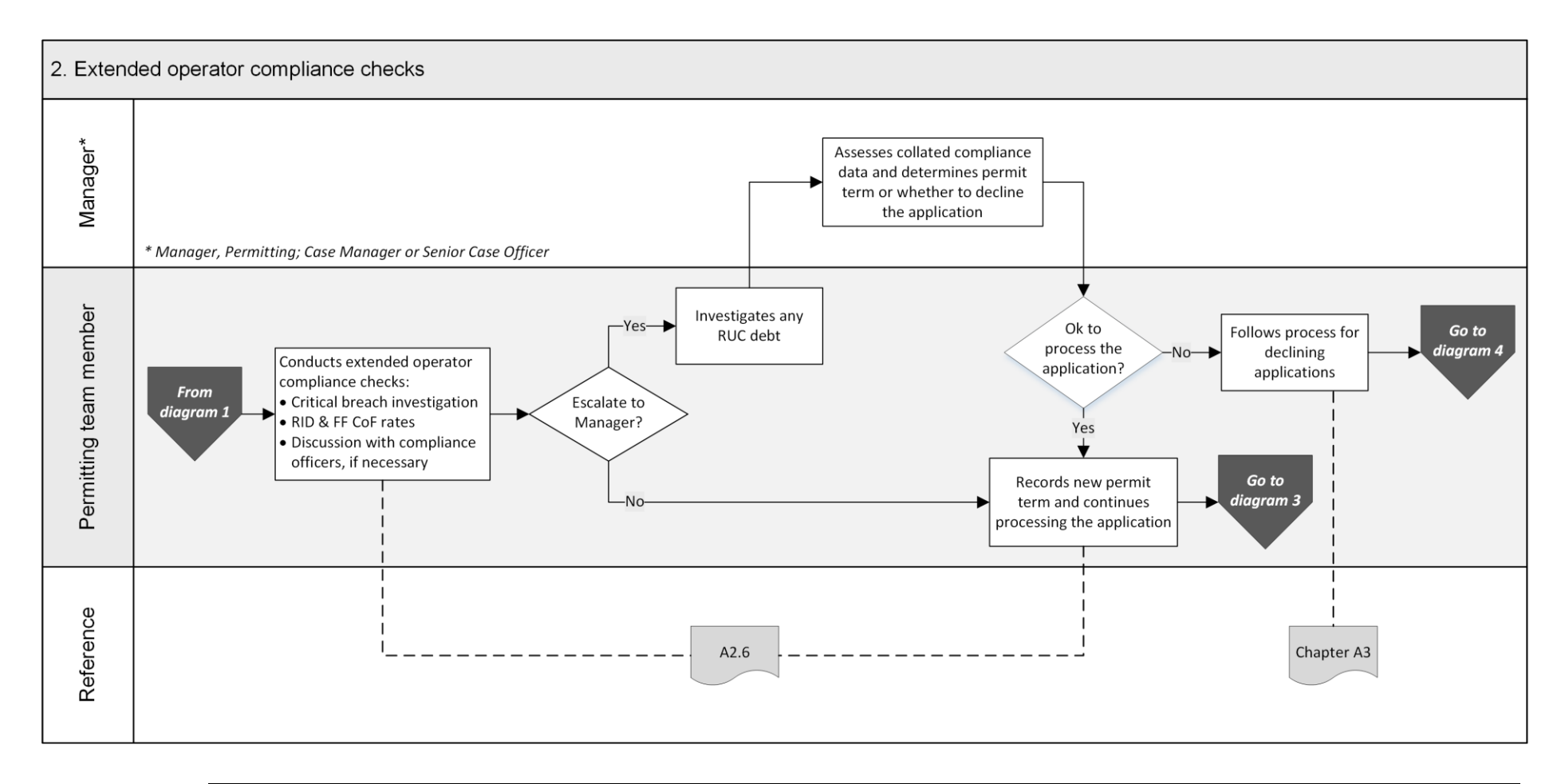

## A1.2 [Overview diagrams of the receiving applications process](#page-11-1) continued

Diagram 3 The diagram below gives an overview of the initial screening tasks for HPMV higher mass permit applications.

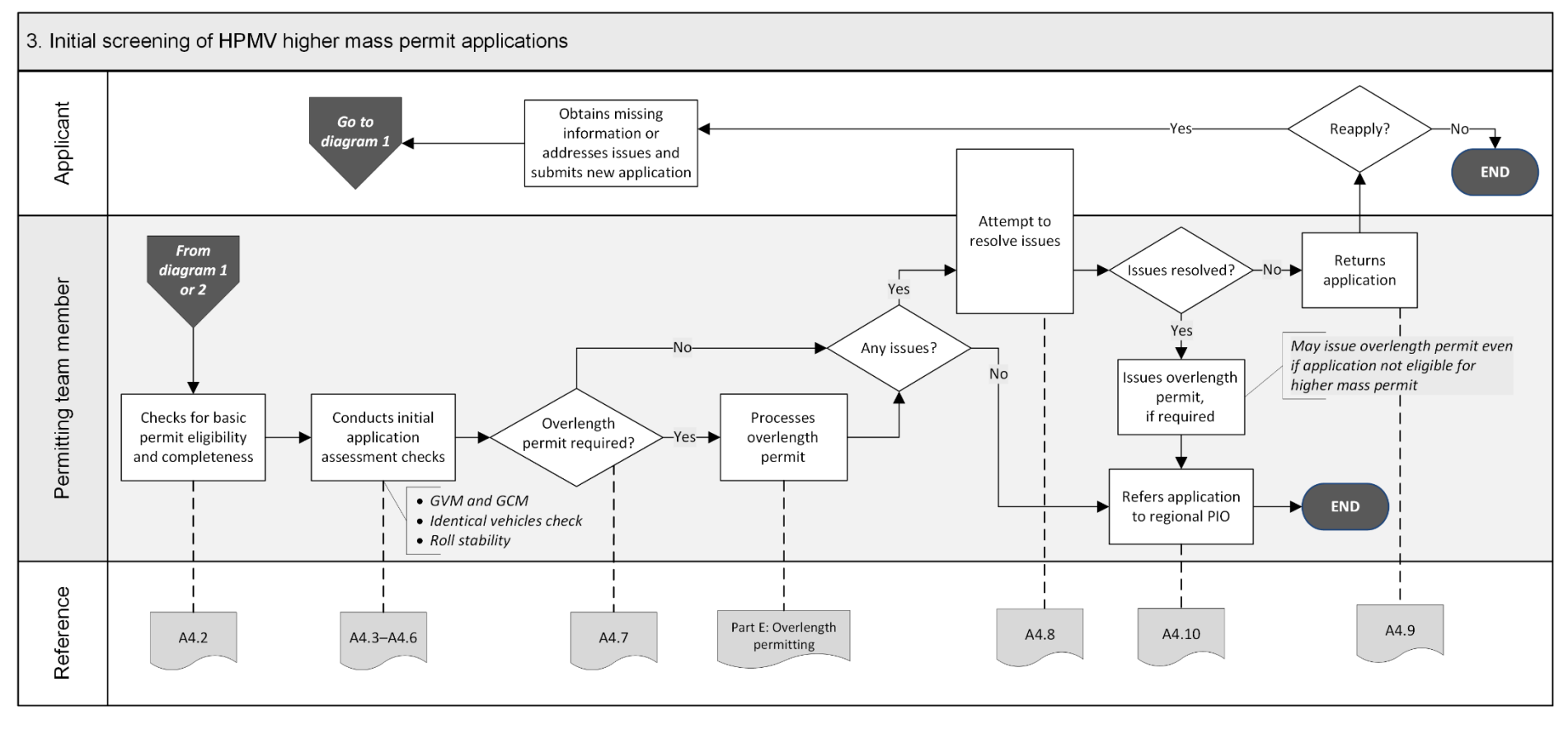

## A1.2 [Overview diagrams of the receiving applications process](#page-11-1) continued

Diagram 4 This diagram illustrates the process for declining permit applications because of operator safety concerns and dealing with review requests. Note: Declining applications on legal or technical grounds does not require a notification of proposal (NOP).

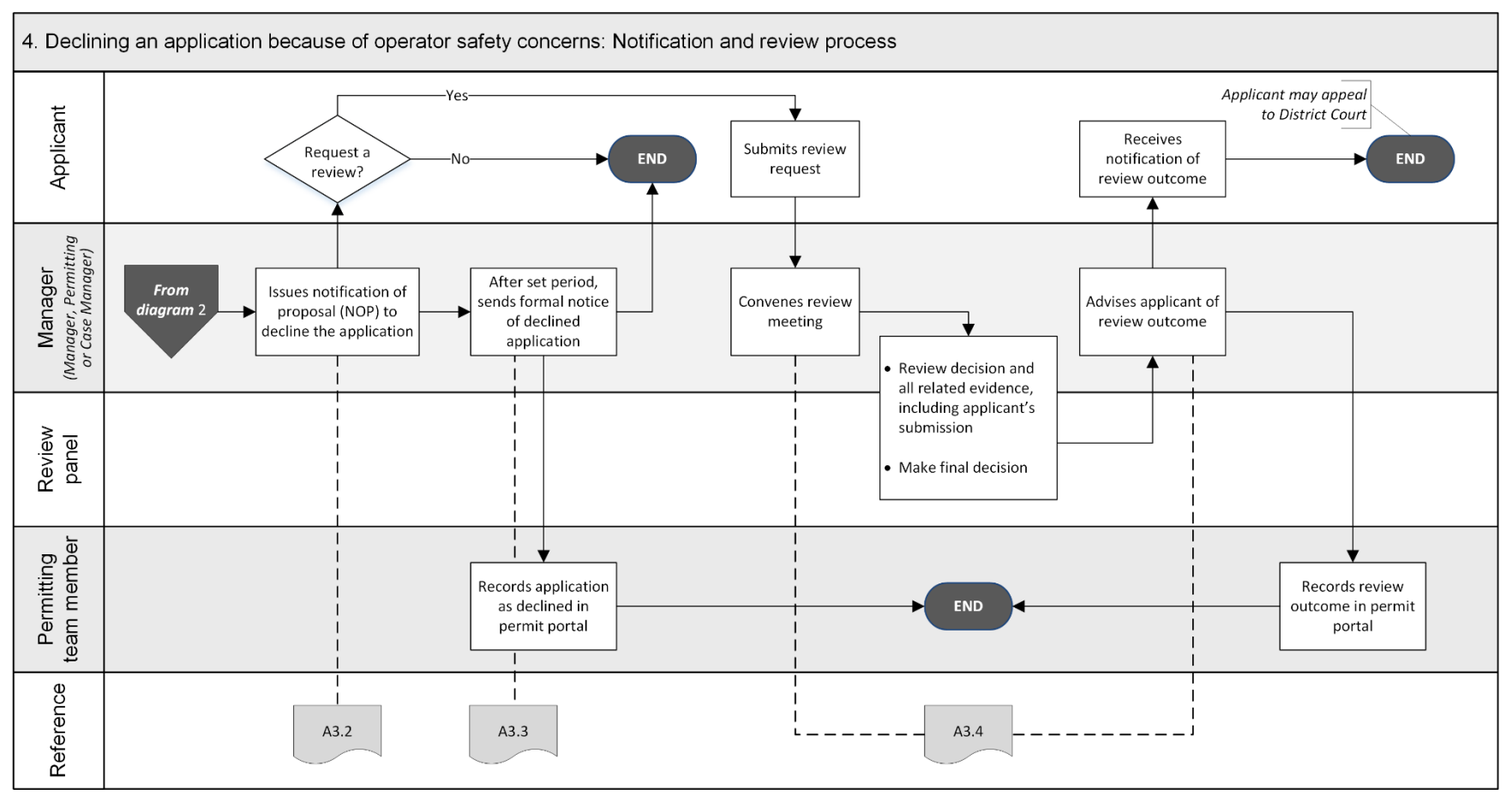

Waka Kotahi *Vehicle dimensions and mass permitting manual* (volume 2) Second edition, Amendment 6 Effective from 1 June 2022

## <span id="page-15-0"></span>A1.3 Guidelines for dealing with applicants

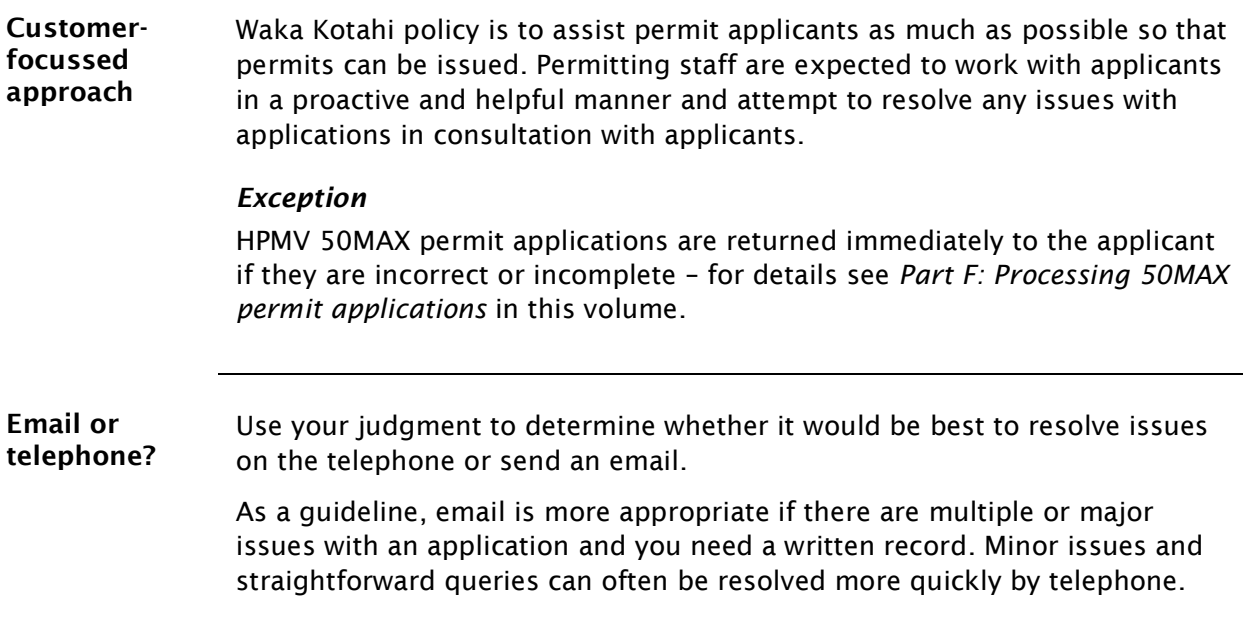

# <span id="page-16-0"></span>A1.4 Receiving a new application in the permit portal

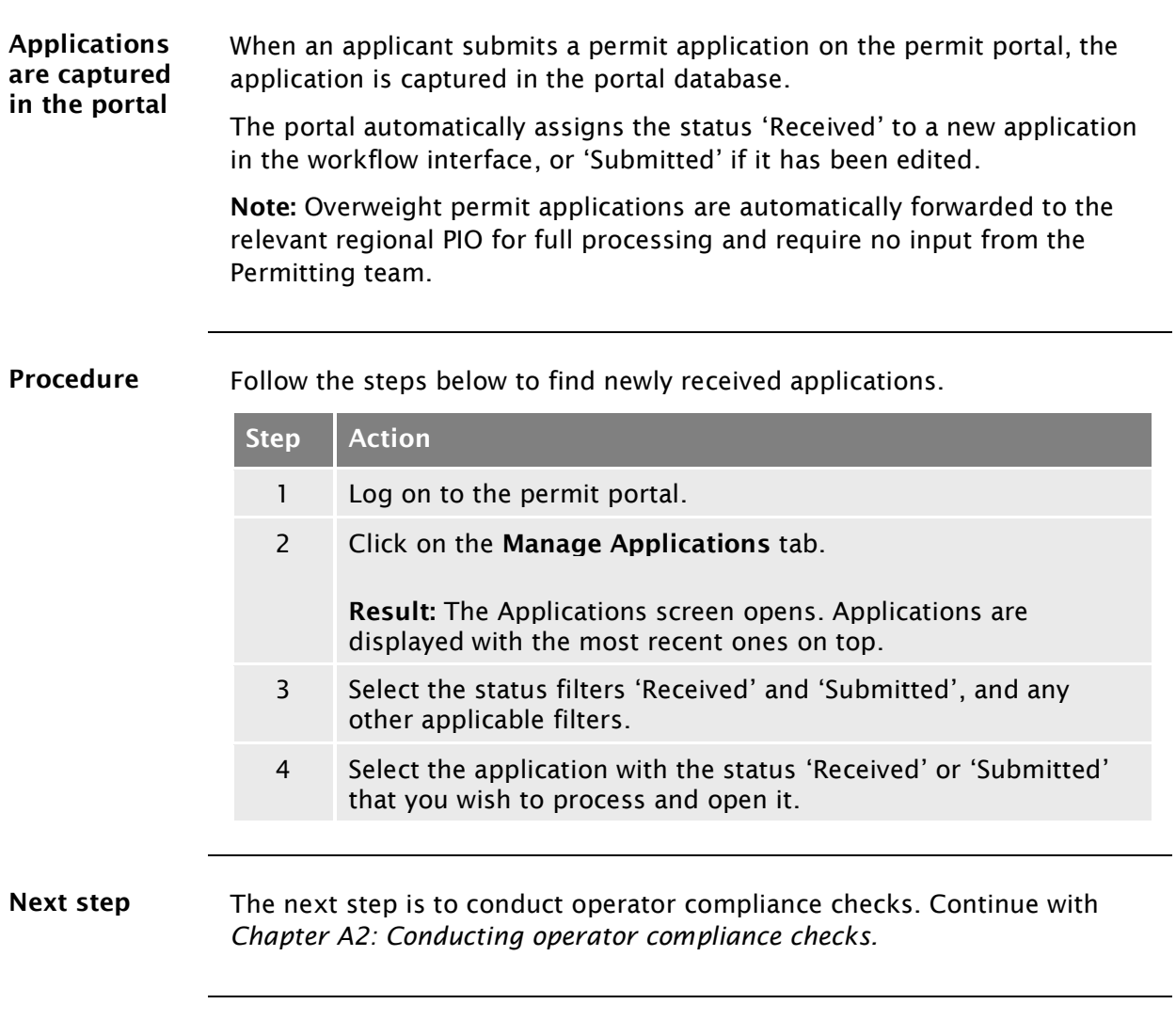

# <span id="page-18-0"></span>Chapter A2: Conducting operator compliance checks

## <span id="page-18-1"></span>**Overview**

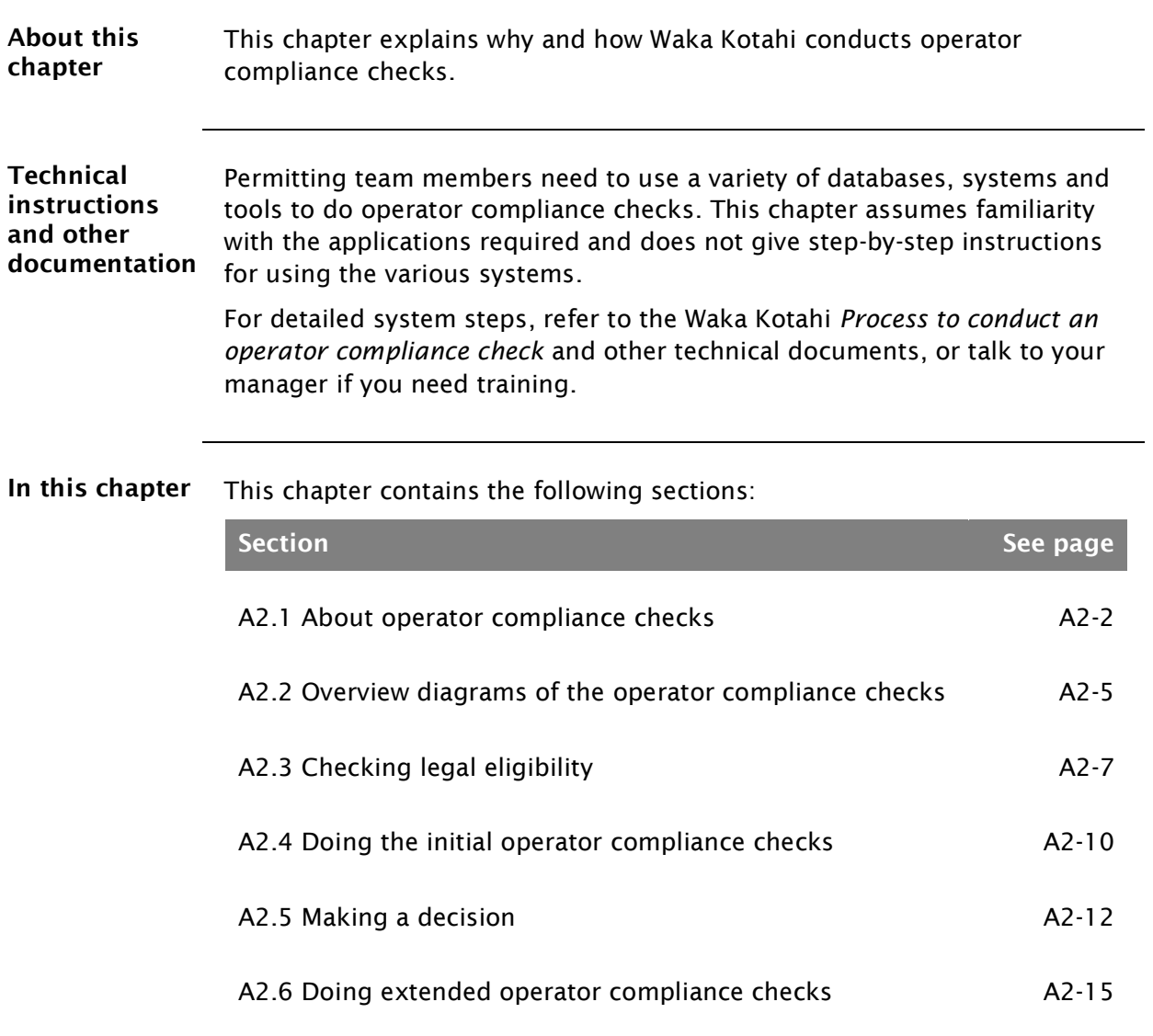

## <span id="page-19-0"></span>A2.1 About operator compliance checks

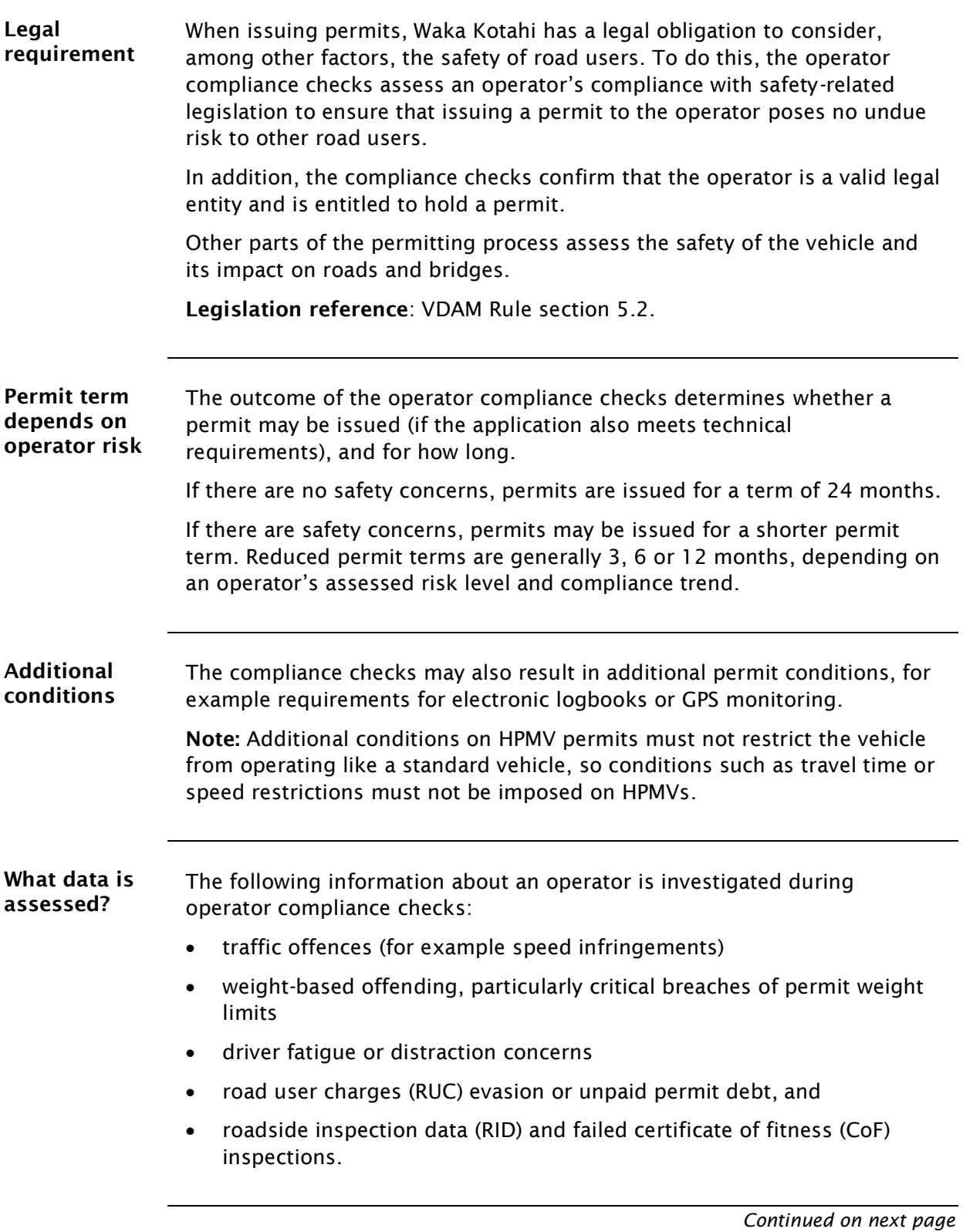

## [A2.1 About operator compliance checks](#page-19-0) continued

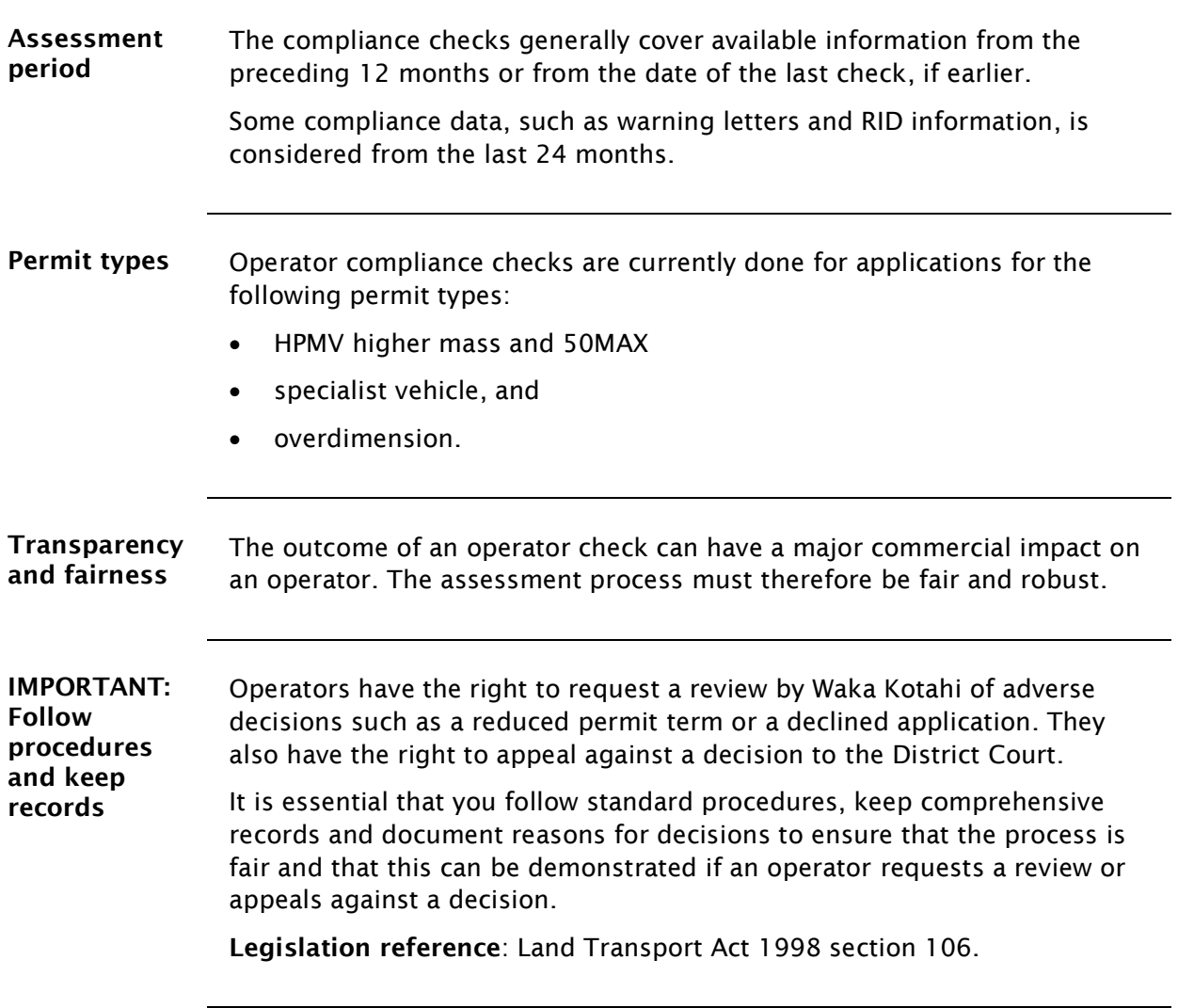

## [A2.1 About operator compliance checks](#page-19-0) continued

Who does what?

This table gives an overview of the roles and responsibilities involved in operator compliance checks.

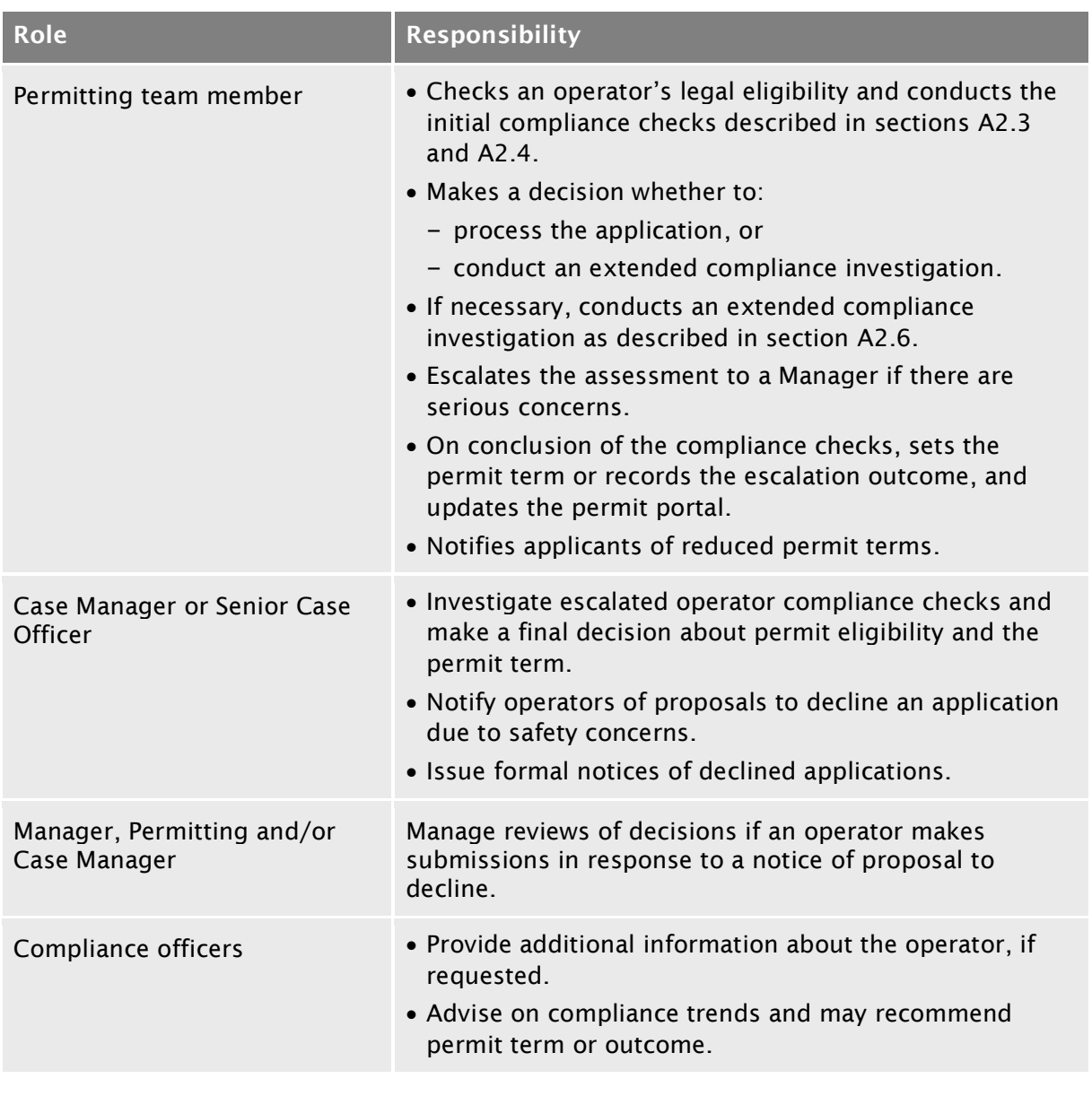

## <span id="page-22-0"></span>A2.2 Overview diagrams of the operator compliance checks

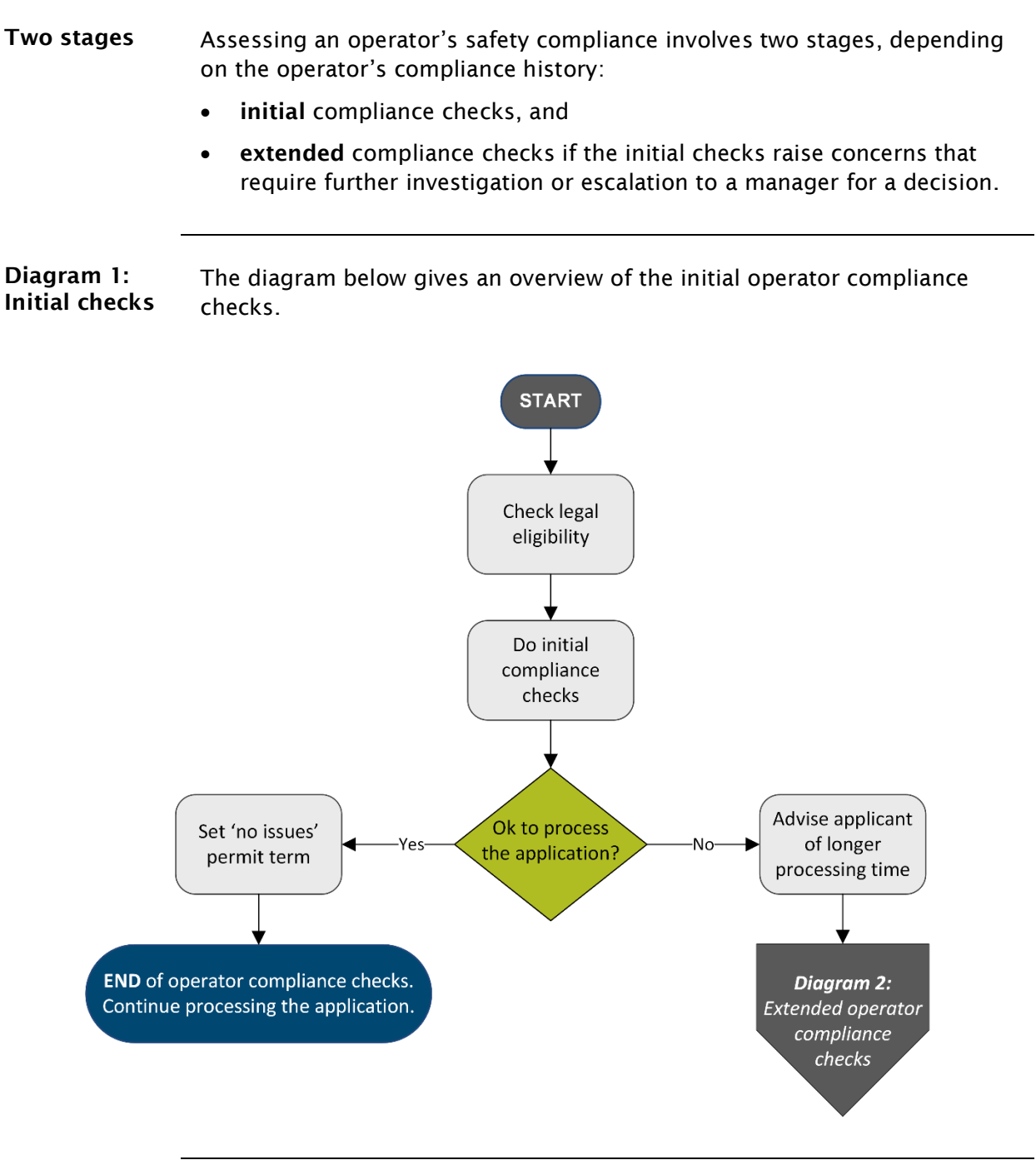

*Continued on next page*

## [A2.2 Overview diagrams of the operator compliance](#page-22-0)  [checks](#page-22-0) continued

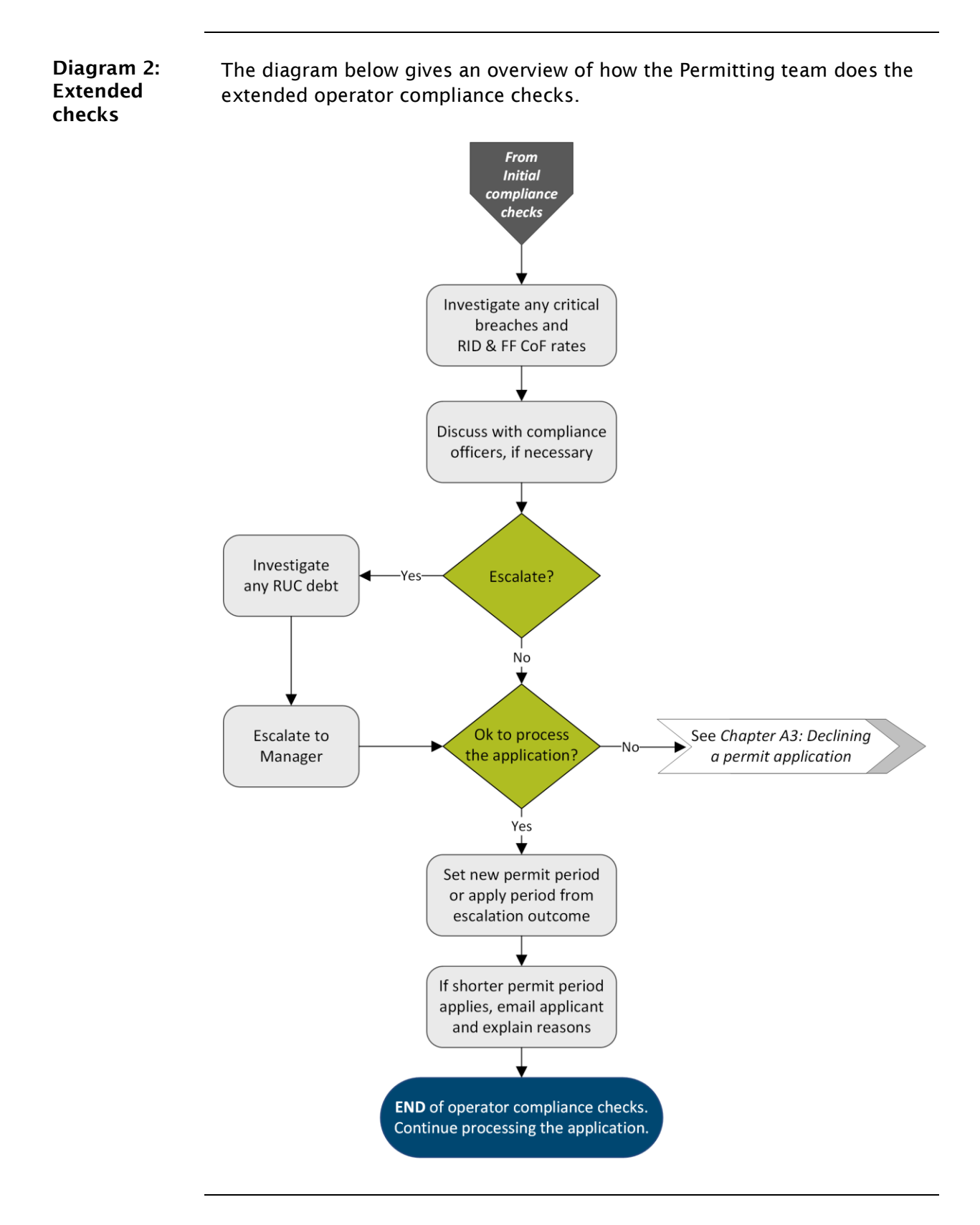

Waka Kotahi *Vehicle dimensions and mass permitting manual* (volume 2) Second edition, Amendment 6 Effective from 1 June 2022

## <span id="page-24-0"></span>A2.3 Checking legal eligibility

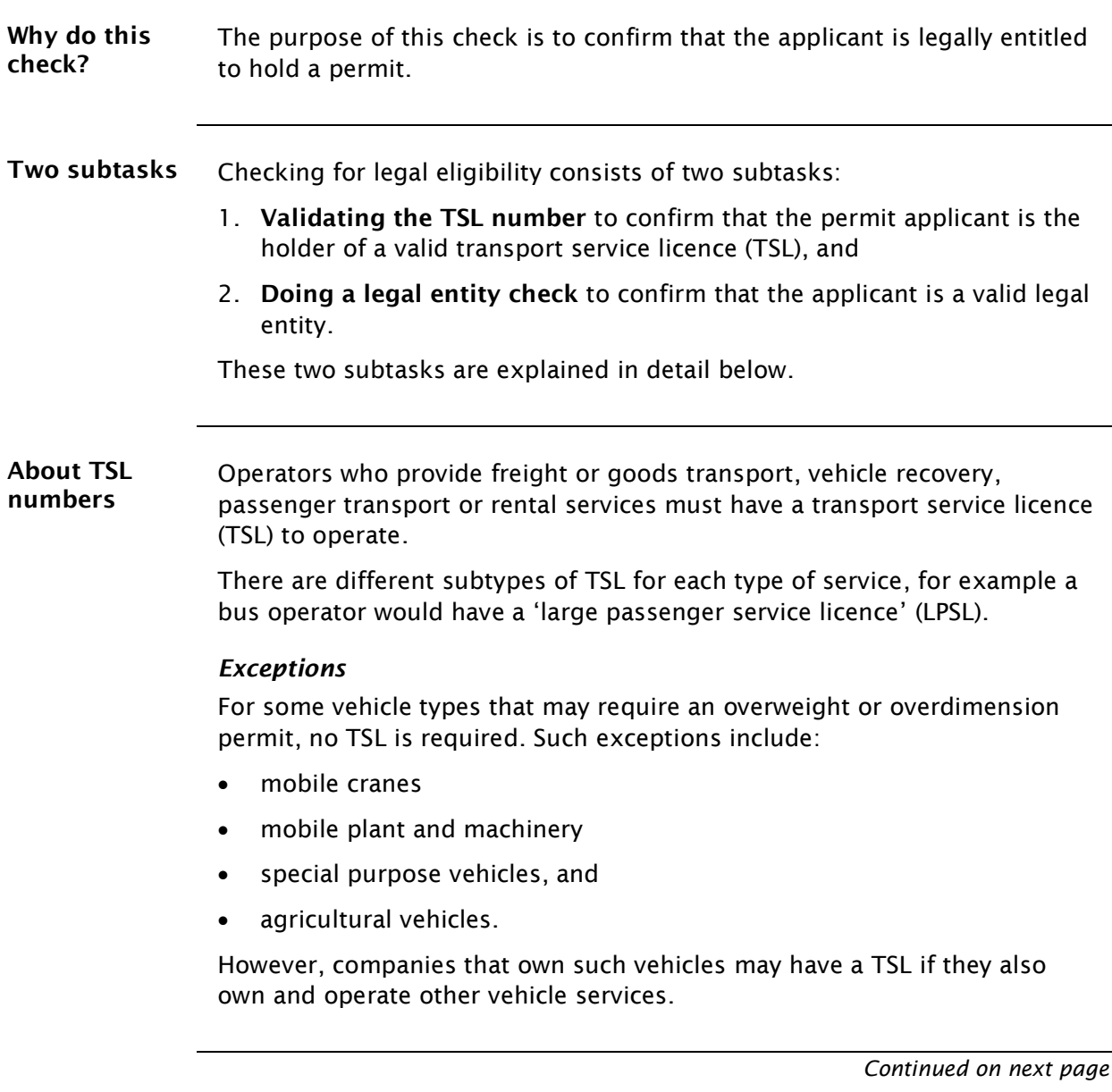

## A2.3 [Checking legal eligibility](#page-24-0) continued

<span id="page-25-0"></span>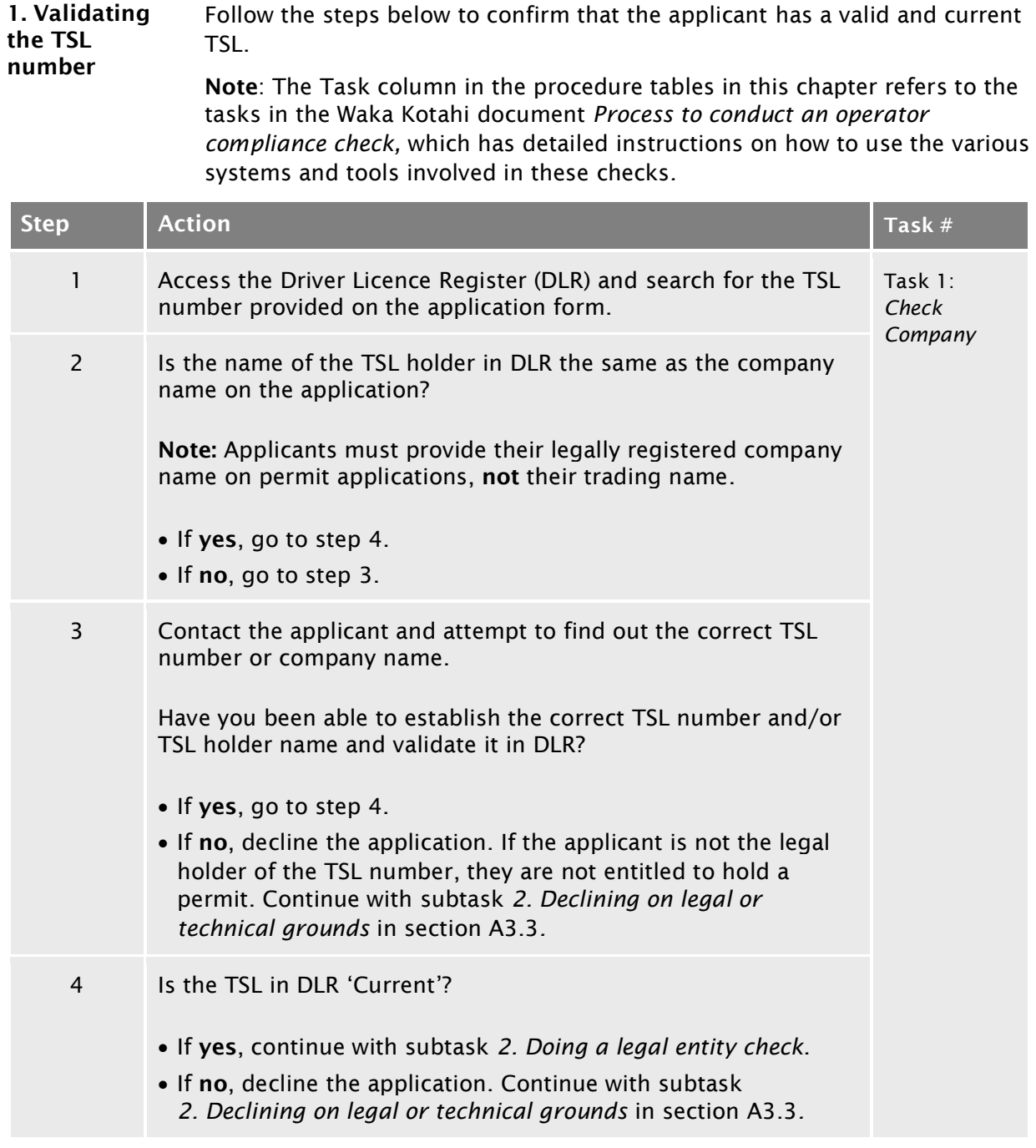

## A2.3 [Checking legal eligibility](#page-24-0) continued

<span id="page-26-1"></span><span id="page-26-0"></span>2. Doing a legal entity check Follow the steps below to confirm that the applicant is a valid legal entity. Note: This procedure does not apply in rare cases where the applicant is an individual and not a registered company or partnership.

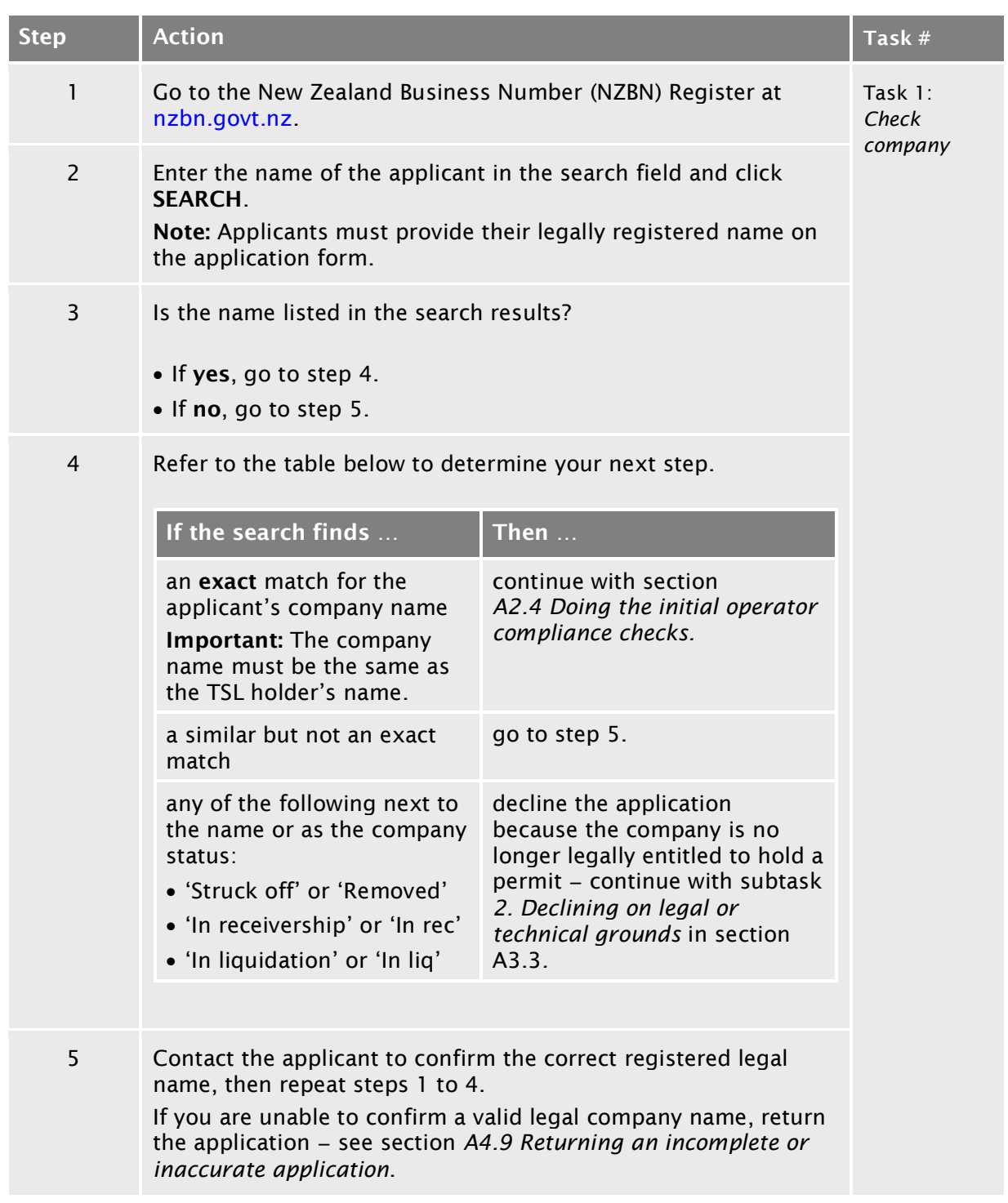

## <span id="page-27-0"></span>A2.4 Doing the initial operator compliance checks

<span id="page-27-1"></span>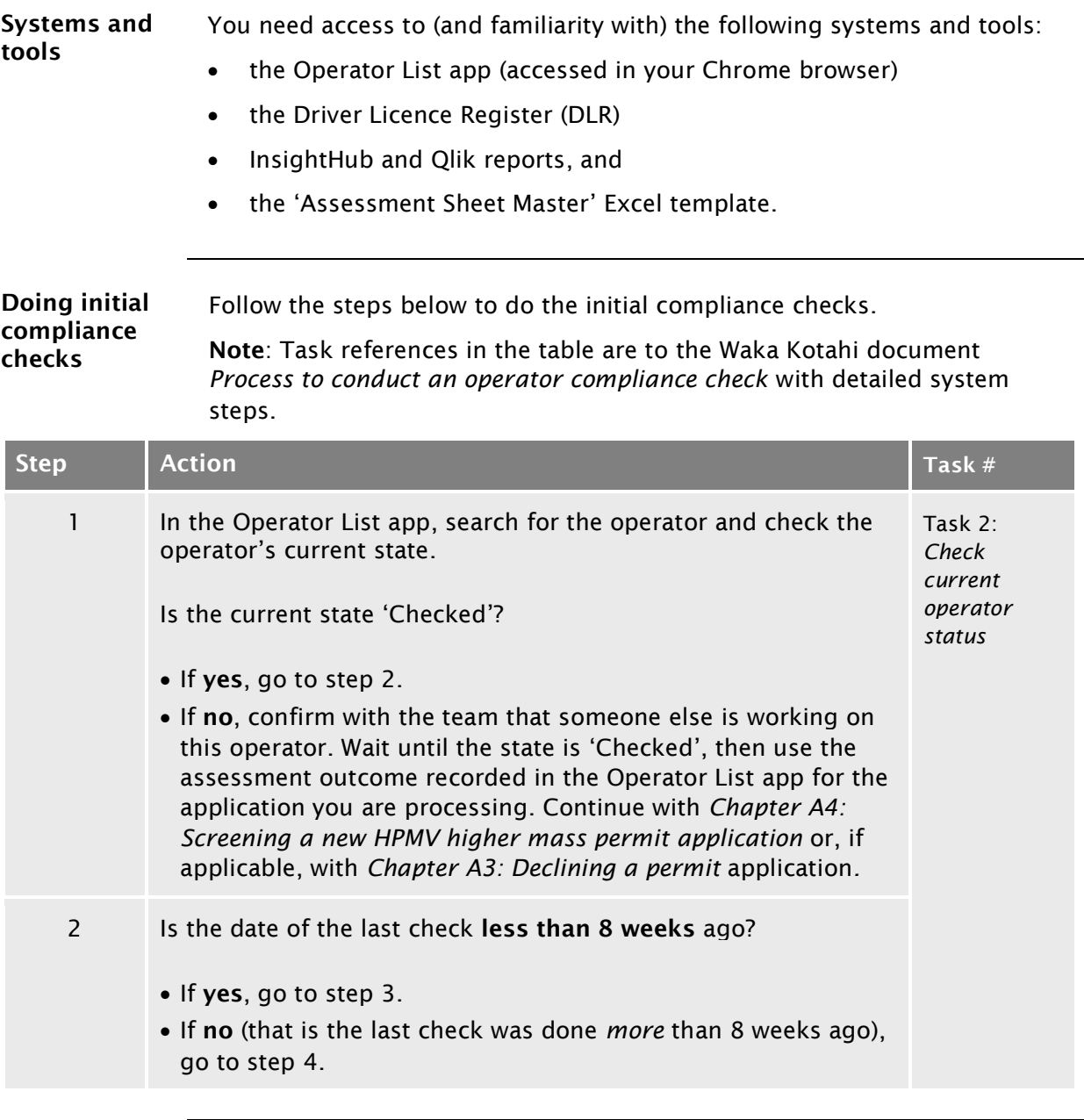

### A2.4 Doing [the initial operator compliance checks](#page-27-0) continued

#### [Doing initial compliance checks](#page-27-1) (continued)

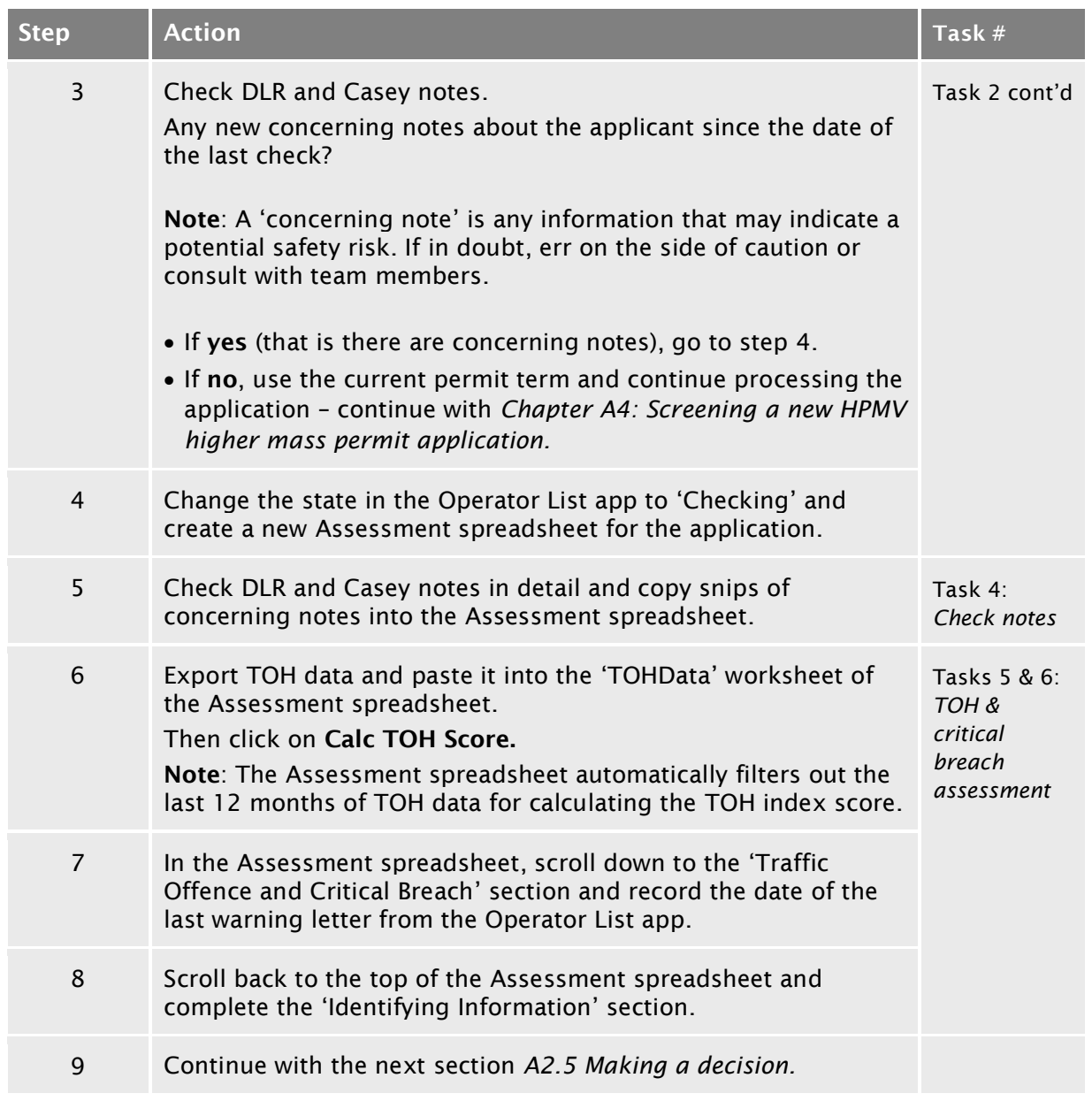

## <span id="page-29-0"></span>A2.5 Making a decision

Introduction When you have completed the initial compliance checks described in the previous section, you need to decide whether to:

- process the application, or
- do an extended investigation with more in-depth compliance checks.

This section describes how to make this decision and what the next steps are.

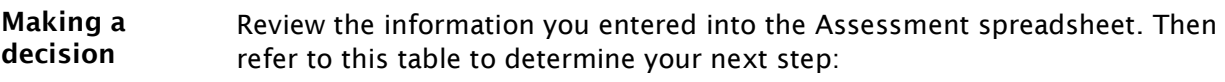

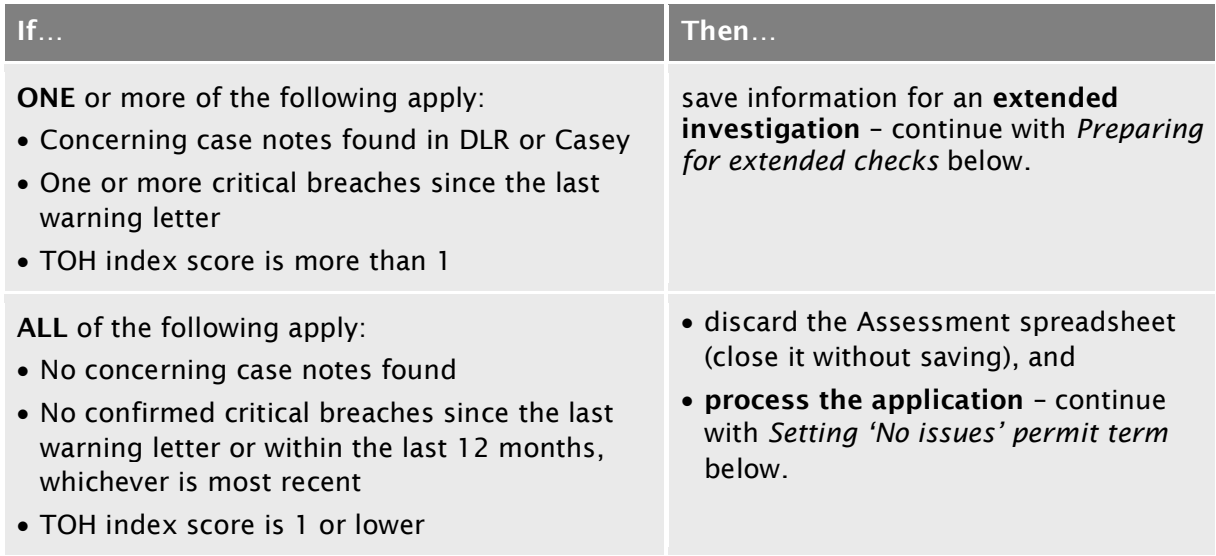

## A2.5 [Making a decision](#page-29-0) continued

<span id="page-30-0"></span>Preparing for extended checks If an extended compliance investigation is needed, follow the steps below.

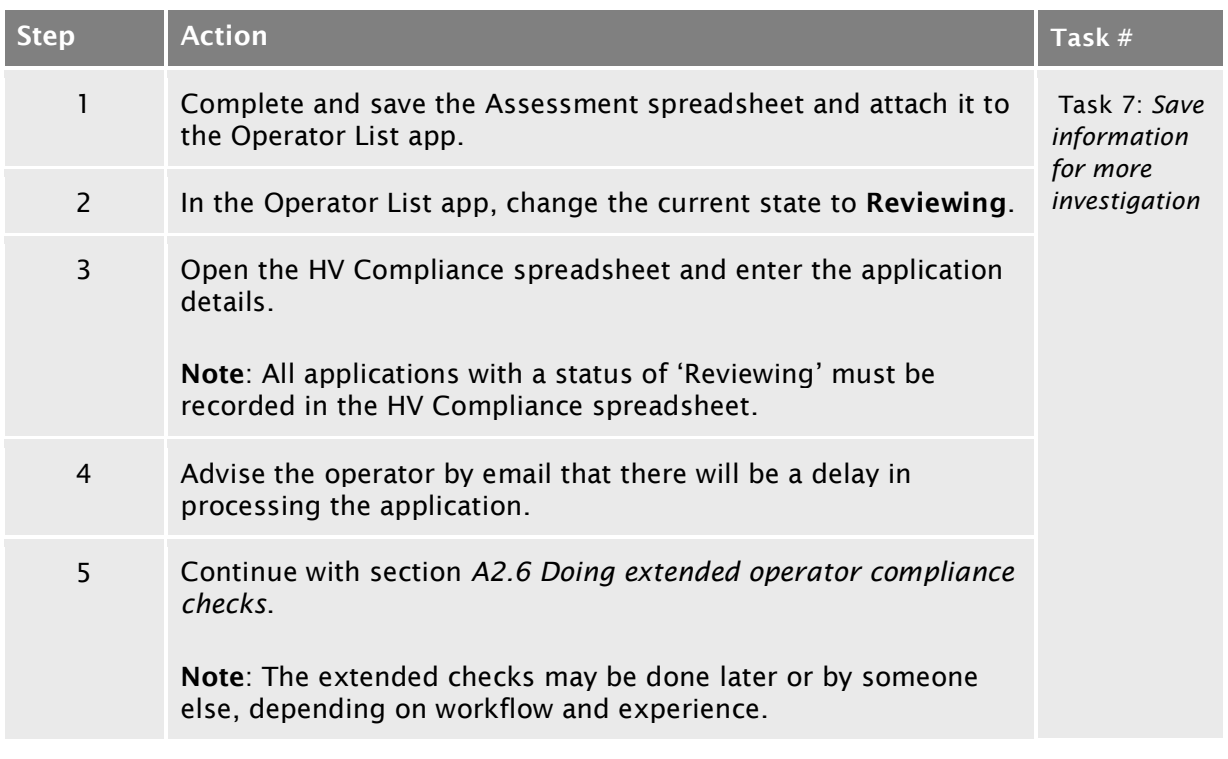

## A2.5 [Making a decision](#page-29-0) continued

<span id="page-31-0"></span>Setting 'No issues' permit term If you have decided to process the application, follow the steps below to set the permit term.

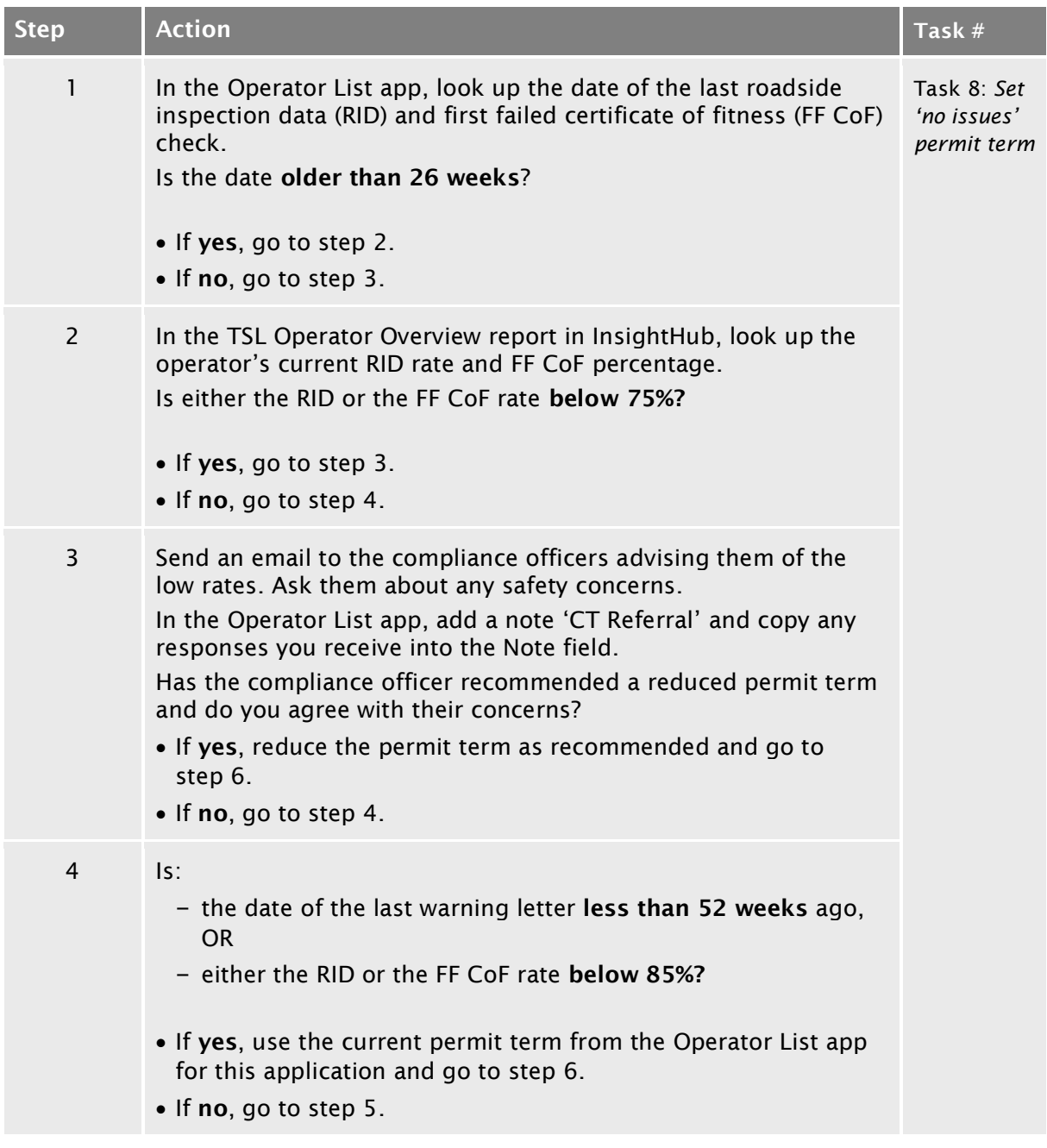

## <span id="page-32-0"></span>A2.5 [Making a decision](#page-29-0) continued

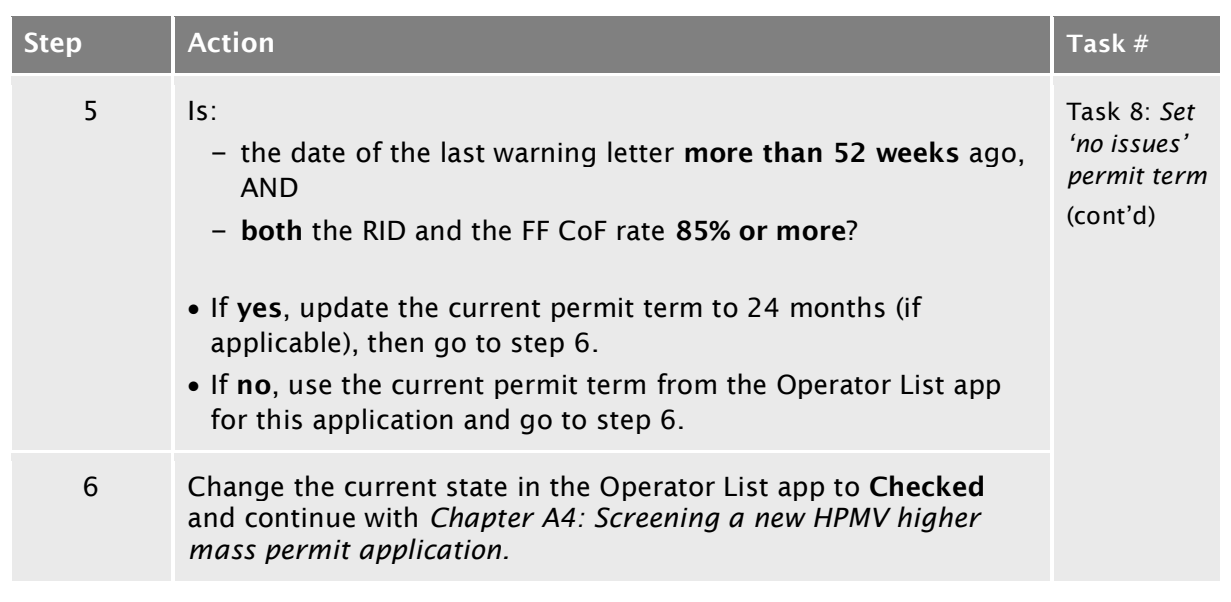

#### Setting 'No issues' permit term (continued)

## <span id="page-33-0"></span>A2.6 Doing extended operator compliance checks

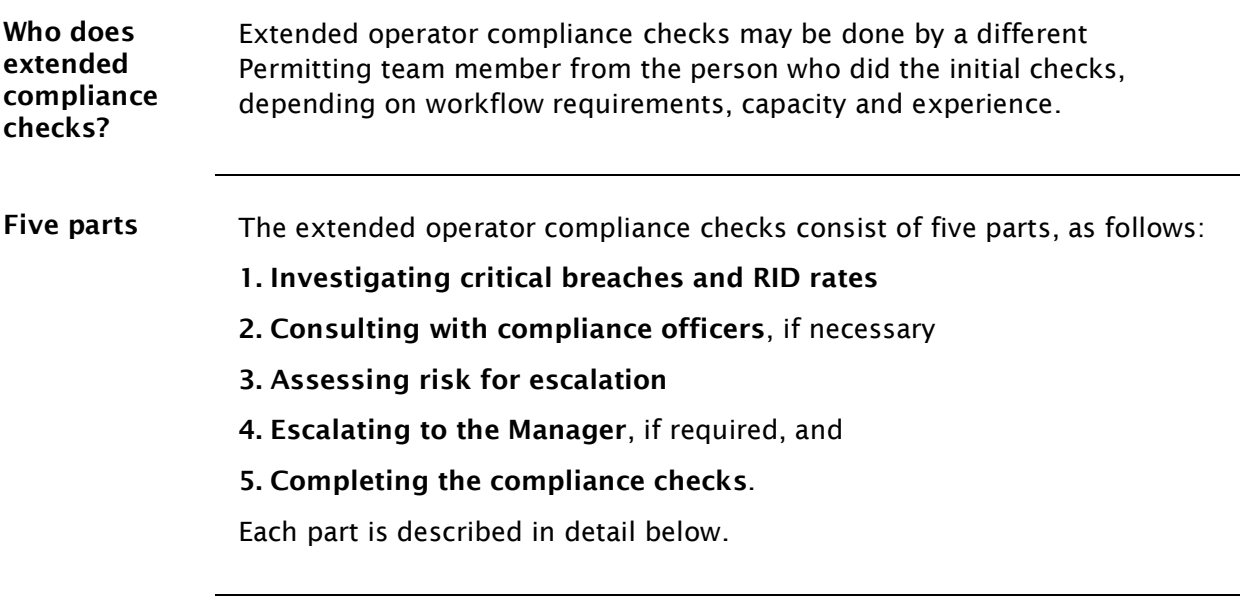

<span id="page-33-1"></span>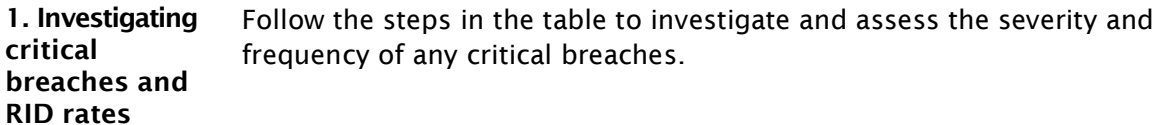

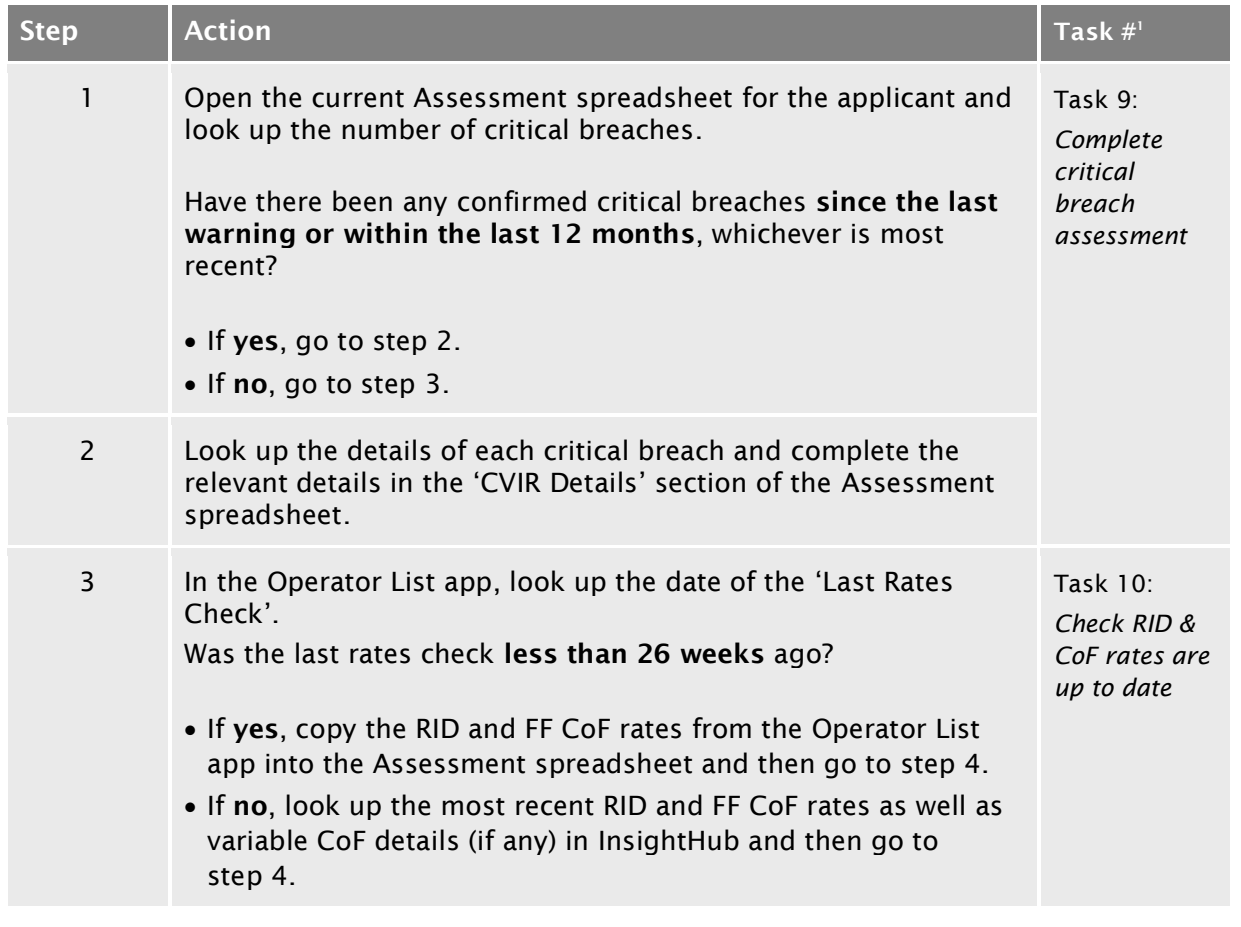

#### A2.6 [Doing extended operator compliance checks](#page-33-0) continued

#### 1. Investigating [critical breaches and RID rates](#page-33-1) (continued)

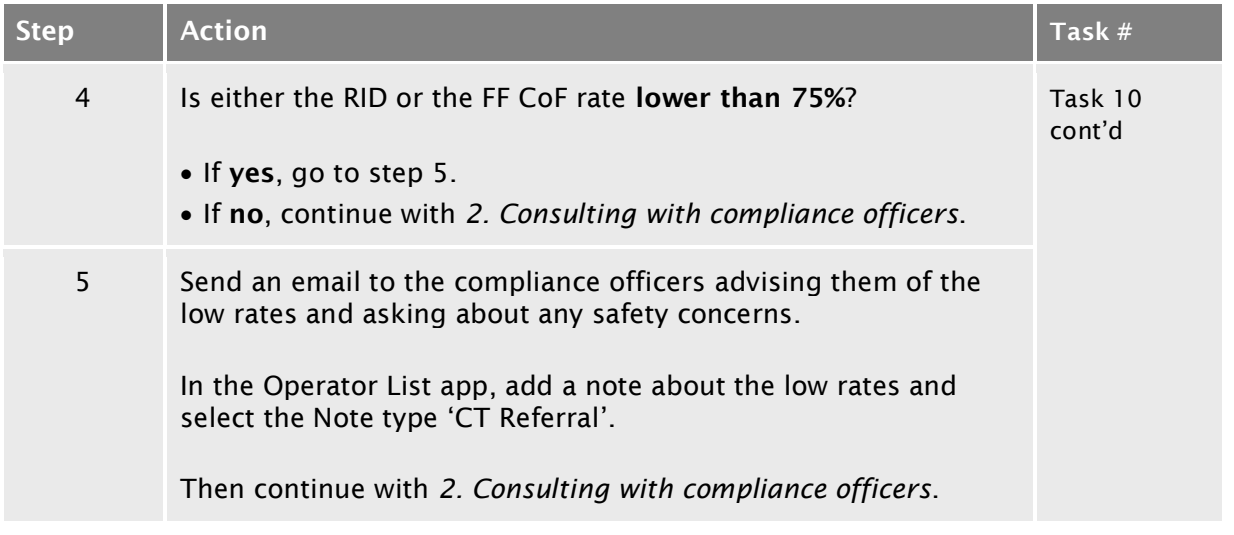

### A2.6 [Doing extended operator compliance checks](#page-33-0) continued

<span id="page-35-0"></span>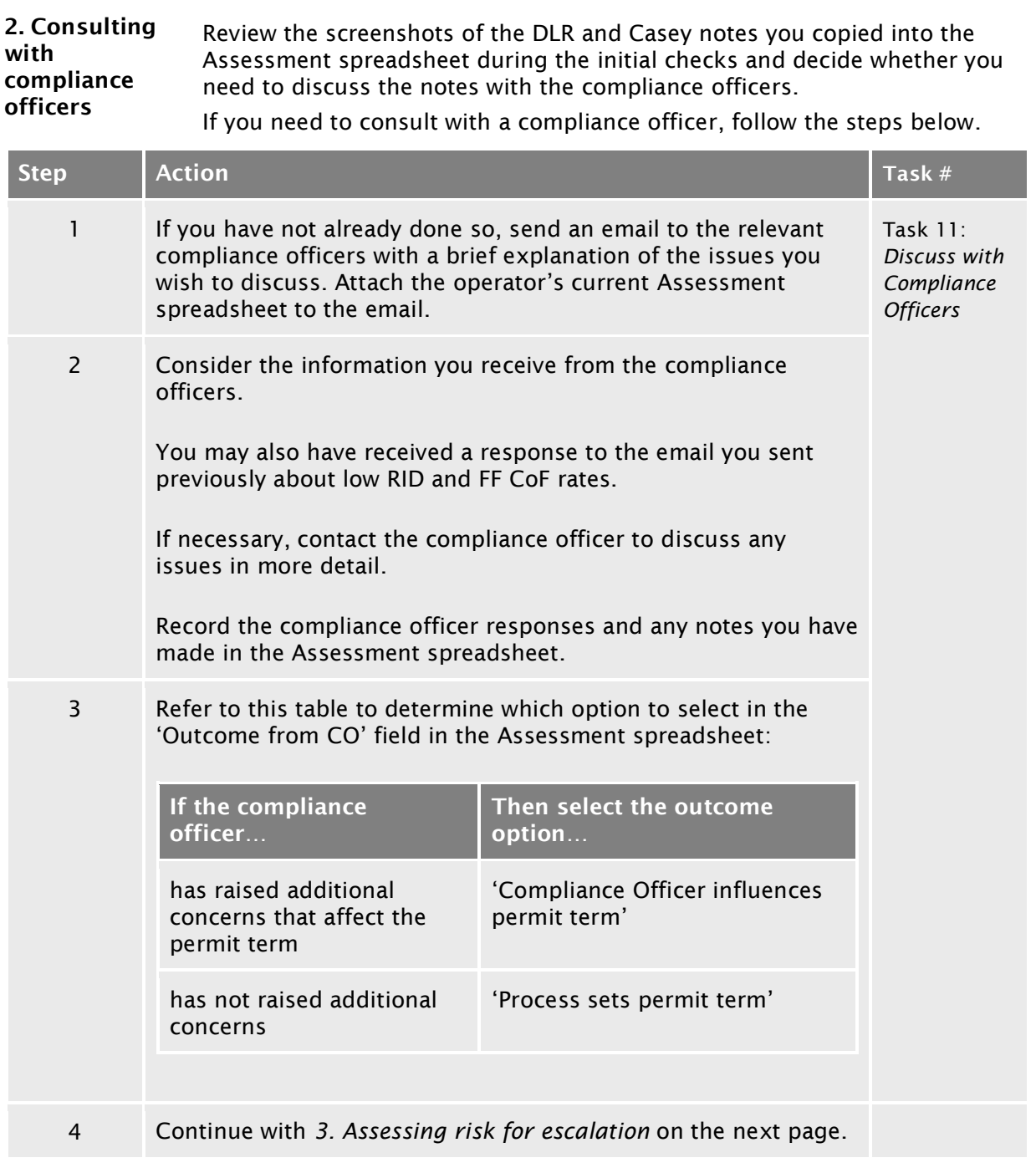
# A2.6 [Doing extended operator compliance checks](#page-33-0)

continued

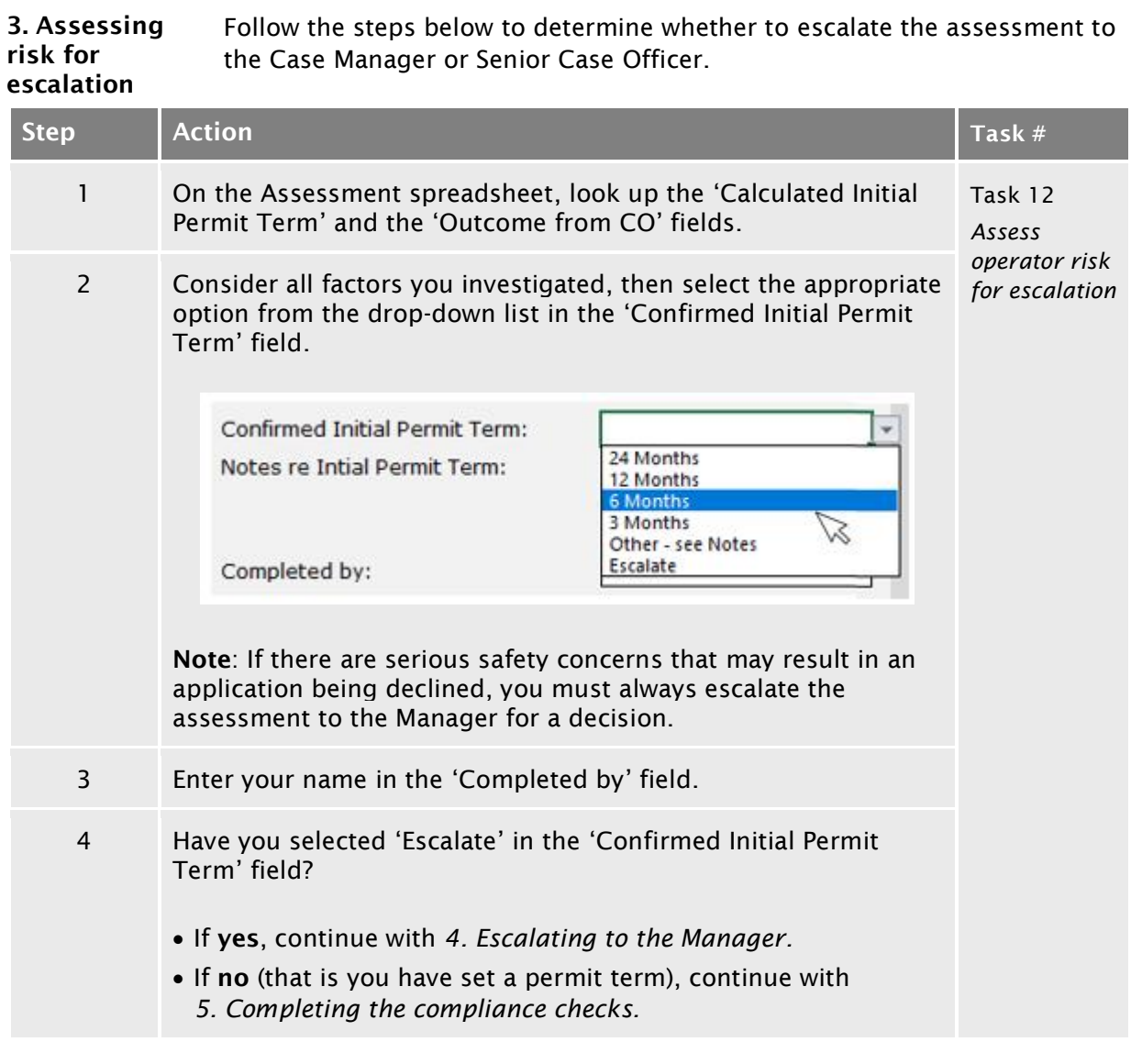

## A2.6 [Doing extended operator compliance checks](#page-33-0)

continued

#### <span id="page-37-0"></span>4. Escalating to the Manager Follow the steps below to escalate an operator compliance investigation to the Case Manager or Senior Case Officer for a decision.

This involves investigating RUC debt. Unpaid debts may indicate safety risks in other areas (such as vehicle maintenance), or could mean that an operator is under investigation.

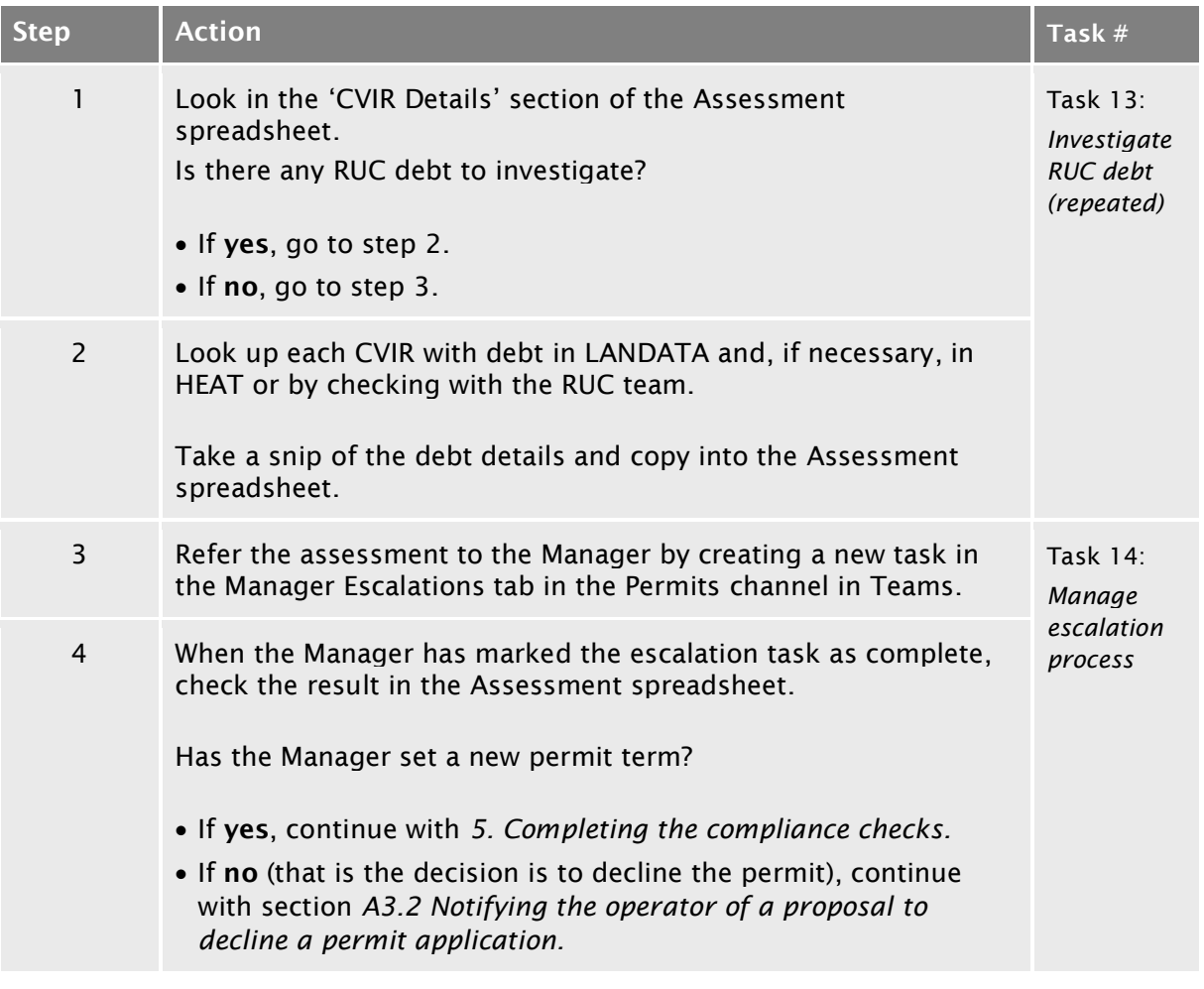

# A2.6 [Doing extended operator compliance checks](#page-33-0)

continued

<span id="page-38-0"></span>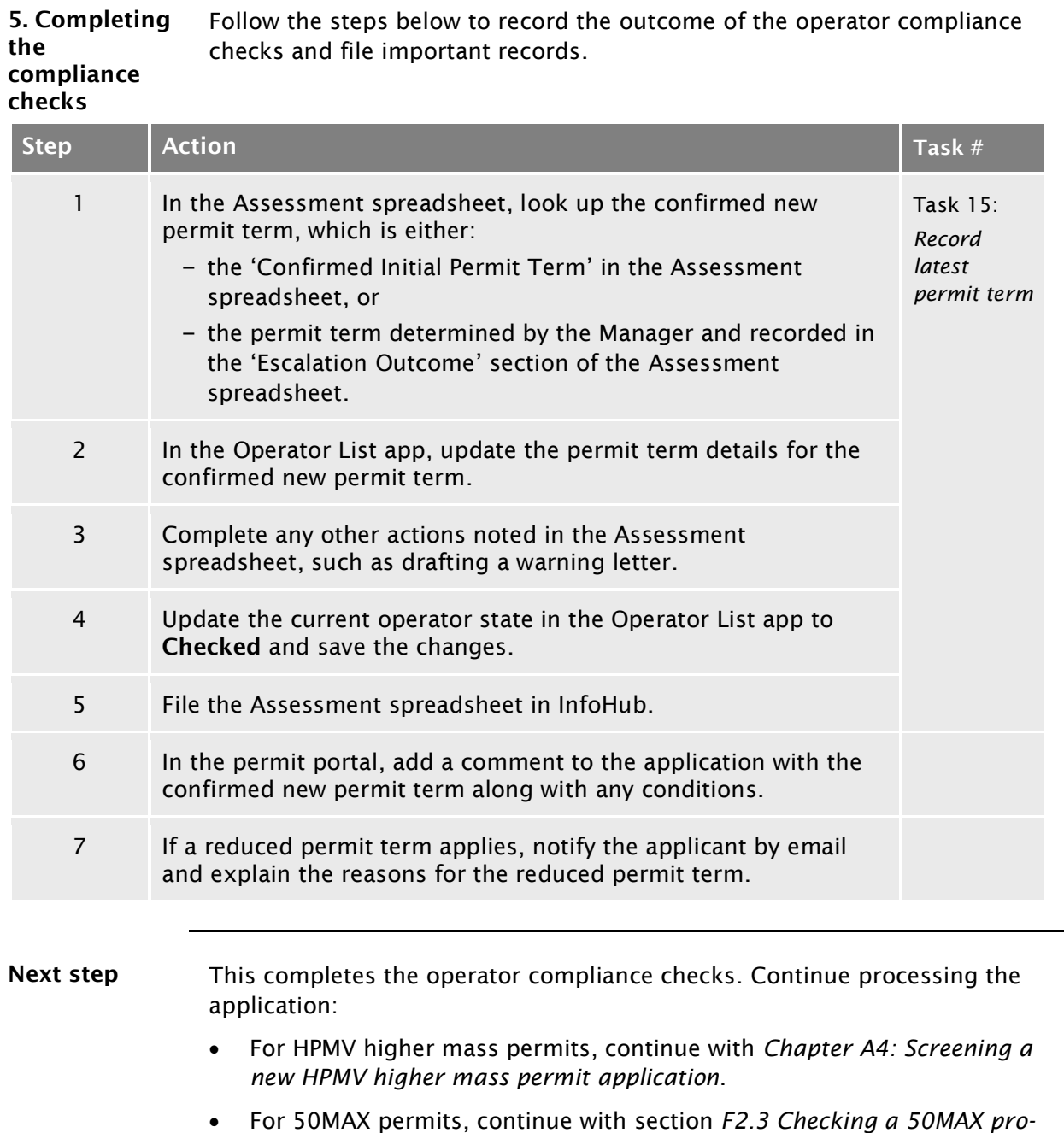

*forma vehicle design* in part F of this volume.

# Chapter A3: Declining a permit application

#### **Overview**

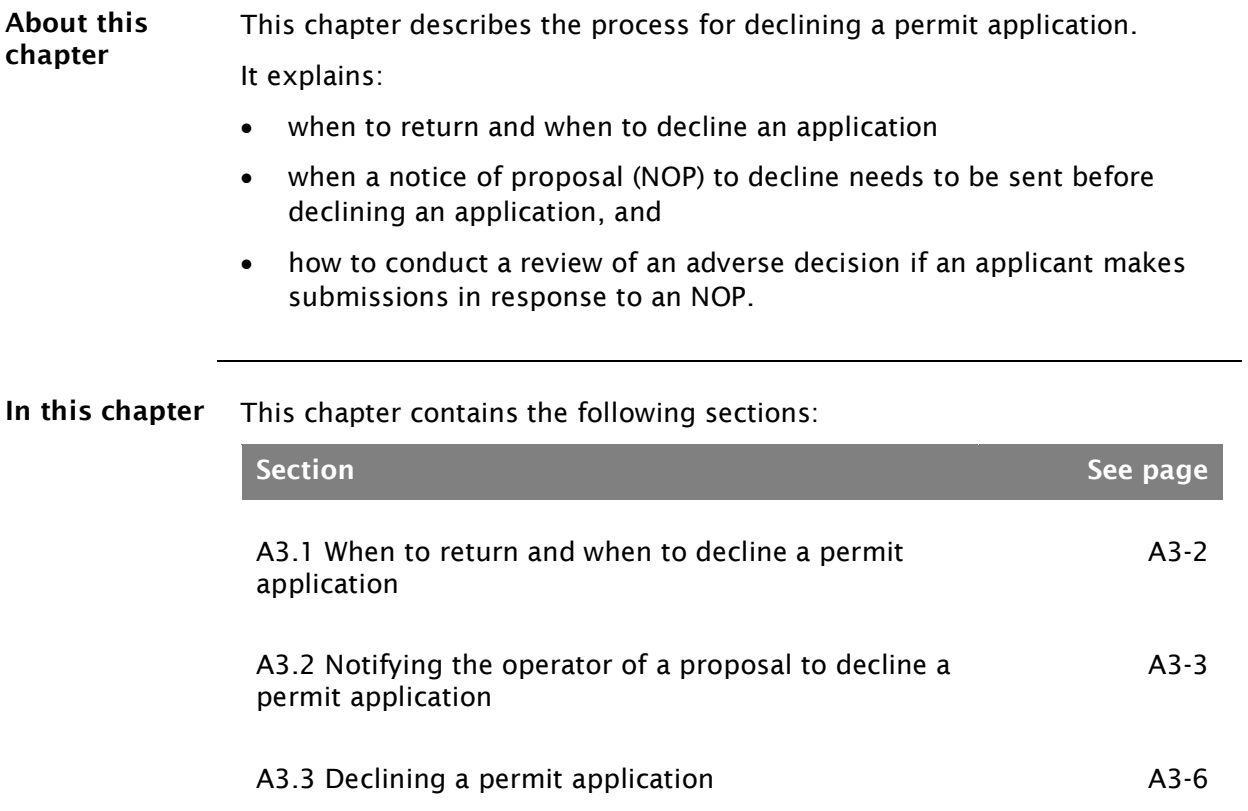

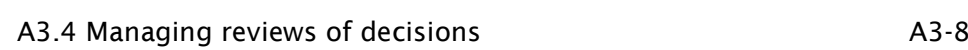

#### <span id="page-41-0"></span>A3.1 When to return and when to decline a permit application

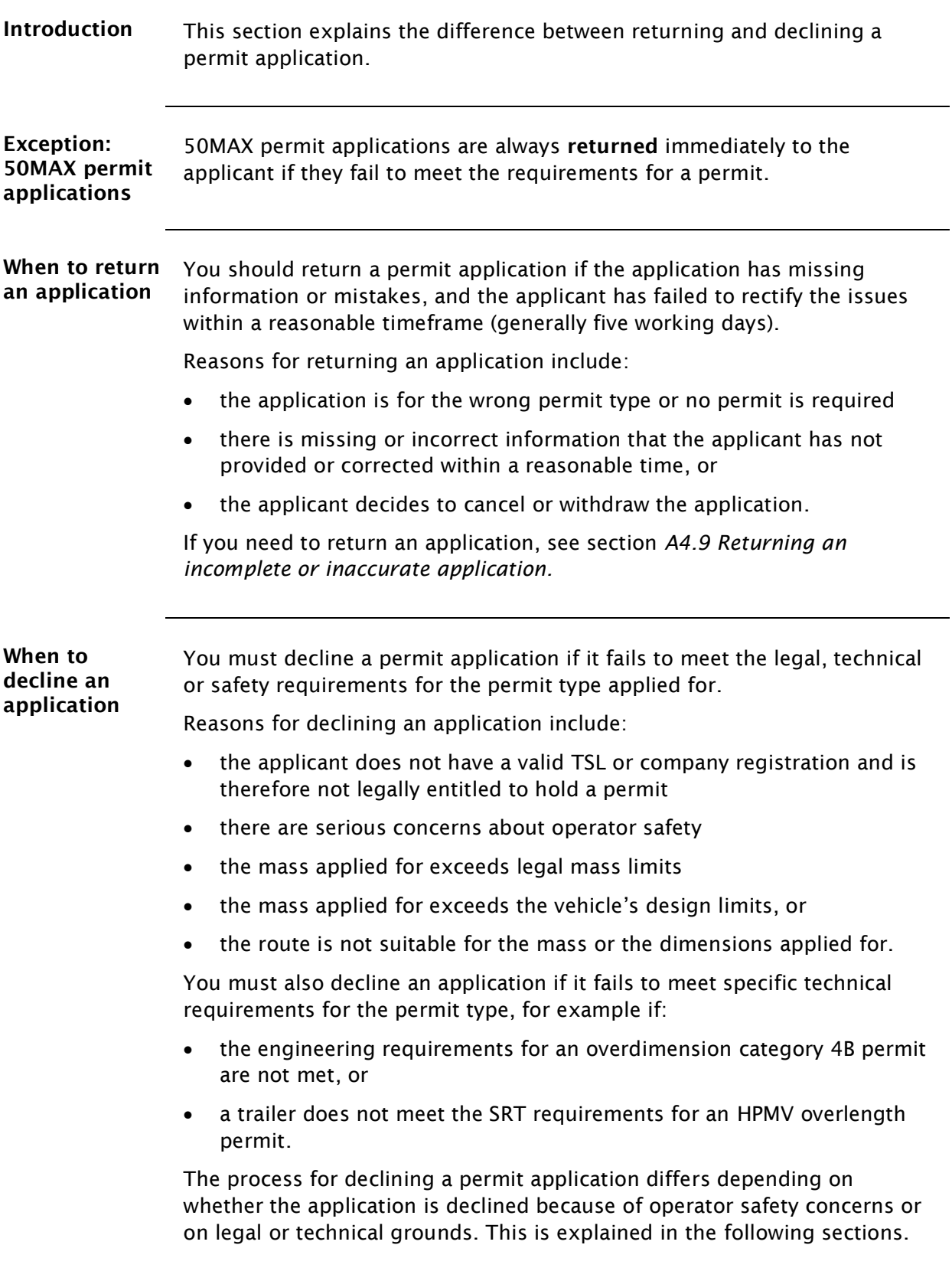

#### <span id="page-42-0"></span>[A3.1 When to return and when to decline a permit](#page-41-0) [application](#page-41-0) continued

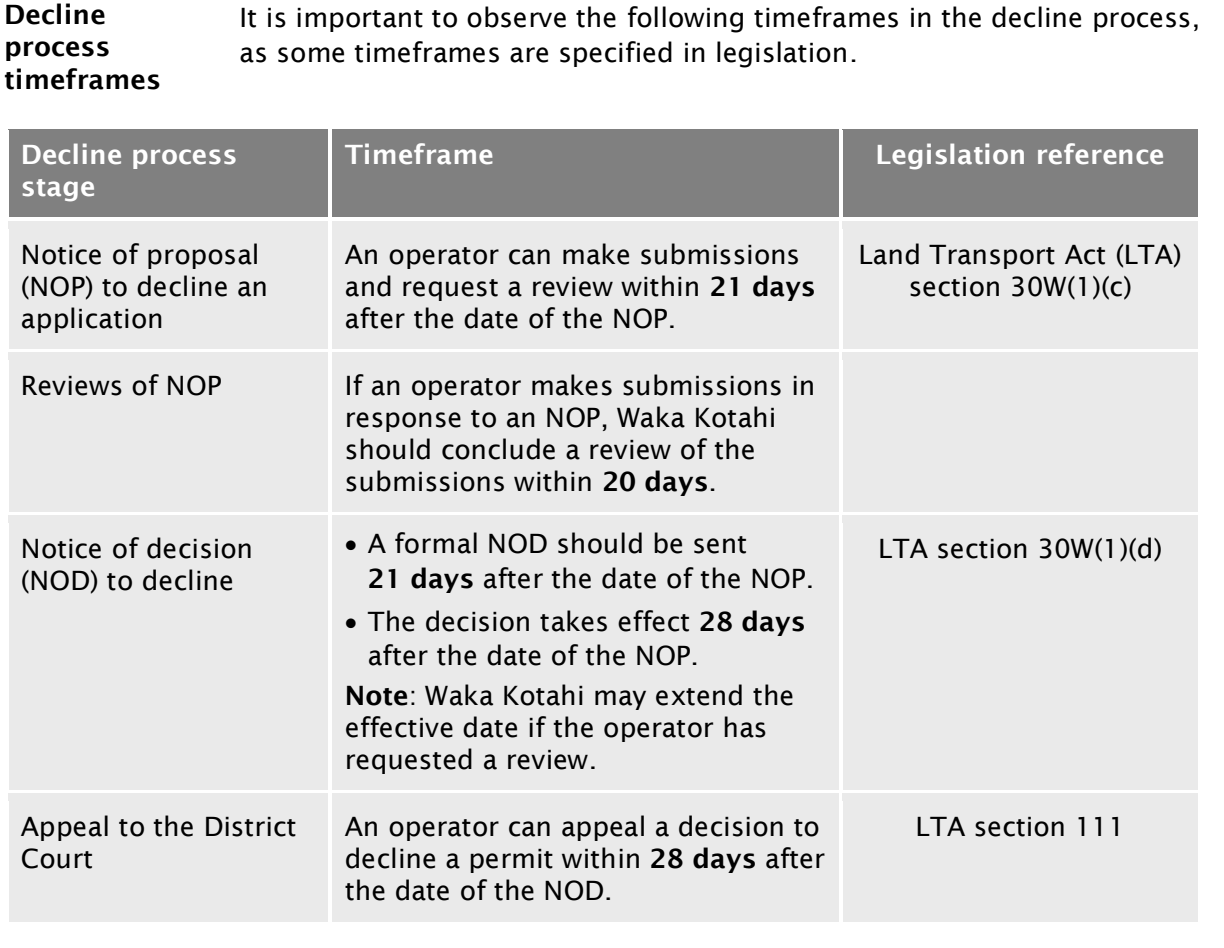

#### <span id="page-43-0"></span>A3.2 Notifying the operator of a proposal to decline a permit application

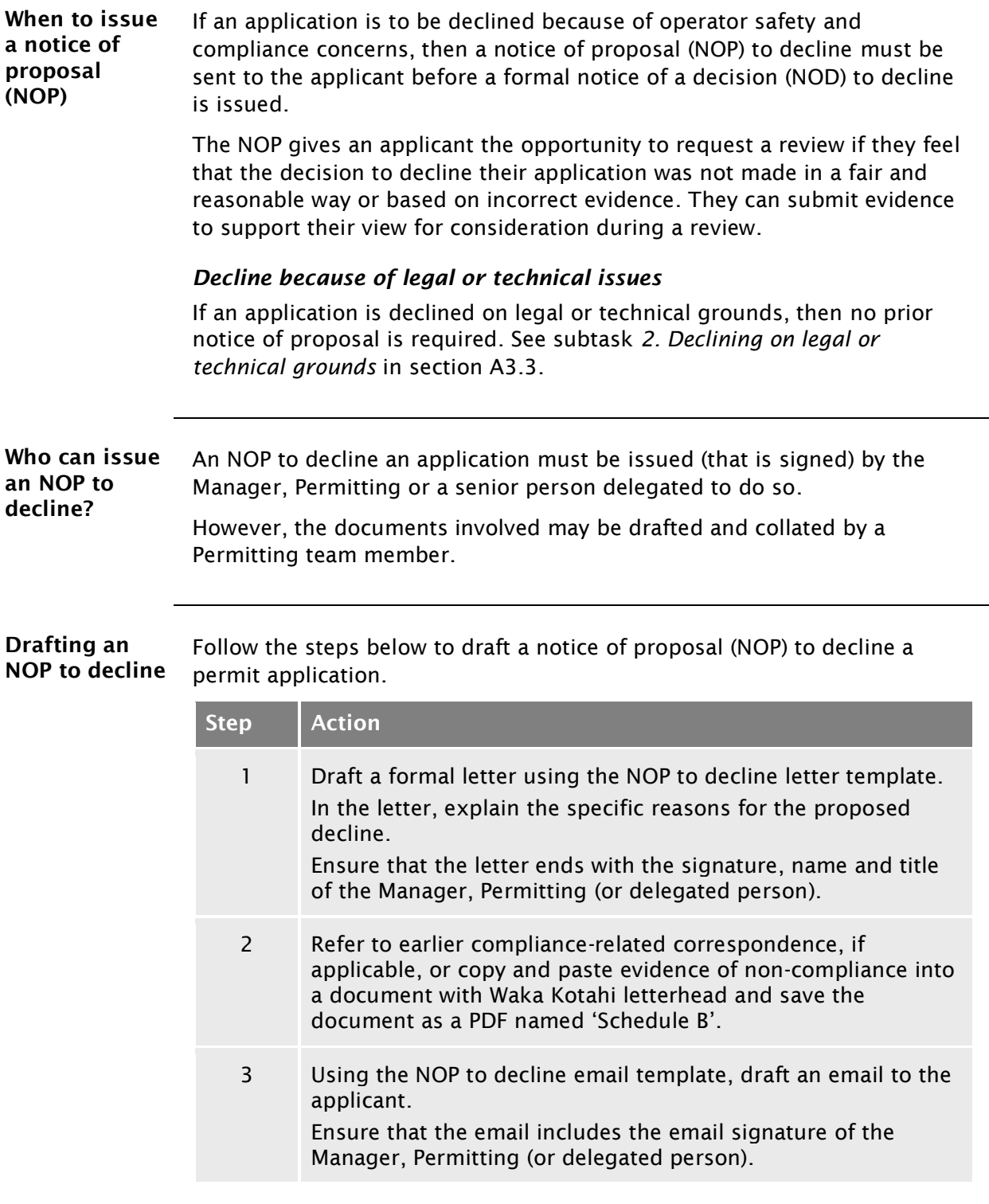

#### A3.2 [Notifying the operator of a proposal to decline a](#page-43-0) permit [application](#page-43-0) continued

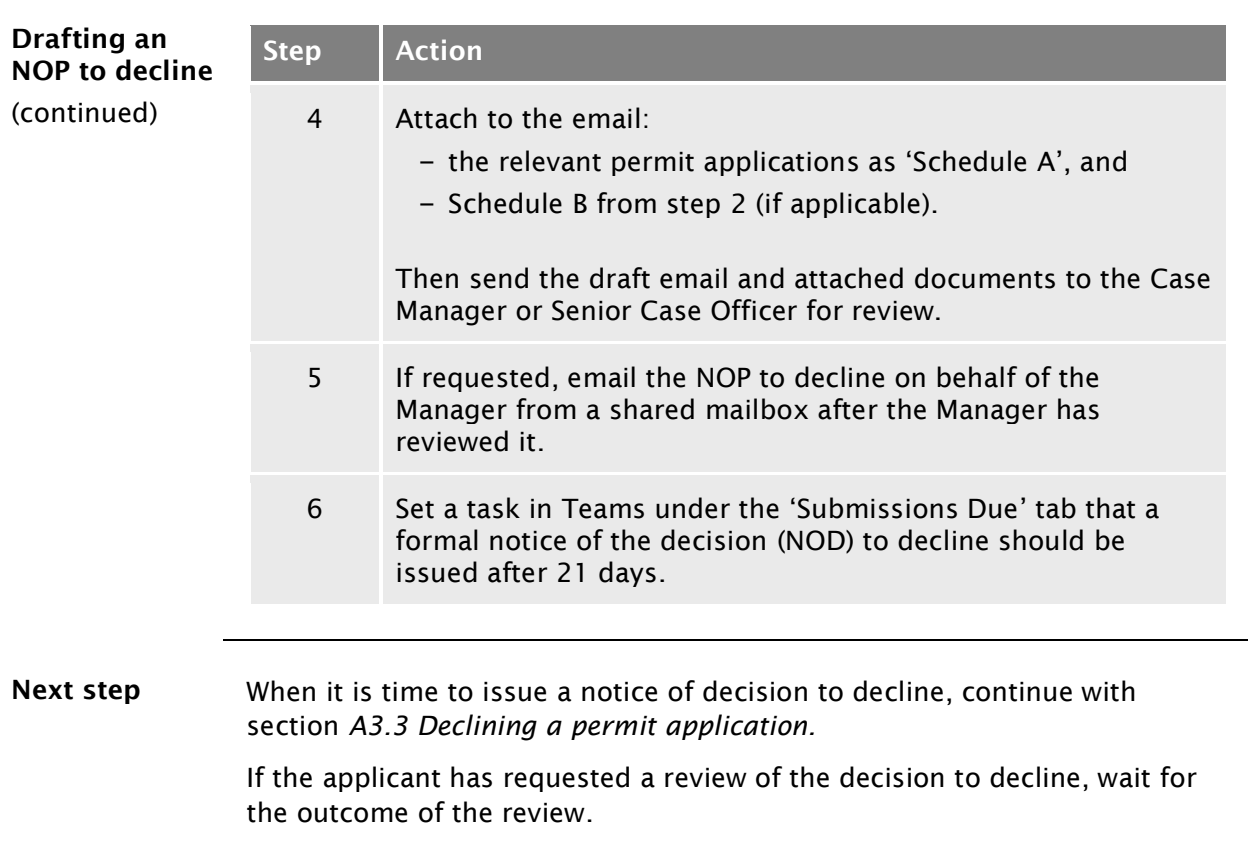

## <span id="page-45-0"></span>A3.3 Declining a permit application

<span id="page-45-1"></span>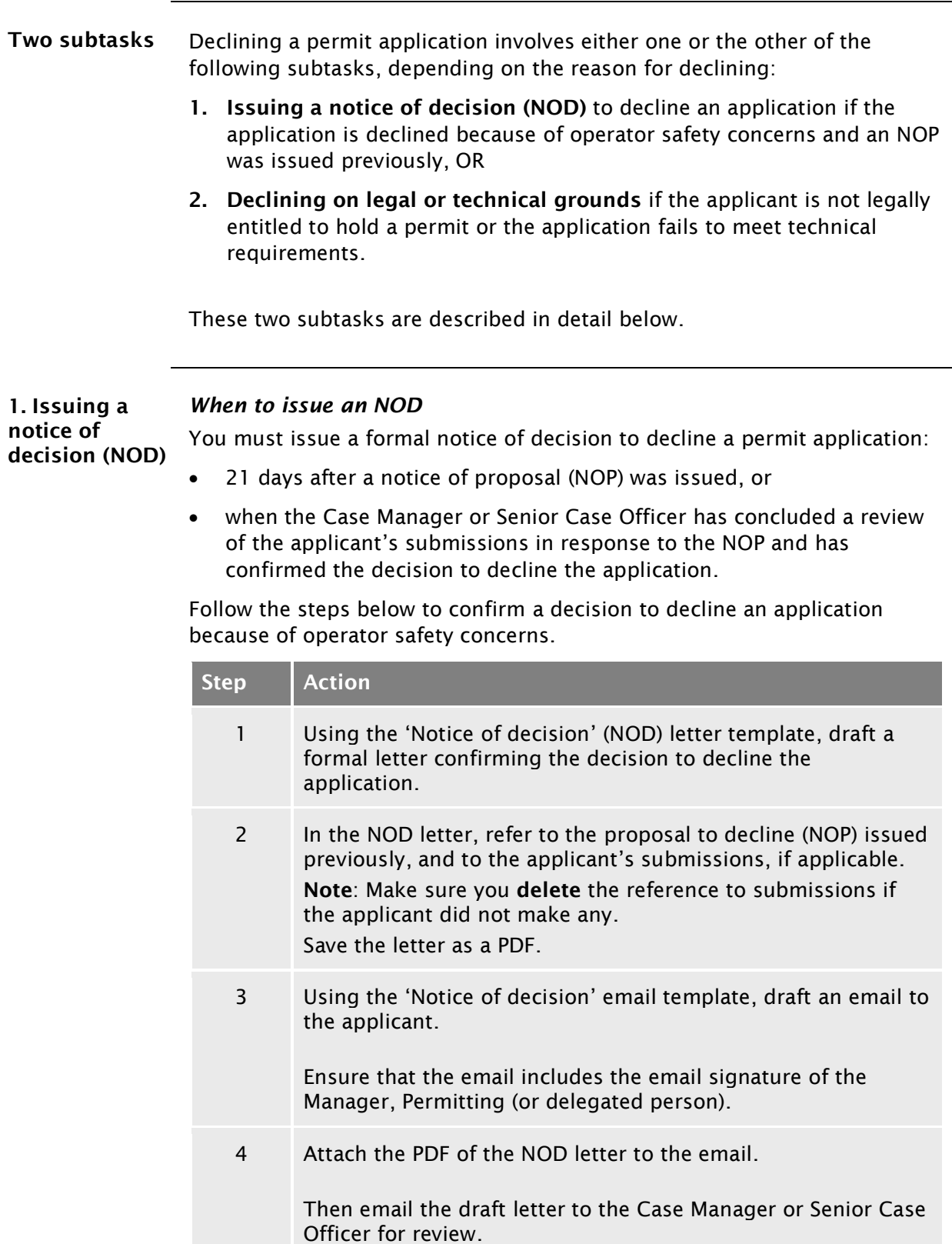

#### [A3.3 Declining a permit](#page-45-0) application continued

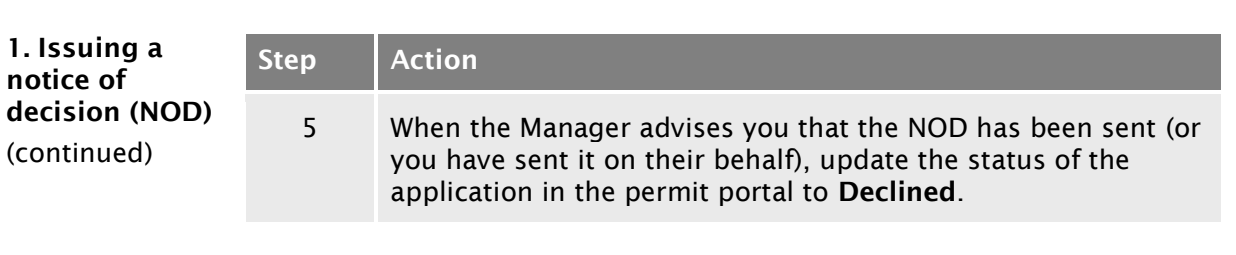

<span id="page-46-1"></span><span id="page-46-0"></span>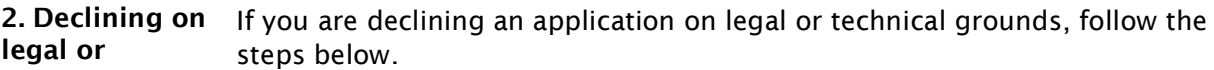

technical

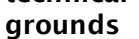

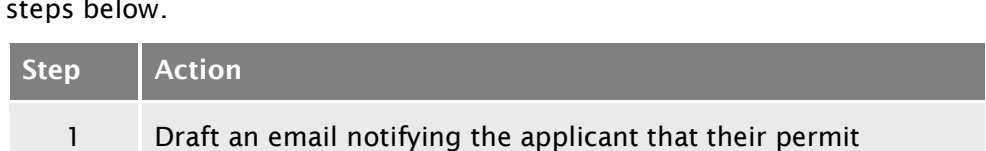

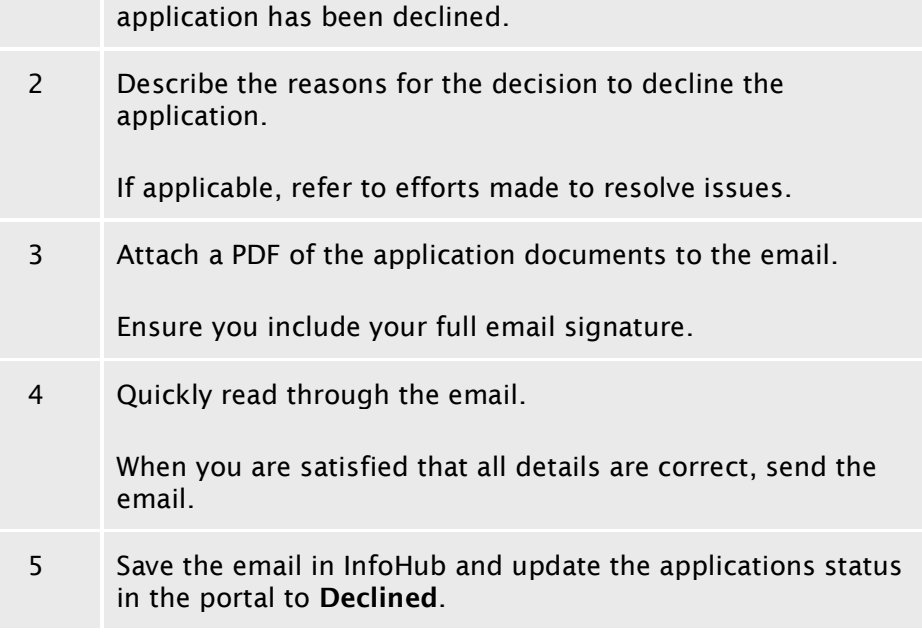

End of process for declined applications This ends the process for declined applications.

### <span id="page-47-0"></span>A3.4 Managing reviews of decisions

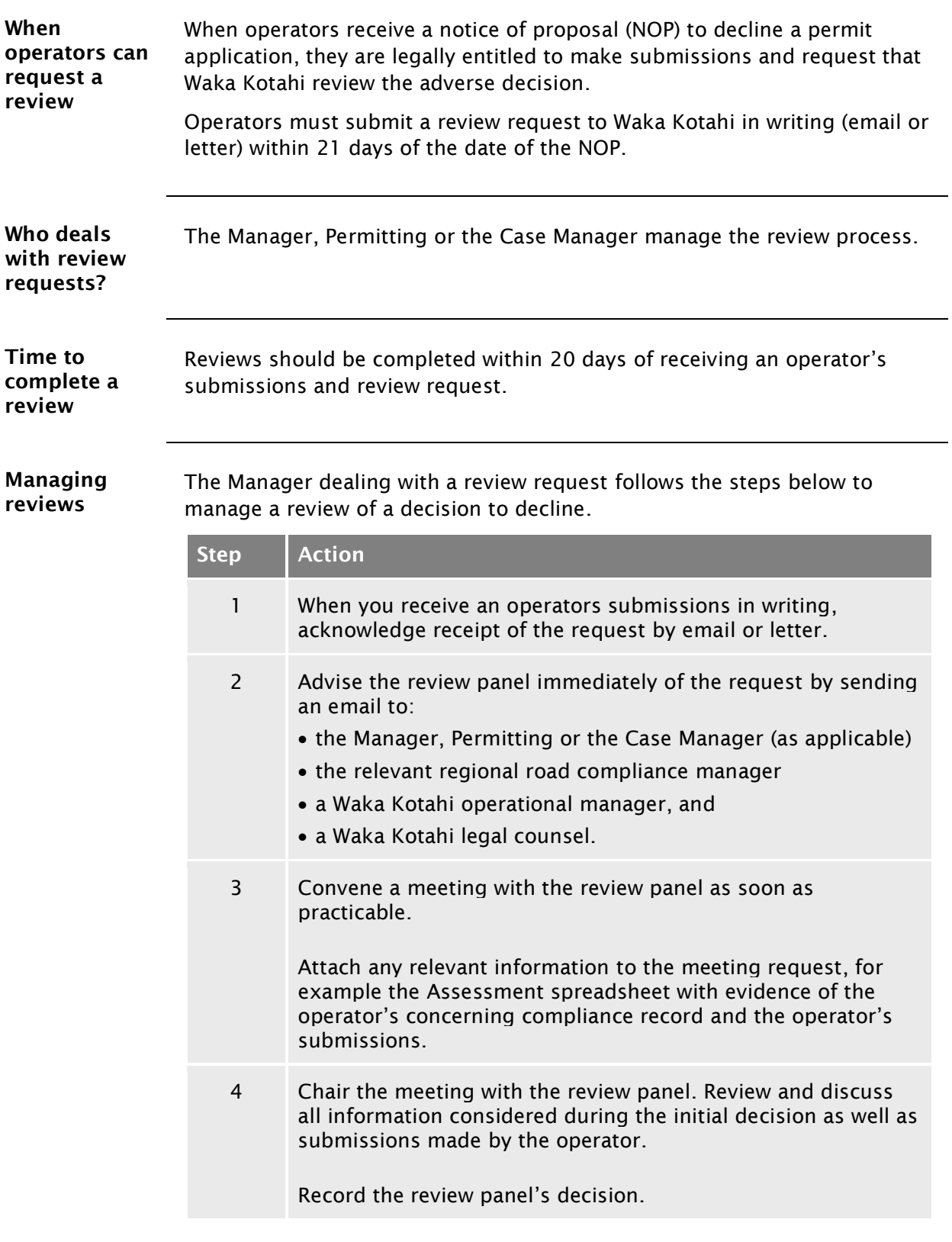

## A3.4 [Managing reviews of decisions](#page-47-0) continued

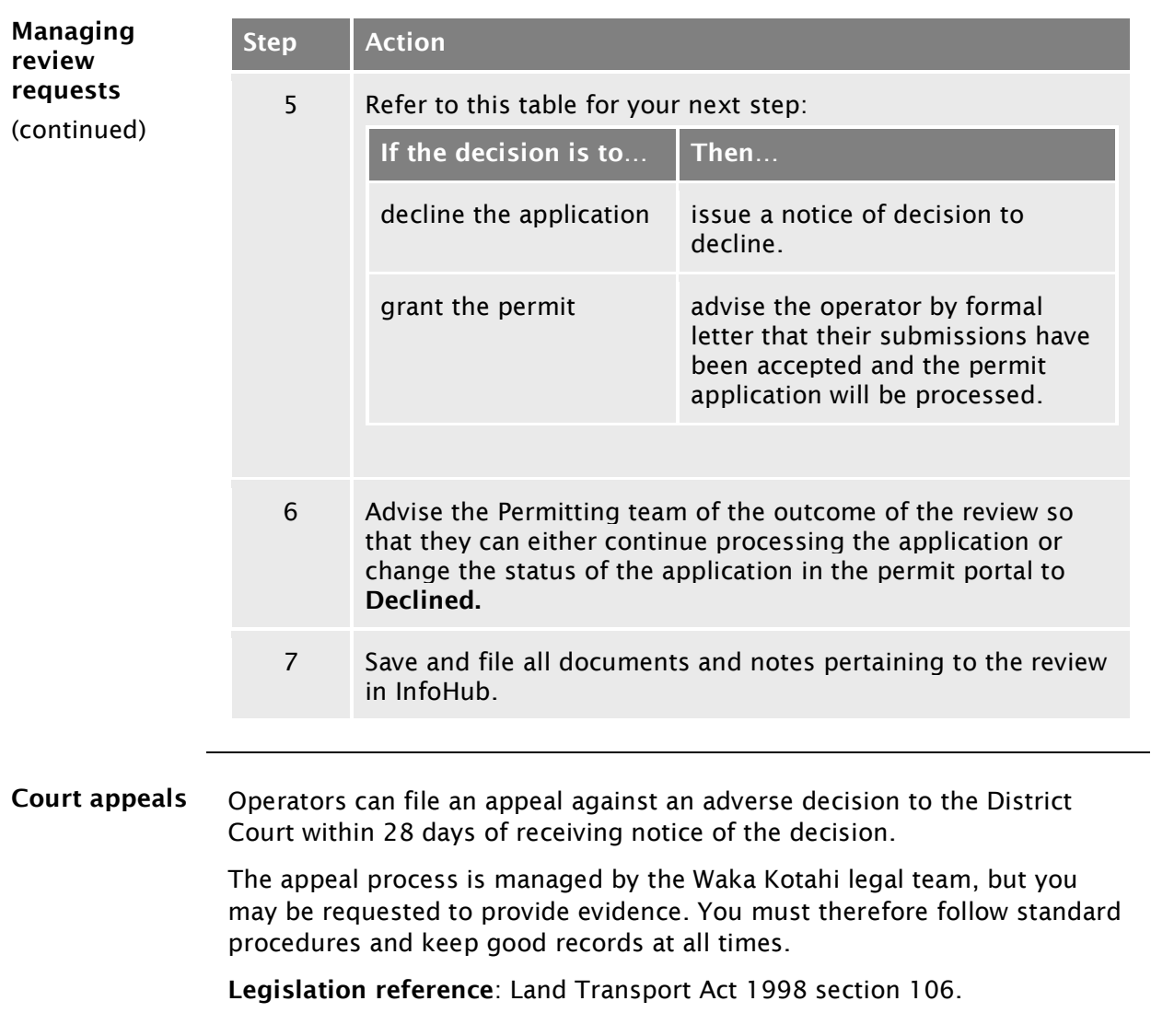

# <span id="page-50-0"></span>Chapter A4: Screening a new HPMV higher mass permit application

#### **Overview**

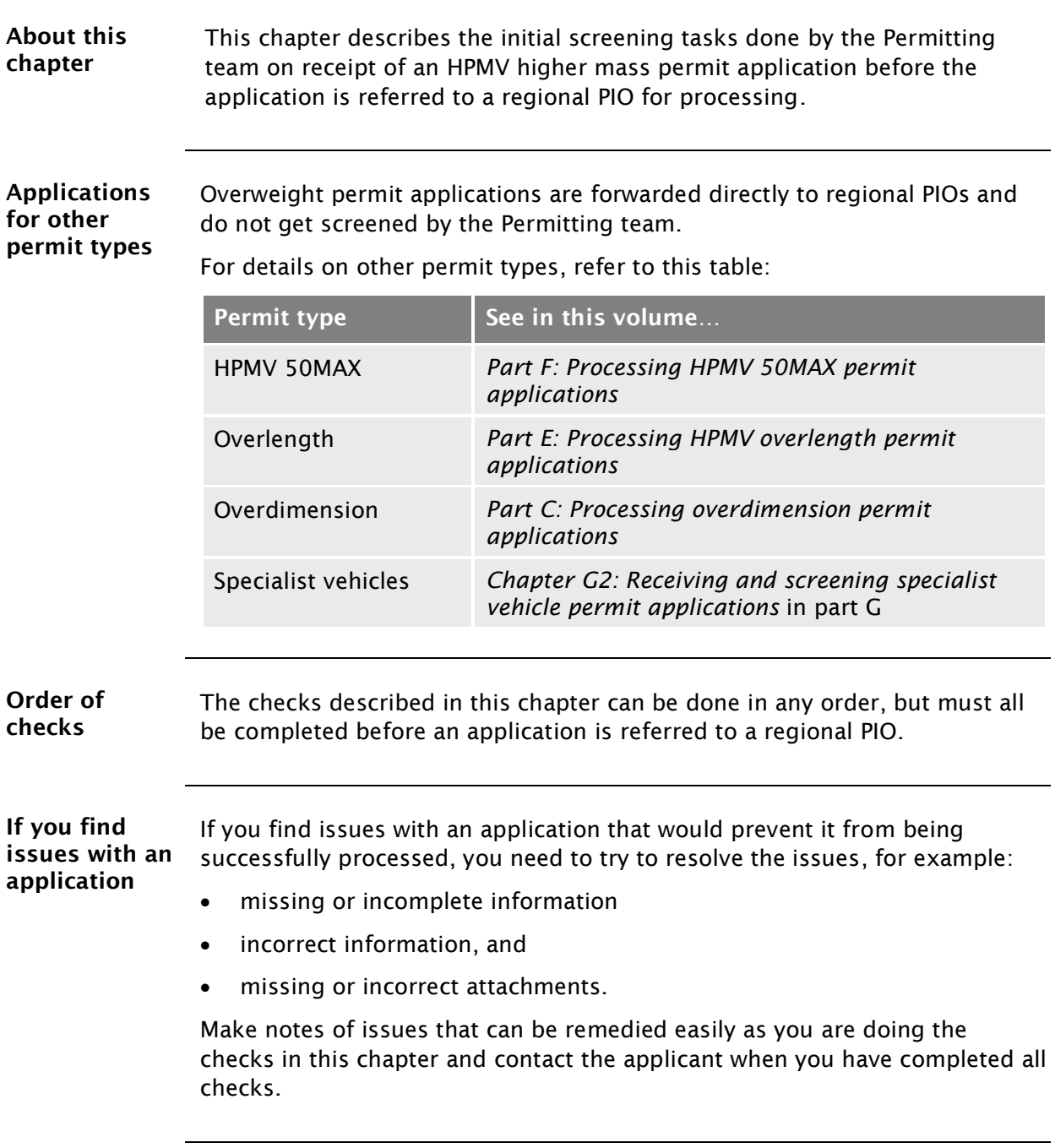

#### **Overview** continued

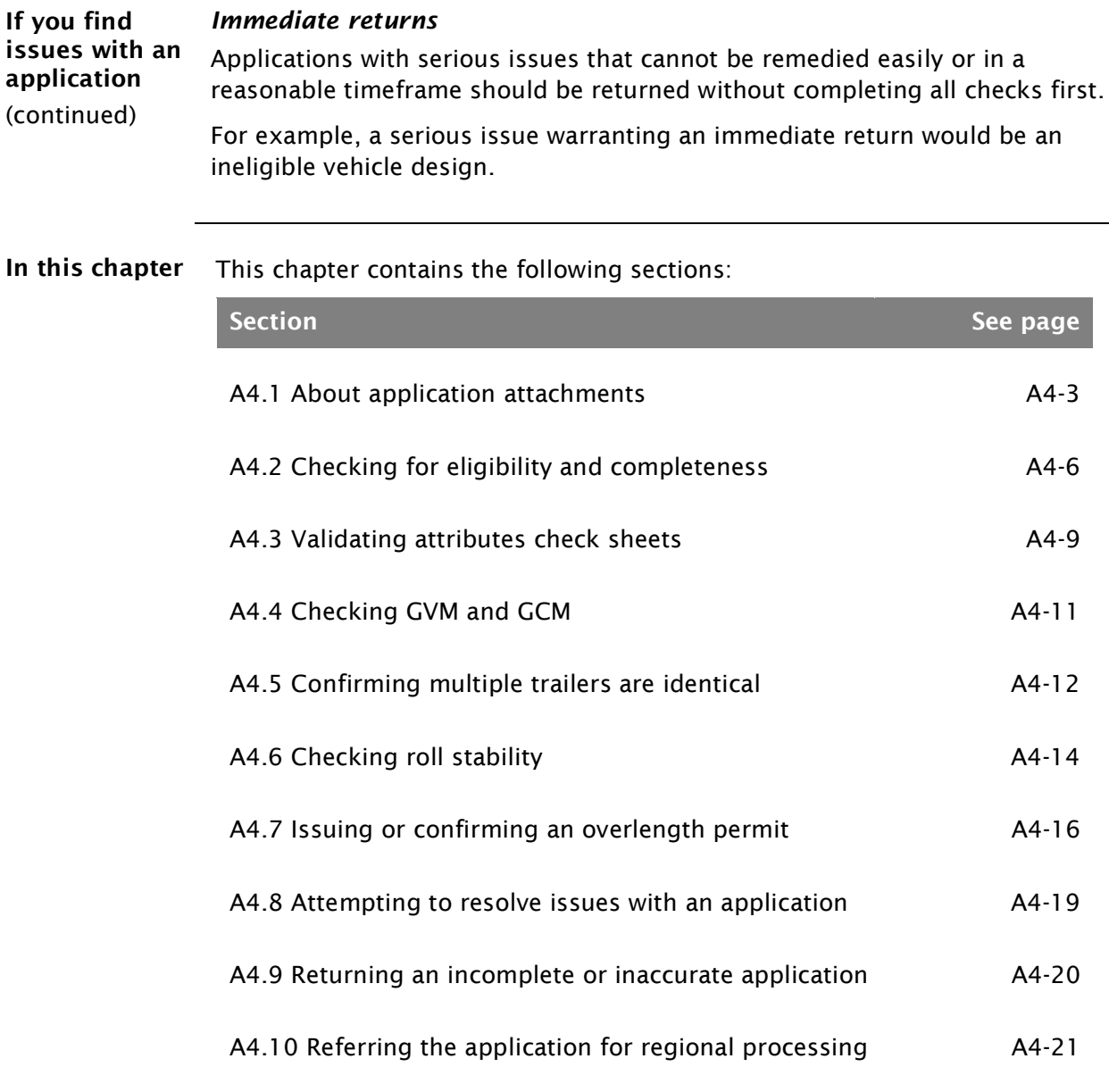

## <span id="page-52-0"></span>A4.1 About application attachments

<span id="page-52-1"></span>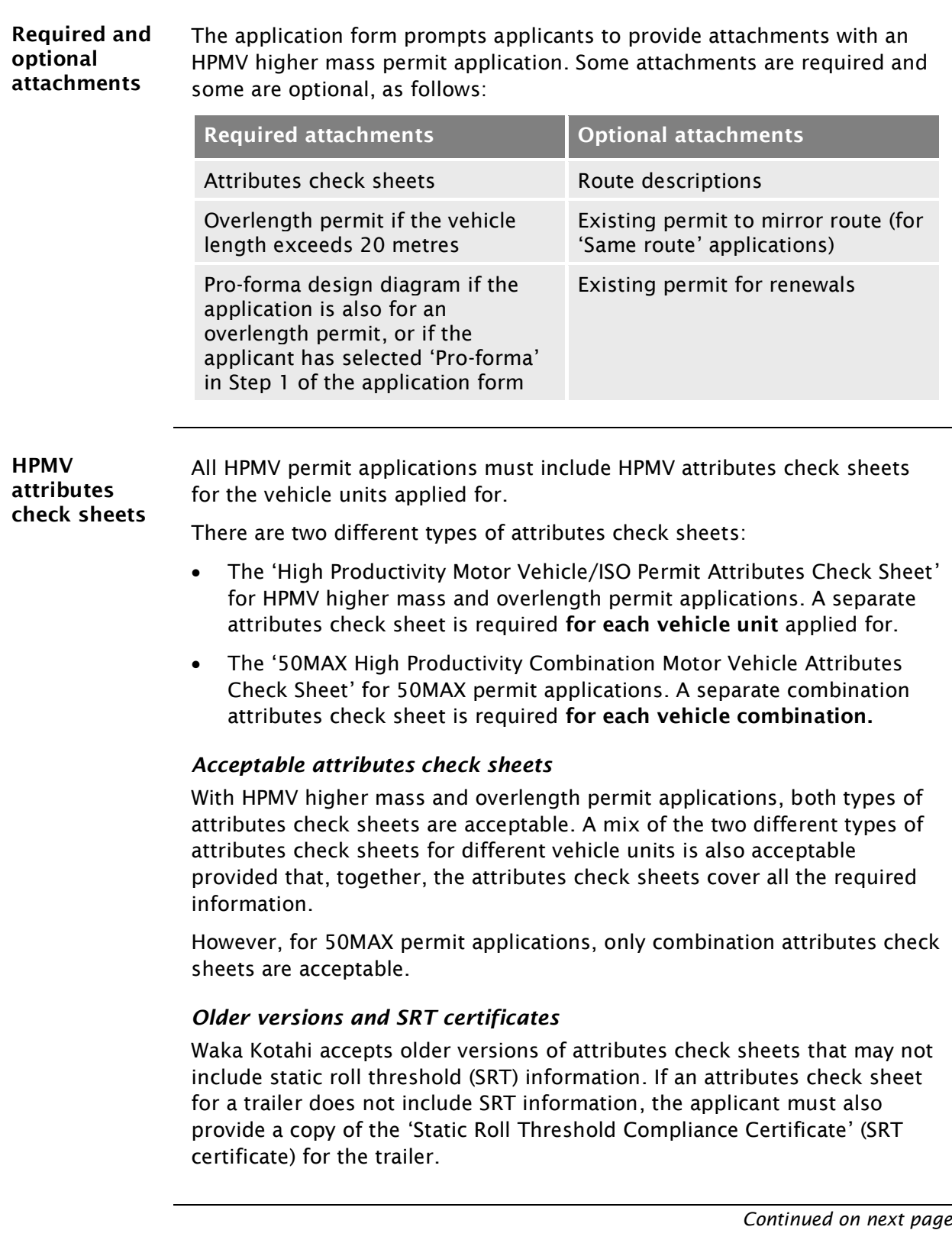

## A4.1 About application [attachments](#page-52-0) continued

<span id="page-53-0"></span>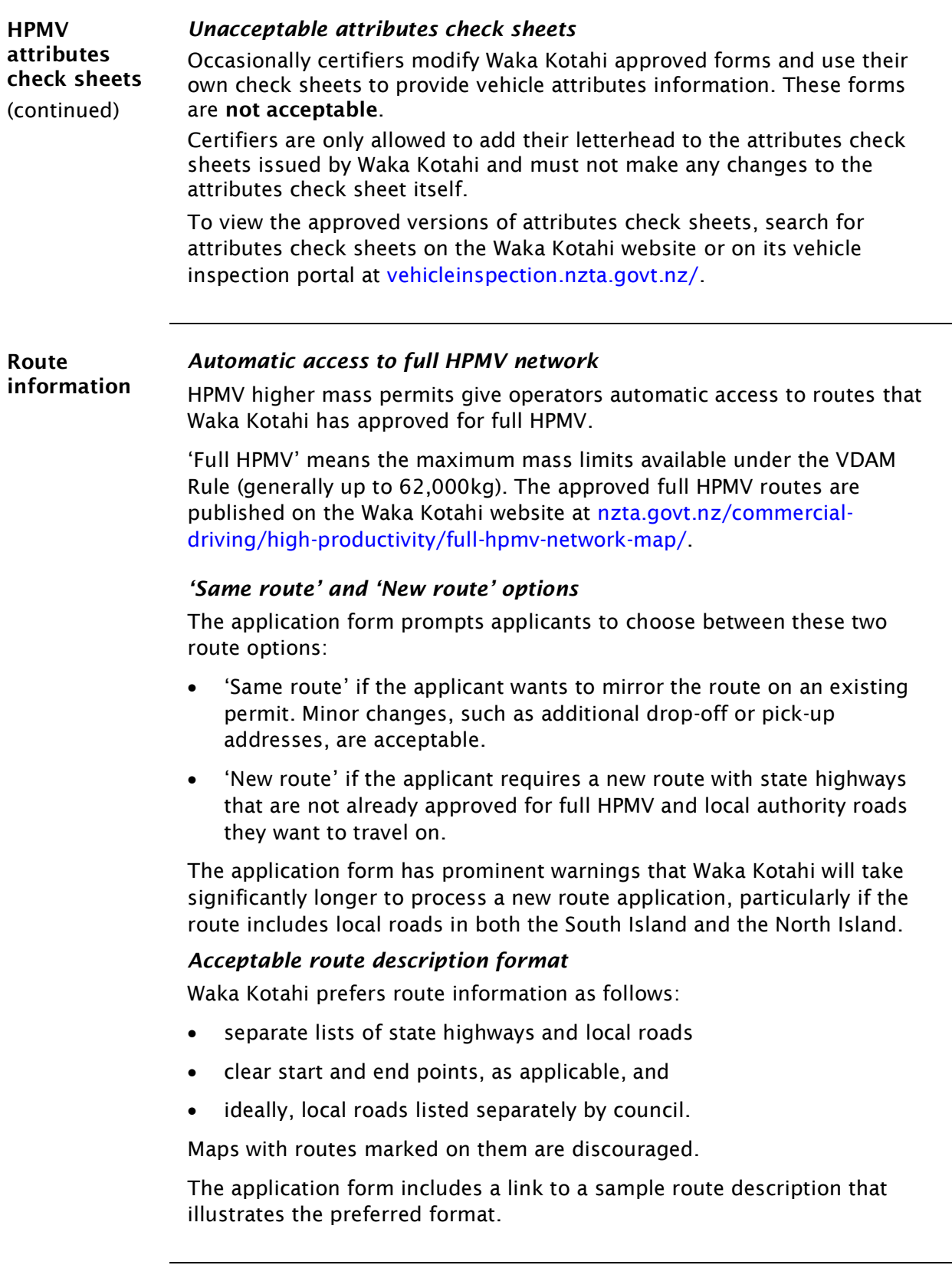

### A4.1 About application [attachments](#page-52-0) continued

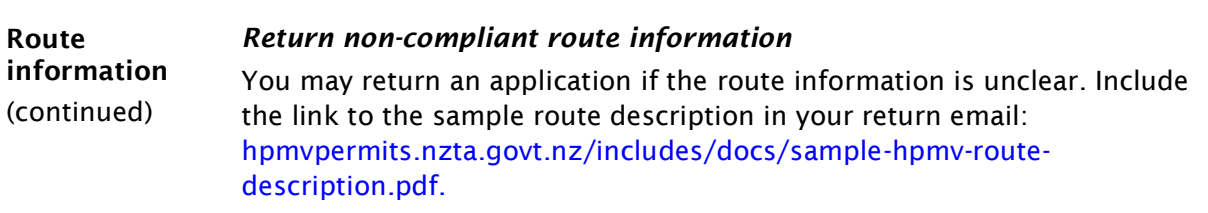

## <span id="page-55-0"></span>A4.2 Checking for eligibility and completeness

<span id="page-55-2"></span><span id="page-55-1"></span>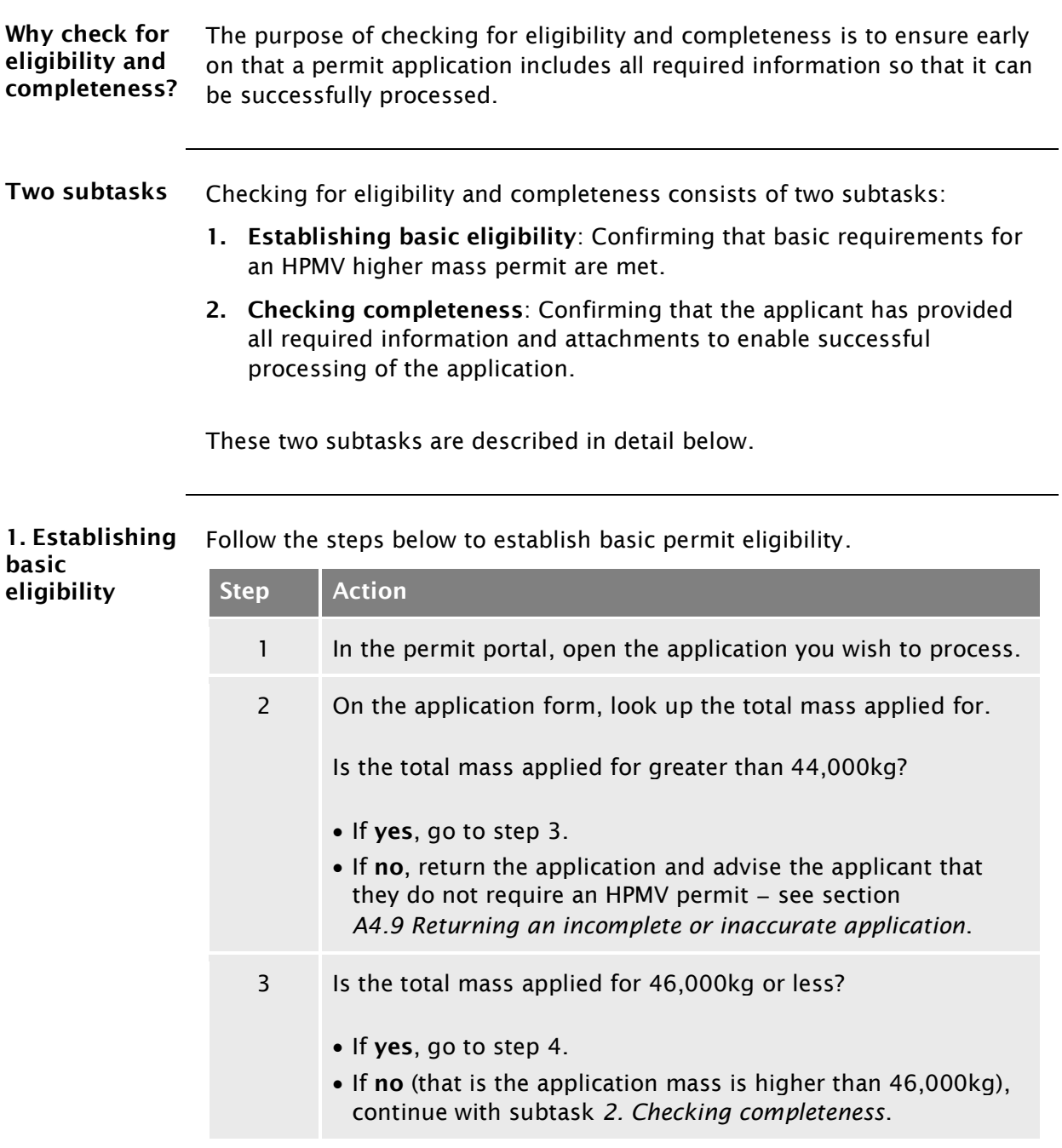

## [A4.2 Checking for eligibility and completeness](#page-55-0) continued

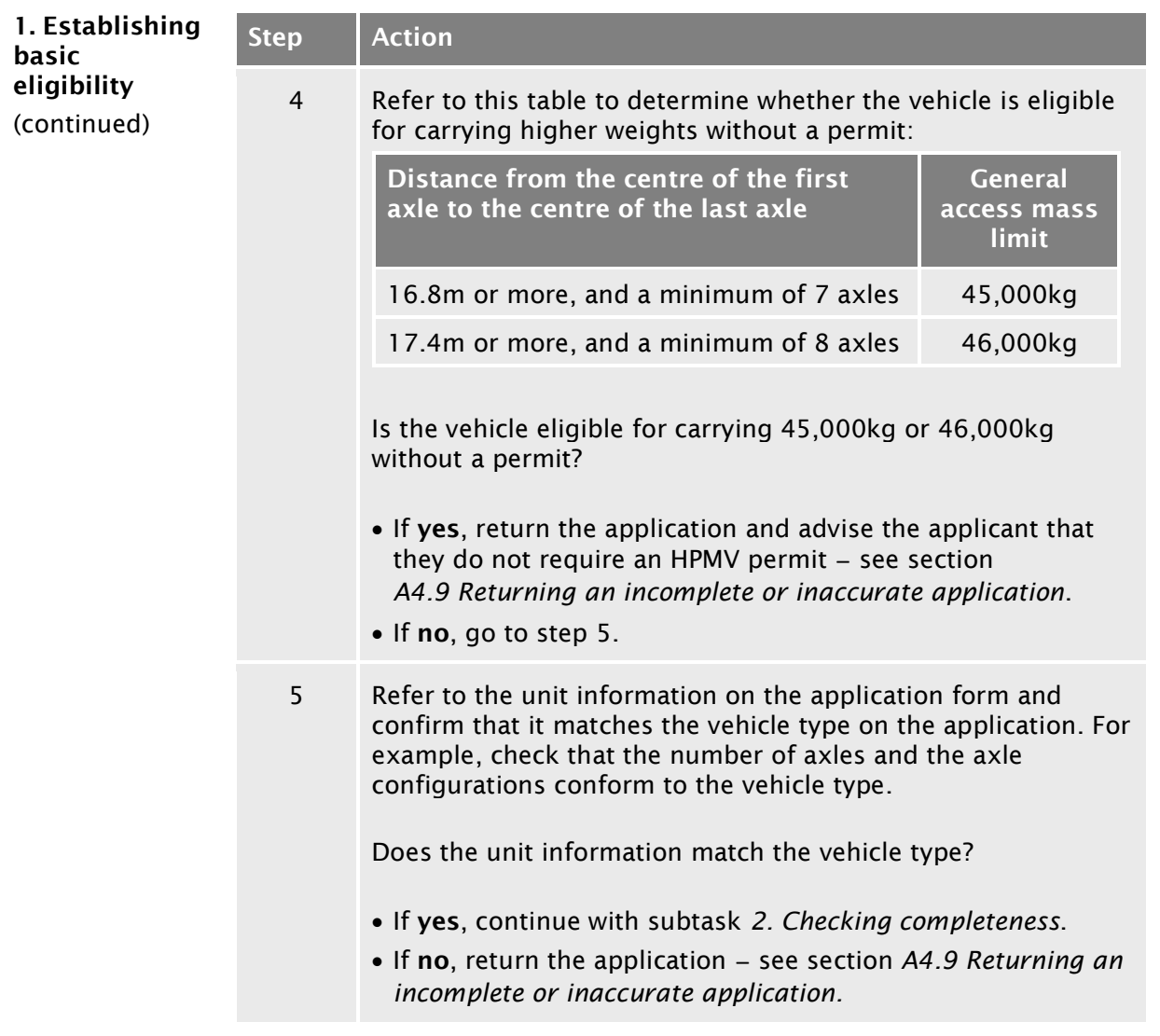

<span id="page-56-1"></span><span id="page-56-0"></span>2. Checking

Follow the steps below to do a completeness check.

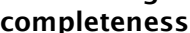

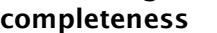

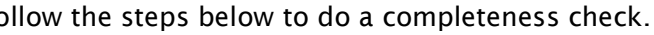

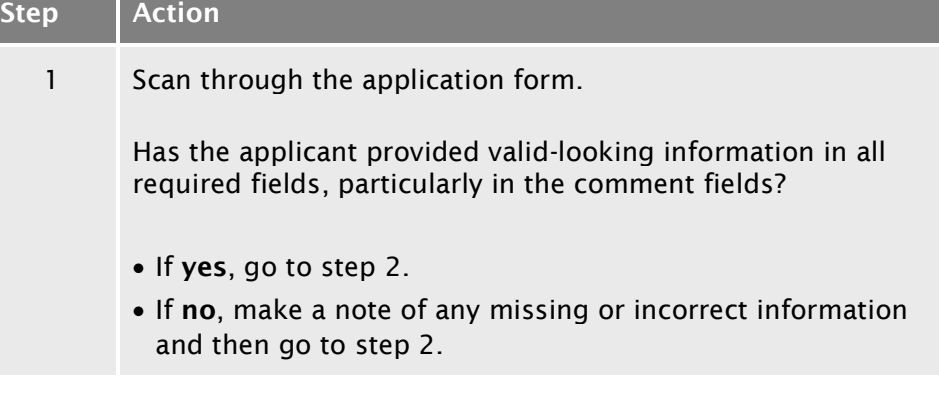

## [A4.2 Checking for eligibility and completeness](#page-55-0) continued

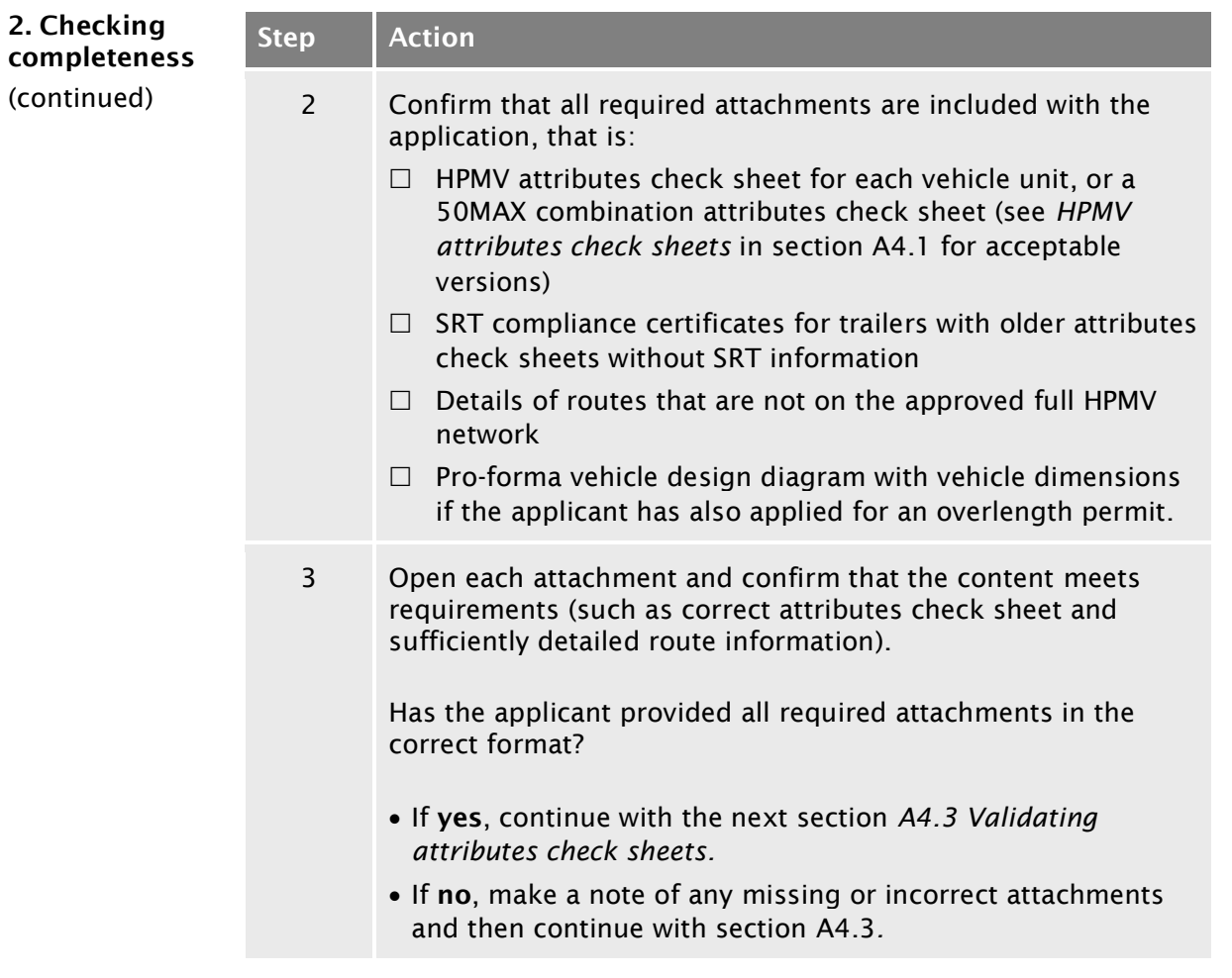

## <span id="page-58-0"></span>A4.3 Validating attributes check sheets

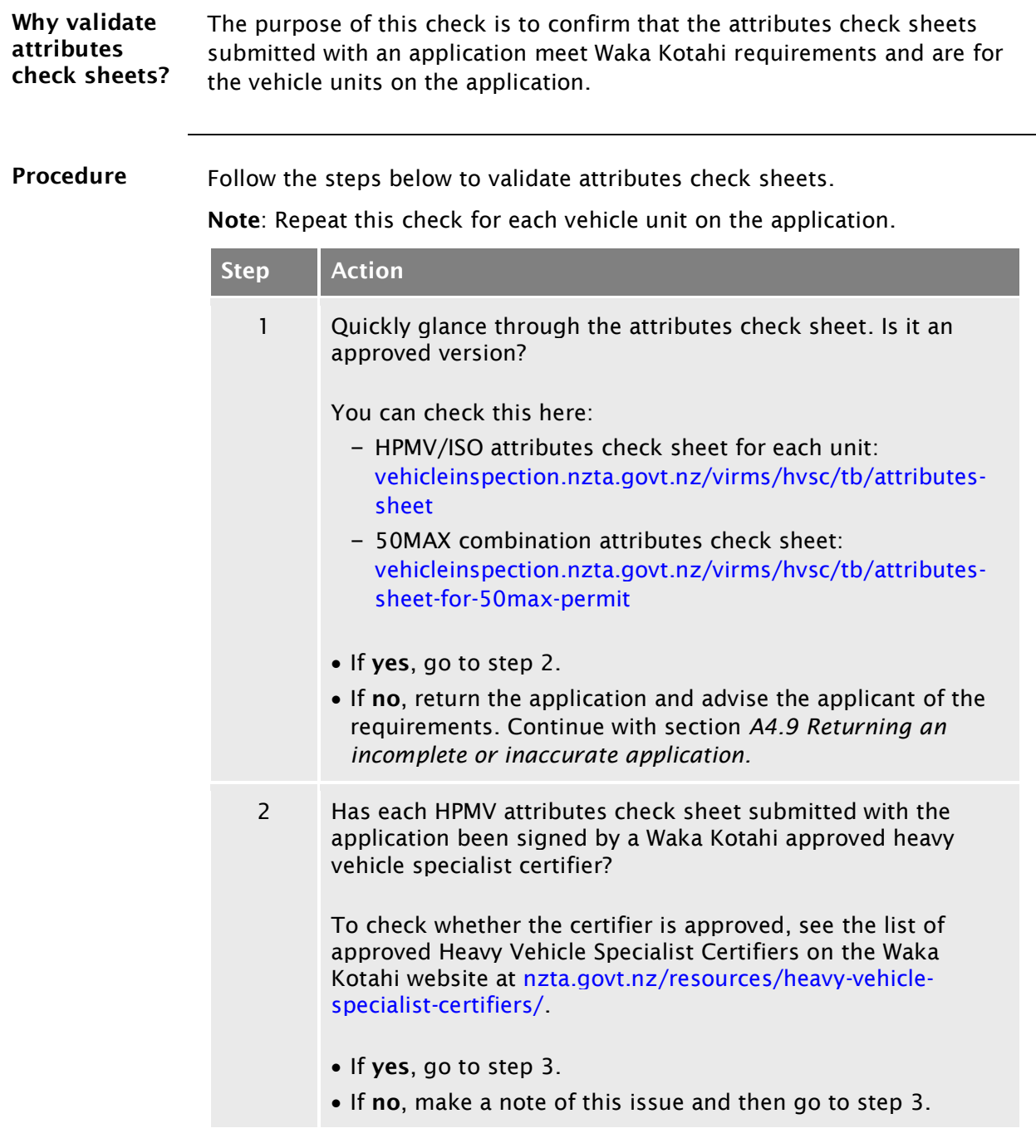

### A4.3 [Validating attributes check sheets](#page-58-0) continued

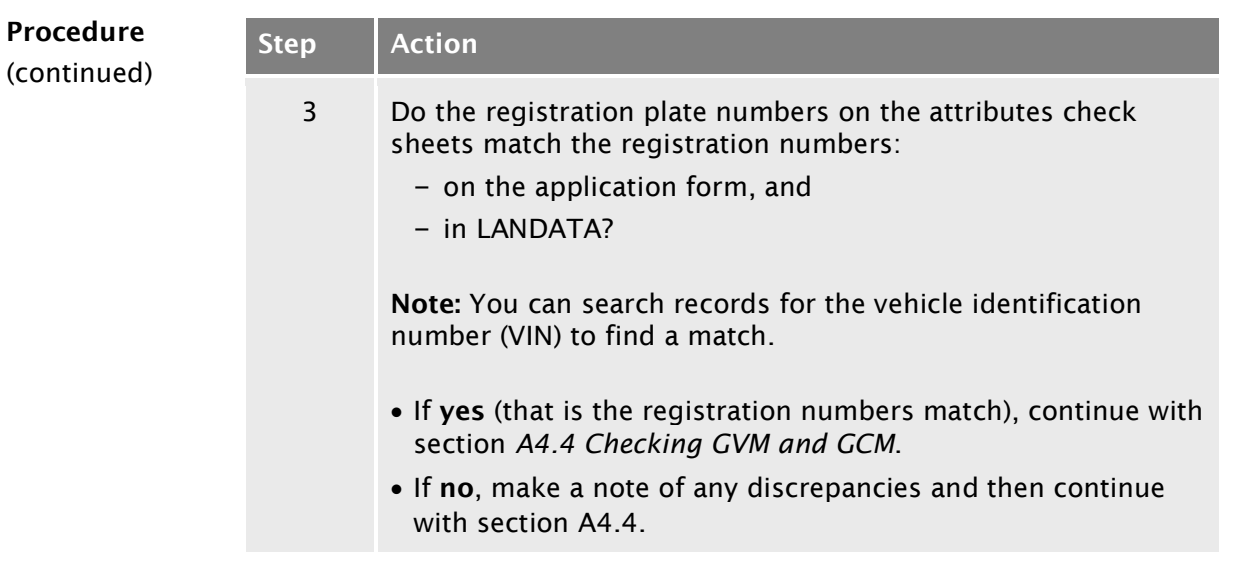

## <span id="page-60-0"></span>A4.4 Checking GVM and GCM

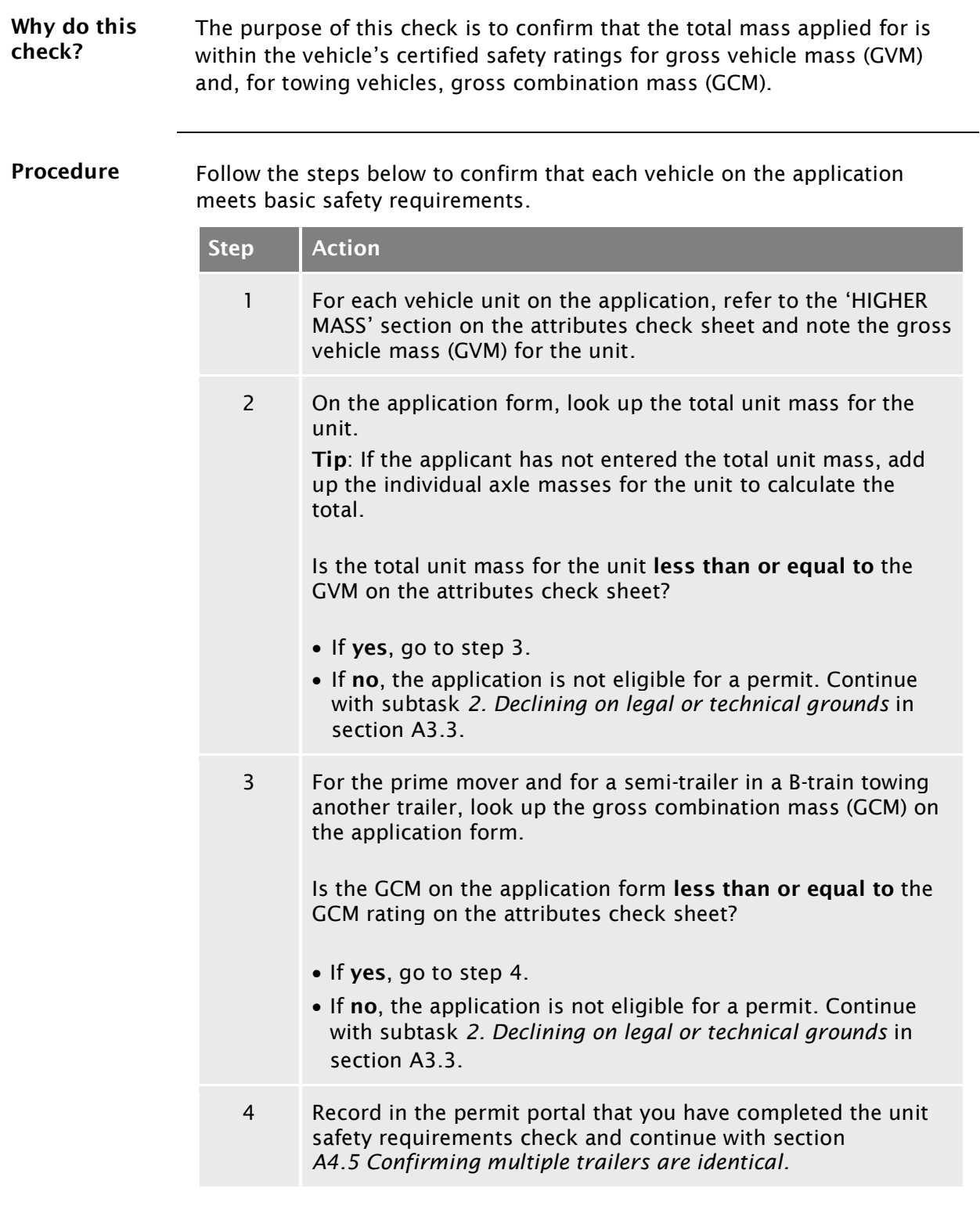

### <span id="page-61-0"></span>A4.5 Confirming multiple trailers are identical

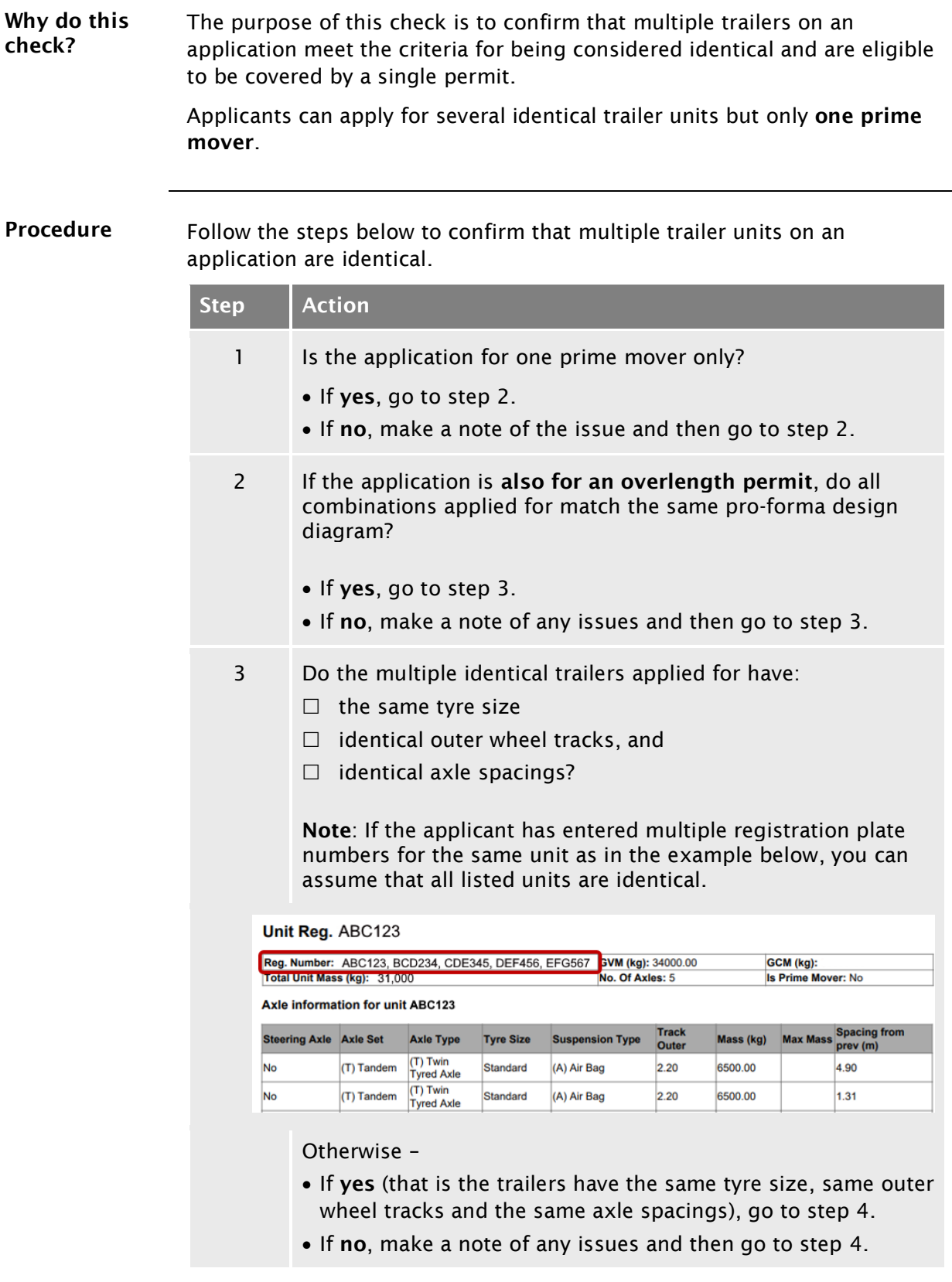

## A4.5 [Confirming multiple trailers are identical](#page-61-0) continued

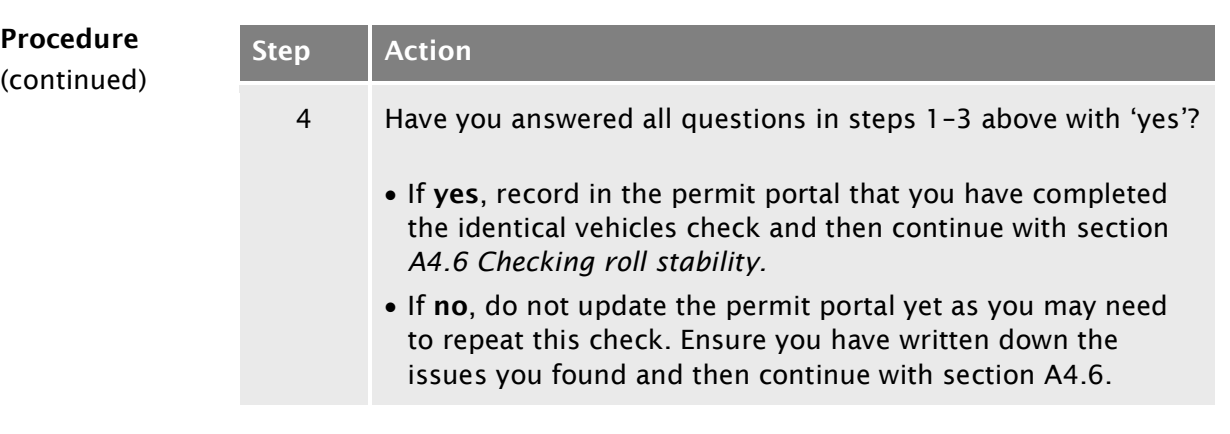

## <span id="page-63-0"></span>A4.6 Checking roll stability

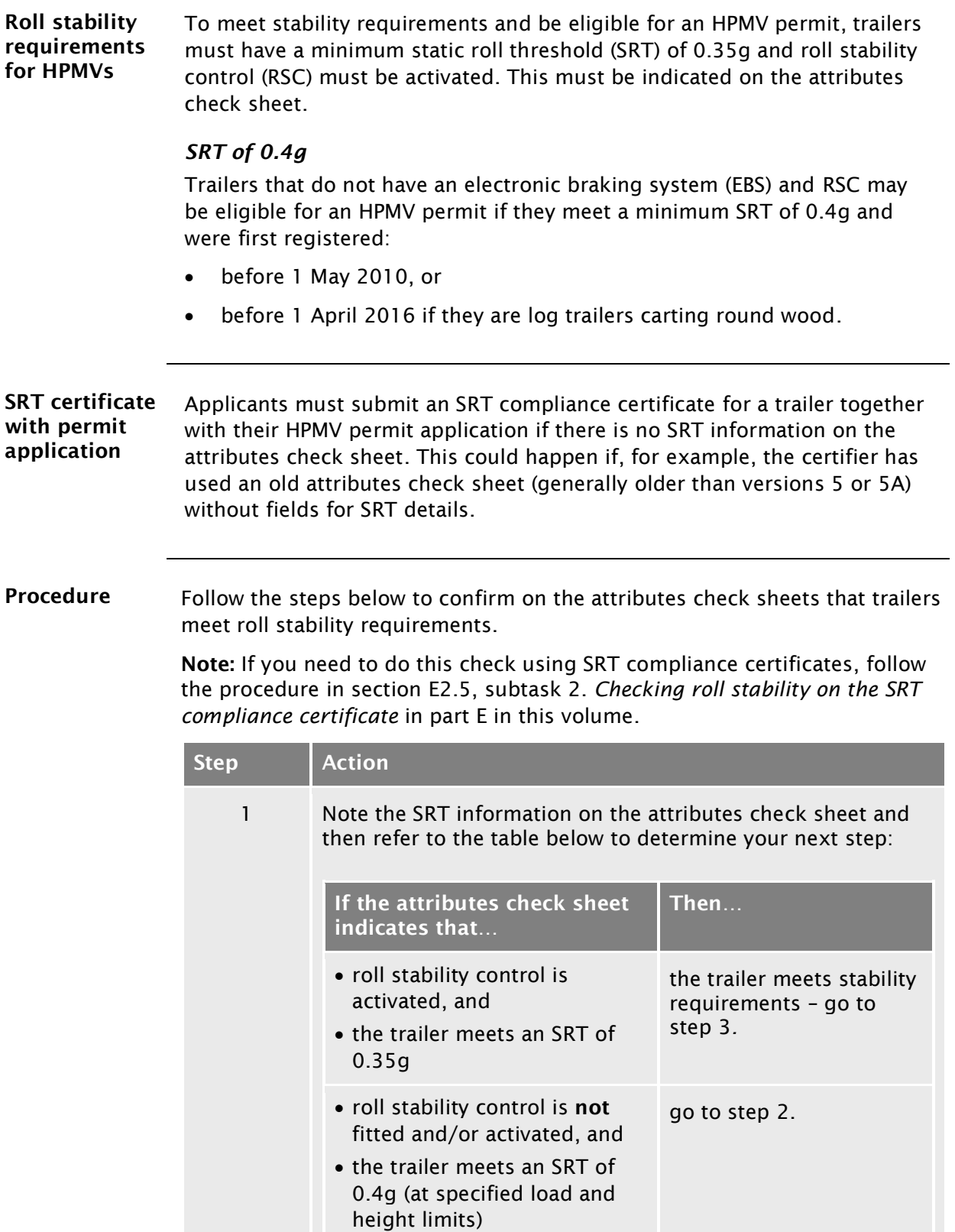

## A4.6 [Checking roll stability](#page-63-0) continued

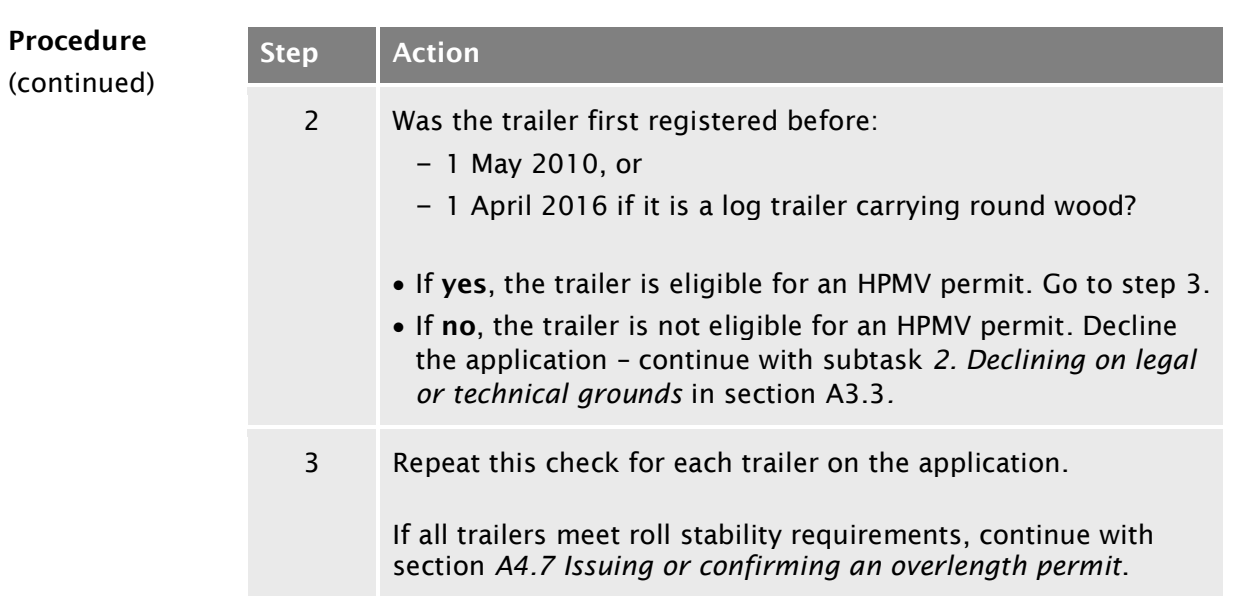

## <span id="page-65-0"></span>A4.7 Issuing or confirming an overlength permit

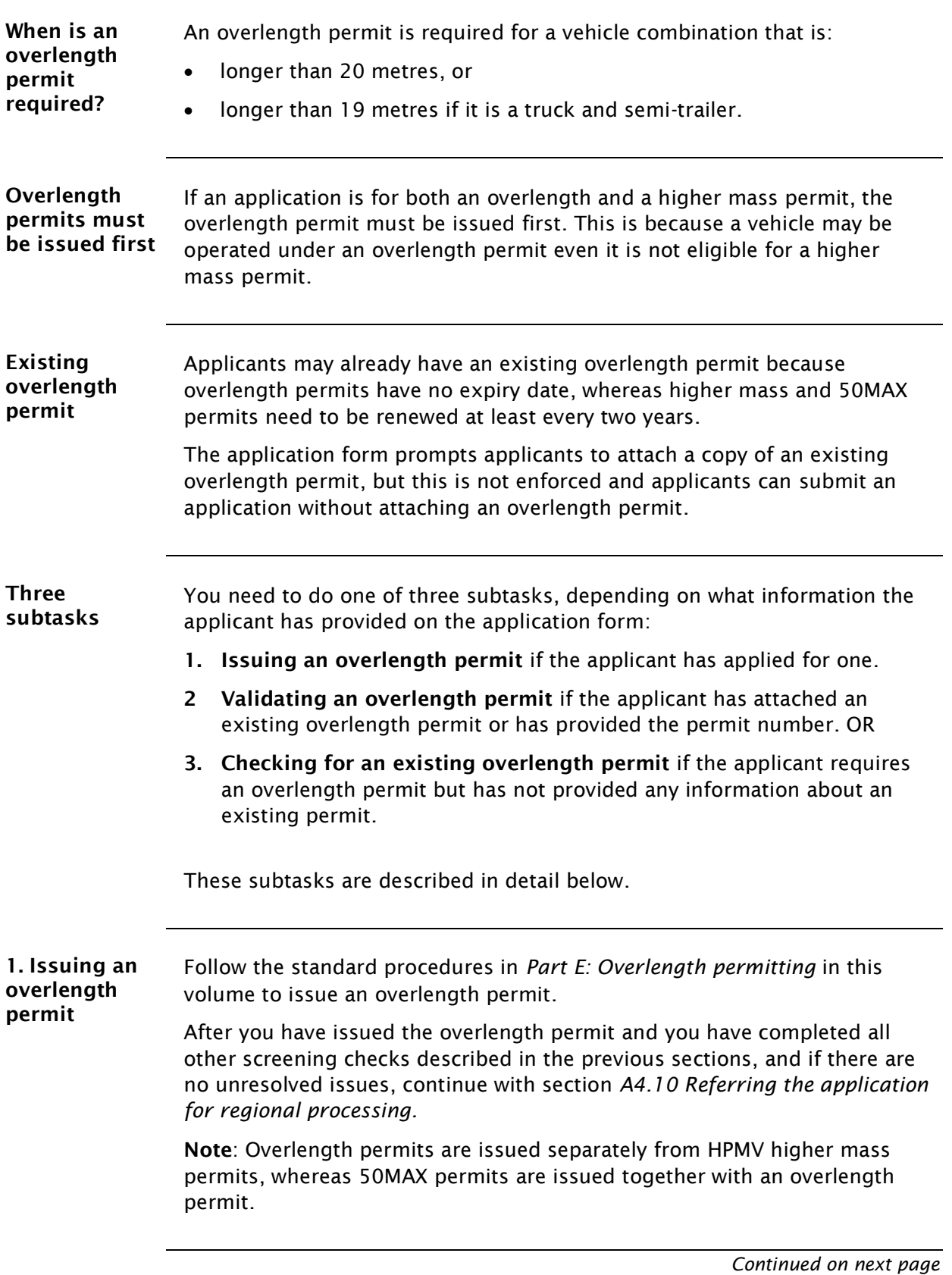

<span id="page-65-1"></span>Waka Kotahi *Vehicle dimensions and mass permitting manual* (volume 2) Second edition, Amendment 6 Effective from 1 June 2022

#### A4.7 Issuing [or confirming an overlength permit](#page-65-0) continued

#### <span id="page-66-0"></span>2. Validating an overlength permit Follow the steps below if the applicant has attached an existing overlength permit or provided the number of an existing permit on the application form. Step | Action 1 Open the attached overlength permit.

Alternatively, if the applicant has provided an overlength permit number, open the Overlength HPMV Permit Register (Excel spreadsheet in InfoHub). Search for the permit number to find the overlength permit details in the spreadsheet. 2 Do the following details for the existing overlength permit match the corresponding details on the current application: – the operator name, and – the registration plate numbers of all the vehicle units? • If yes, go to step 4. If no, go to step 3. 3 Contact the applicant to find out whether there has been a change in ownership or whether additional trailers need to be added to the overlength permit. Reissue the overlength permit in the new owner's name or with the additional trailers added. Note: If you are adding extra trailers, confirm with the operator that they are identical to the other trailers. Confirmation by email or telephone is sufficient. 4 Have you made any notes in previous checks of issues to follow up with the applicant? If yes, continue with section *A4.8 [Attempting to resolve](#page-68-0)  [issues with an](#page-68-0) application.* If no, continue with section *A4.10 [Referring the application](#page-70-0)  [for regional](#page-70-0) processing*.

#### A4.7 Issuing [or confirming an overlength permit](#page-65-0) continued

<span id="page-67-0"></span>3. Checking for an existing overlength permit Follow the steps below if: the vehicle combination length exceeds 20 metres (or 19 metres if it is a truck and semi-trailer) the applicant has not applied for an overlength permit, and • the applicant has not attached an existing overlength permit or provided an overlength permit number. Step Action 1 Search the Overlength HPMV Permit Register (Excel spreadsheet) for either the: – applicant name – TSL number – vehicle registration number, or – vehicle identification number (VIN). 2 Does the applicant have a valid existing overlength permit for the vehicles applied for (that is the operator name and registration plate numbers match)? • If yes, go to step 3. • If no, return the application, advising the applicant that they need to apply for an overlength permit and provide a proforma design diagram with dimensions. Continue with section *A4.9 [Returning an incomplete or inaccurate](#page-69-0)  [application.](#page-69-0)*  3 Have you made any notes of issues in previous checks to follow up with the applicant? If yes, continue with section *A4.8 [Attempting to resolve](#page-68-0)  [issues with an](#page-68-0) application.* If no, continue with section *A4.10 [Referring the application](#page-70-0)  [for regional](#page-70-0) processing*.

#### <span id="page-68-0"></span>A4.8 Attempting to resolve issues with an application

Procedure Follow the steps below to attempt to resolve issues with a permit application.

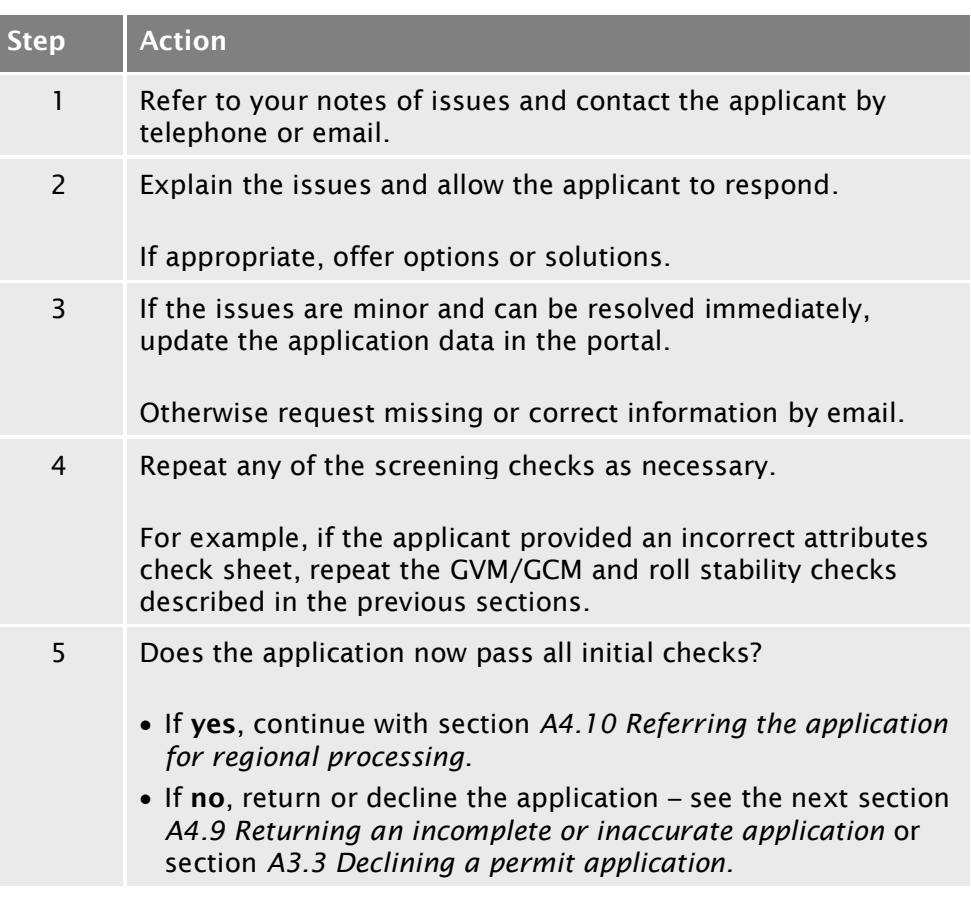

#### <span id="page-69-0"></span>A4.9 Returning an incomplete or inaccurate application

When to return an application You should return an application if you have not been able to resolve issues such as incorrect or missing information or missing attachments in a reasonable timeframe (generally five working days).

> If you are unsure whether to return or decline an application, see section *[A3.1 When to return and when to decline a permit](#page-41-0) application.*

Procedure Follow the steps below to return an incomplete or inaccurate application.

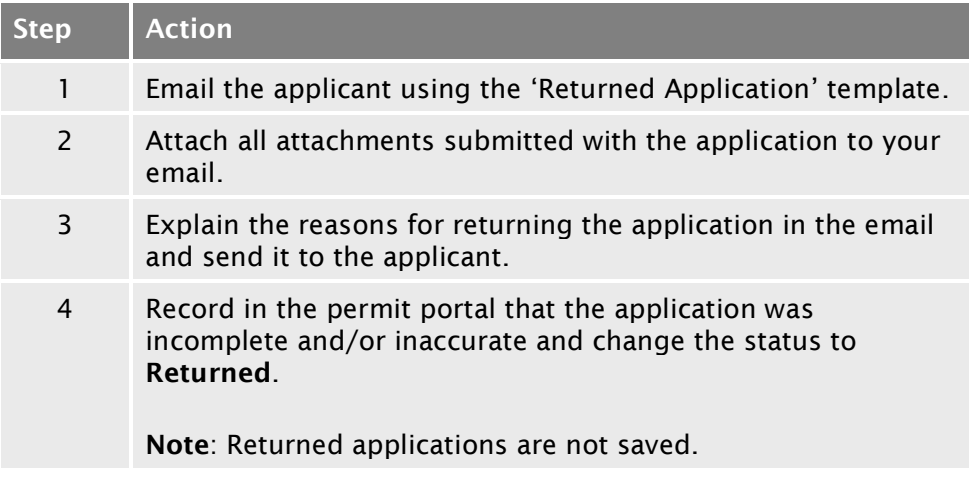

End of process This ends the process for incomplete or inaccurate applications.

# <span id="page-70-0"></span>A4.10 Referring the application for regional processing

<span id="page-70-1"></span>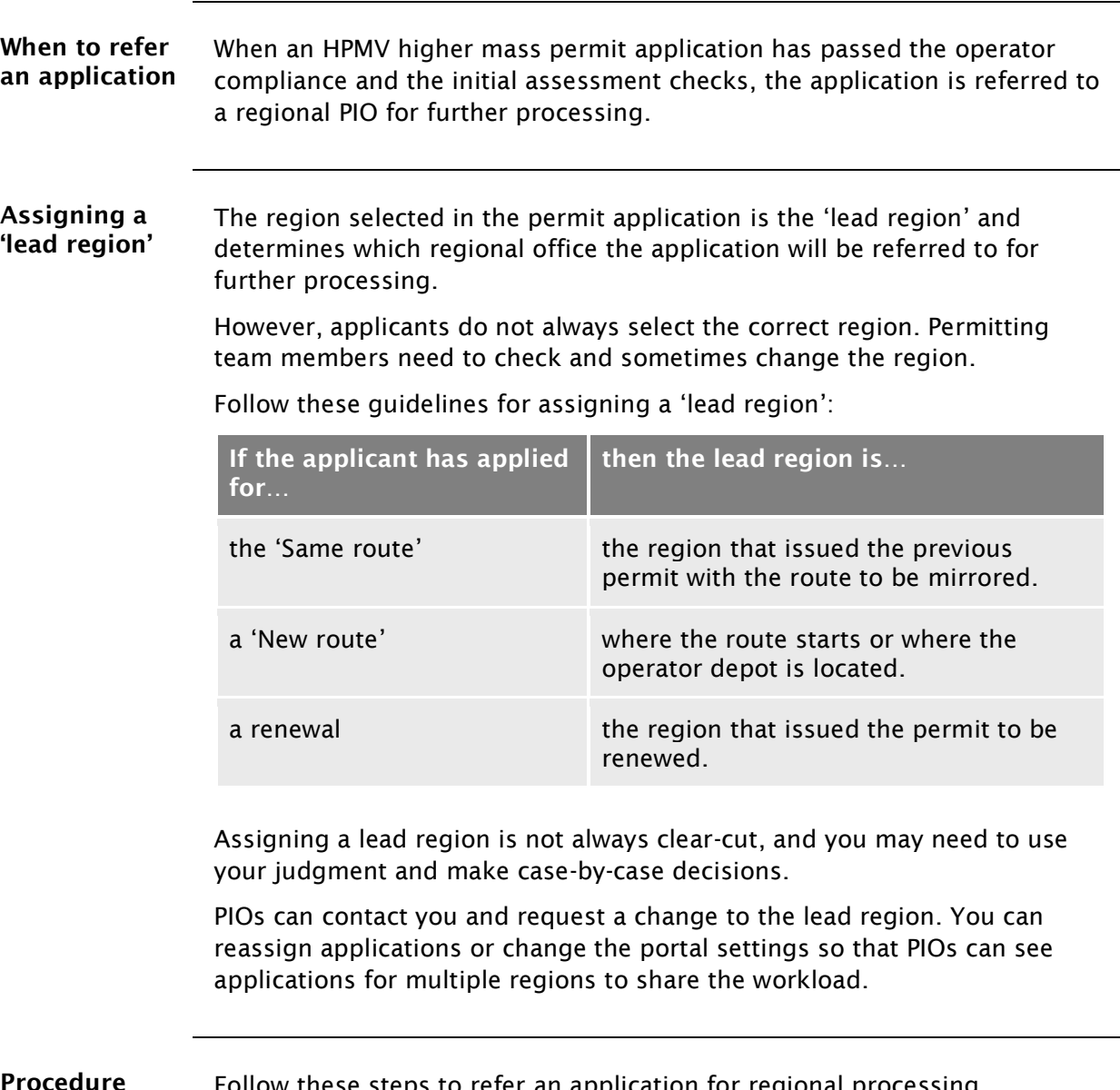

lication for regional processing.

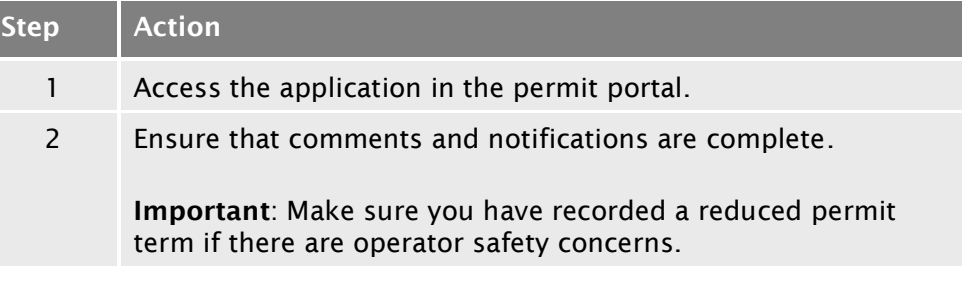

#### A4.10 [Referring the application for regional](#page-70-0) processing continued

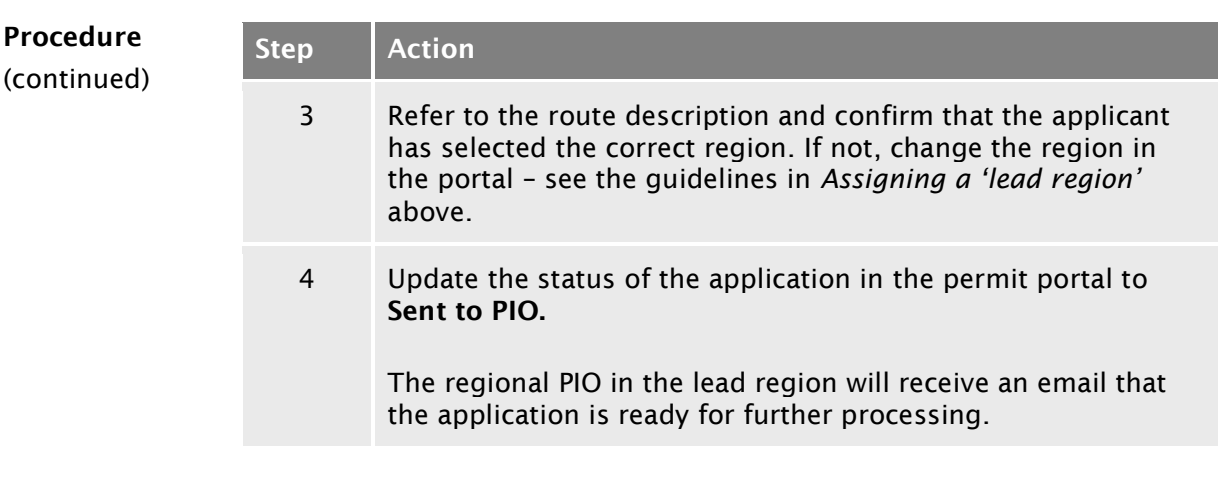

End of process This ends the receiving applications process.
# Chapter A5: Screening higher mass permit renewal and feasibility applications

#### **Overview**

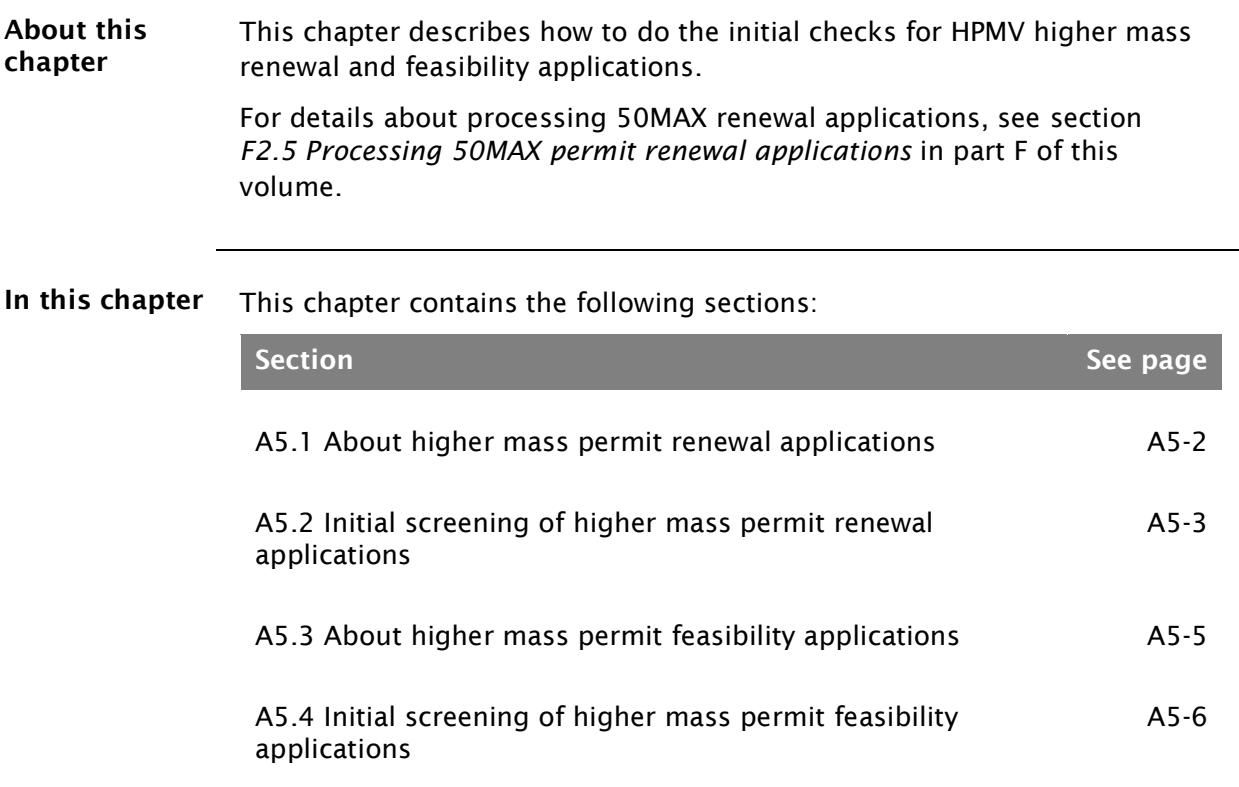

## <span id="page-73-0"></span>A5.1 About higher mass permit renewal applications

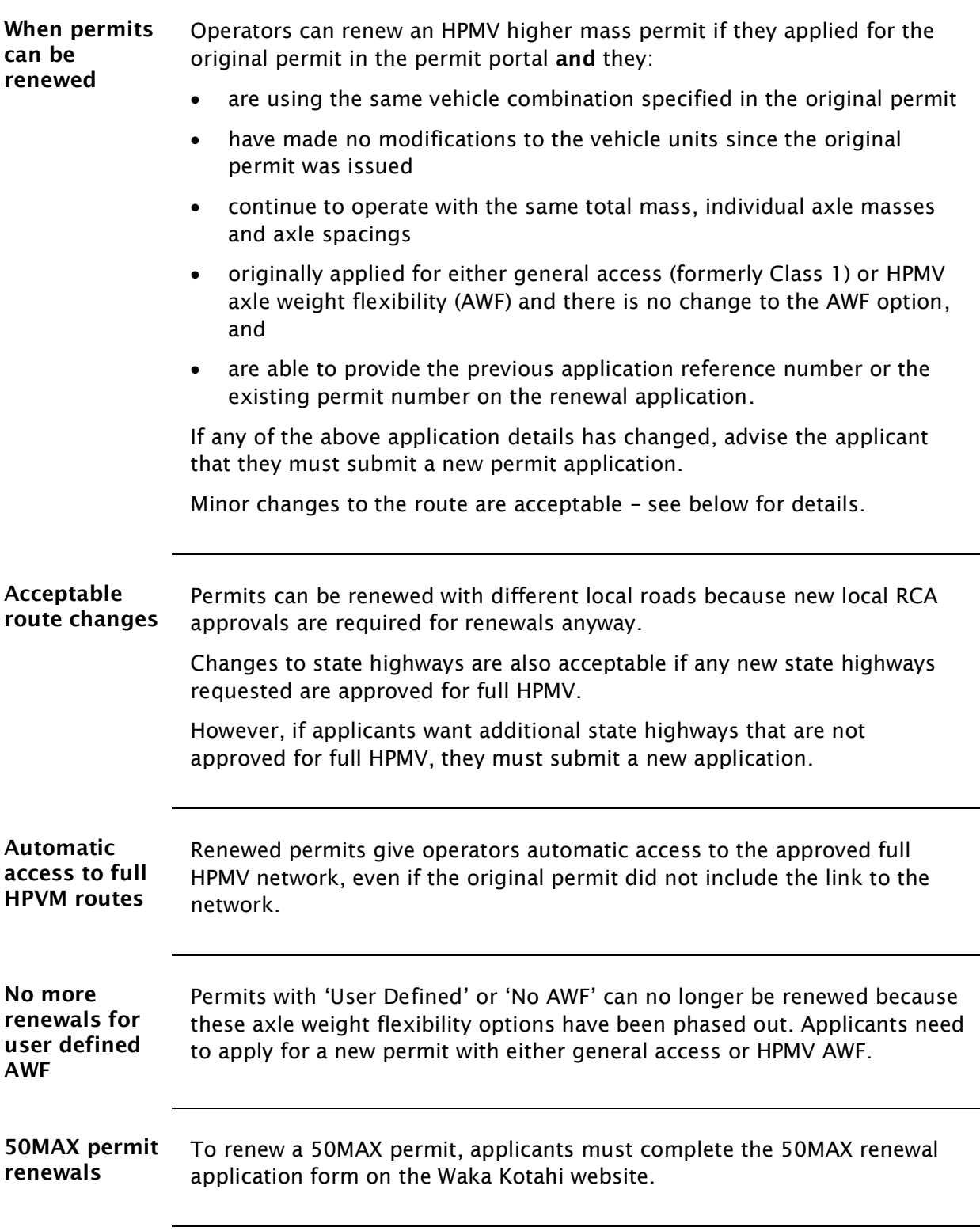

### <span id="page-74-0"></span>A5.2 Initial screening of higher mass permit renewal applications

<span id="page-74-2"></span><span id="page-74-1"></span>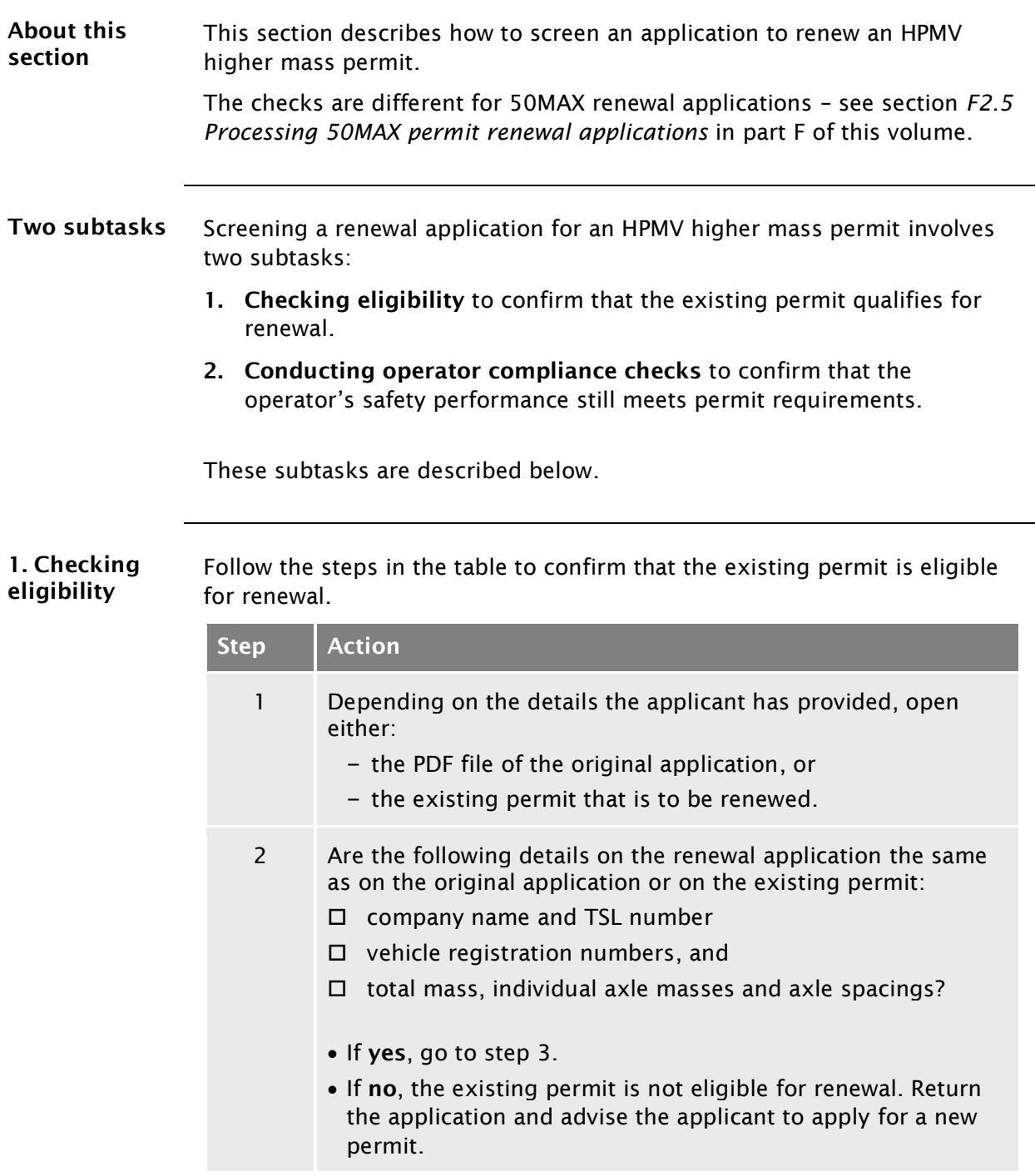

*Continued on next page*

#### A5.2 [Initial screening of higher mass permit renewal](#page-74-0)  [applications](#page-74-0) continued

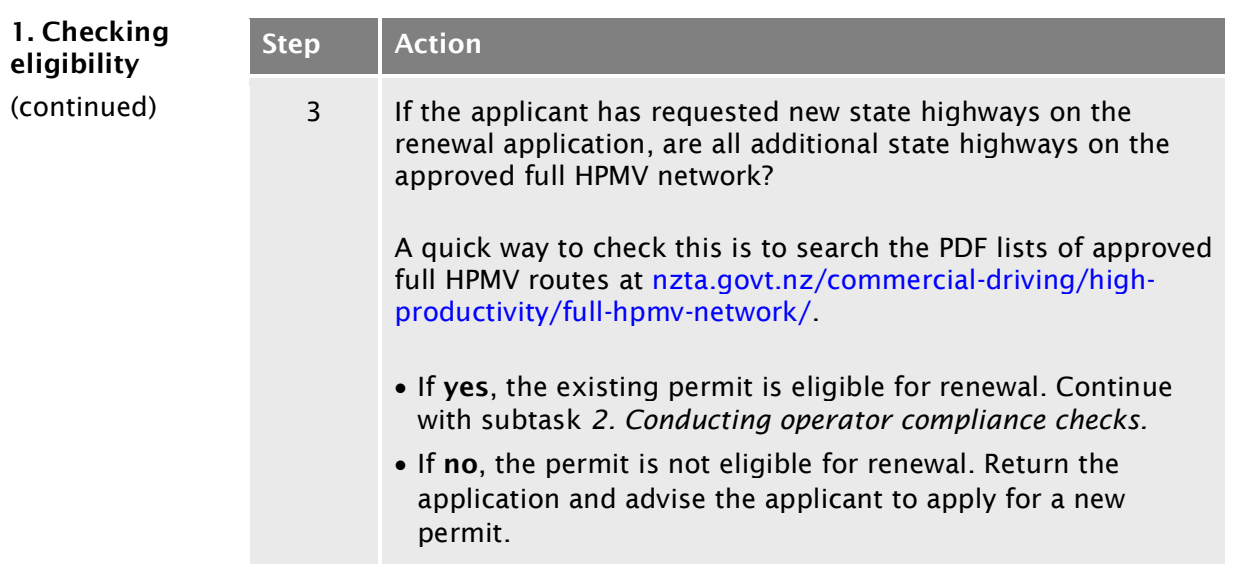

<span id="page-75-1"></span><span id="page-75-0"></span>2. Conducting operator When you have confirmed that the application qualifies as a renewal, follow the steps below*.*

compliance checks

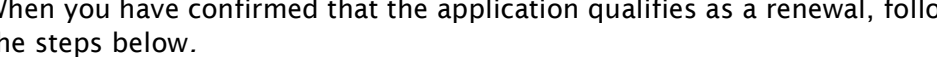

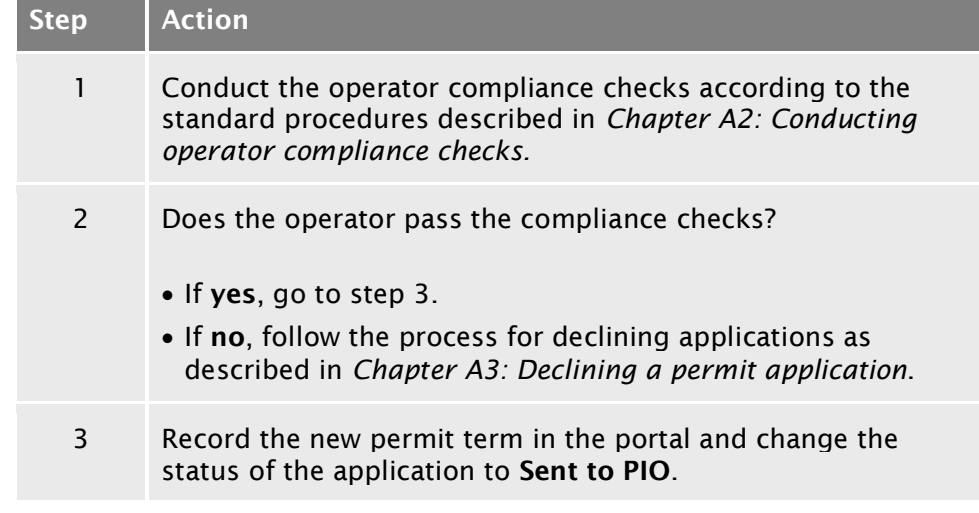

#### End of process This ends the process for screening applications to renew a higher mass permit.

# <span id="page-76-0"></span>A5.3 About higher mass permit feasibility applications

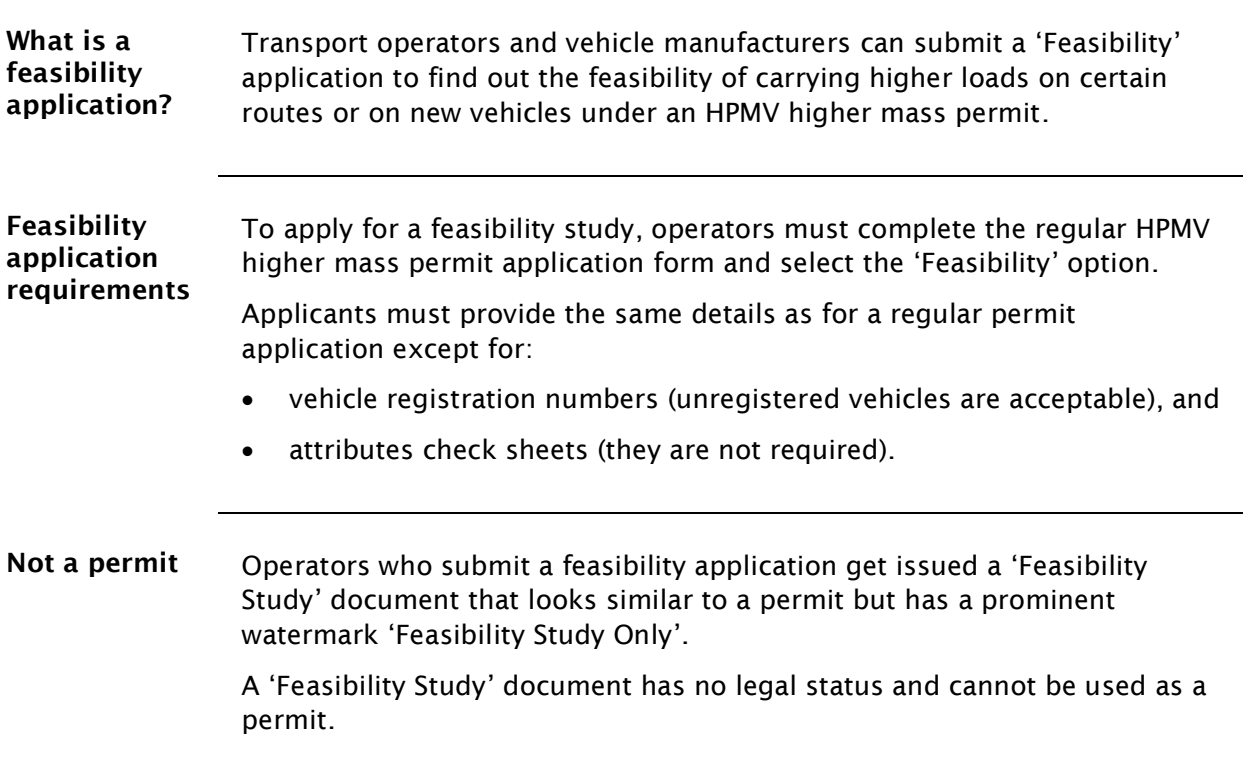

#### <span id="page-77-0"></span>A5.4 Initial screening of higher mass permit feasibility applications

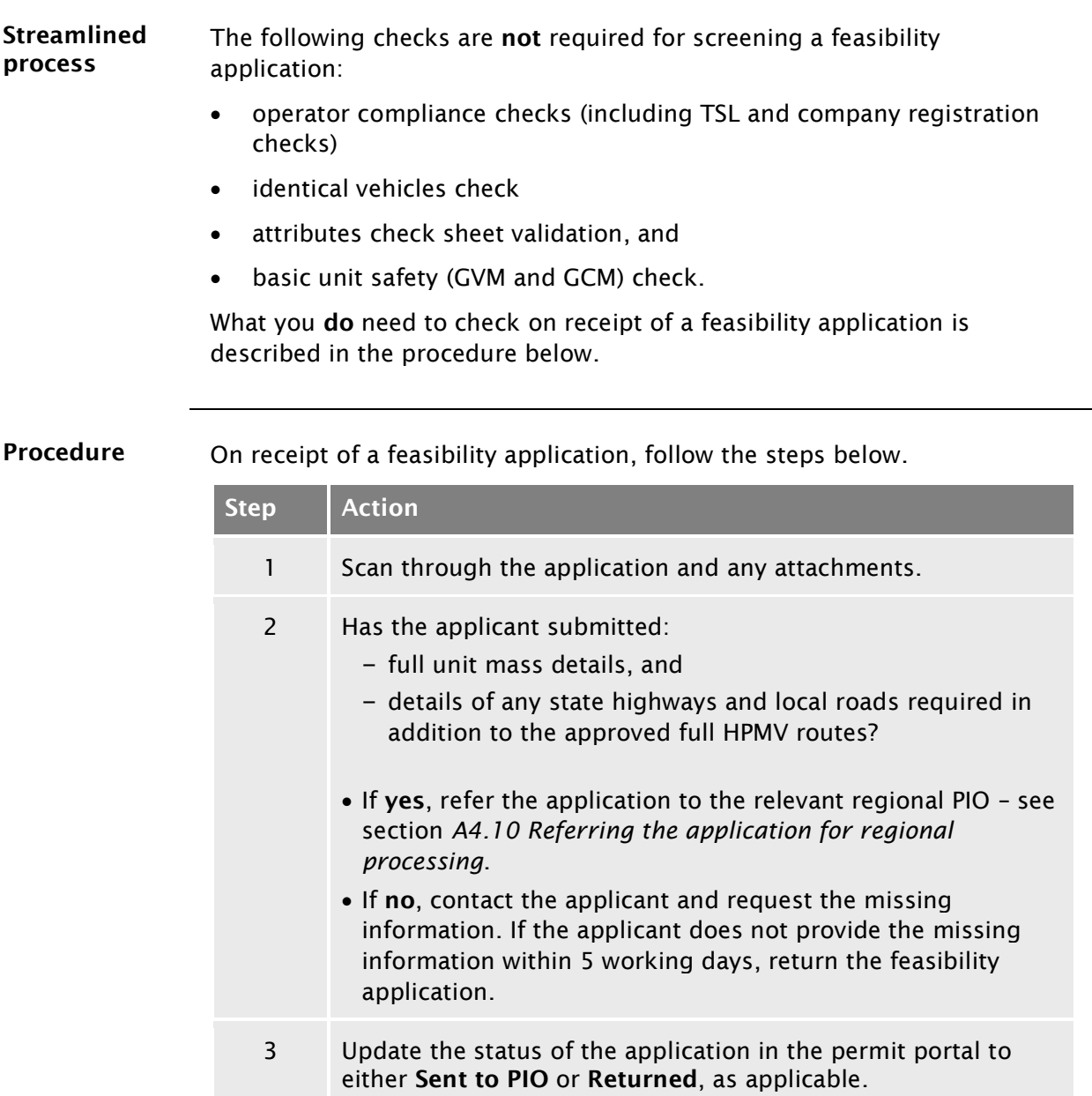

End of process This ends the initial screening process of feasibility applications.